# **Nokia 5230 erabiltzailearen gida**

Argitalpena 1

## ONESPEN ADIERAZPENA  $C\epsilon$  0434

Honen bidez, NOKIA CORPORATIONek adierazten du RM-588 telefonoak 1999/5/EC Arteztarauko oinarrizko baldintzak eta dagozkion gainerako xedapenak betetzen dituela . Onespen-adierazpen horren kopia bat [http://www.nokia.com/phones/](http://www.nokia.com/phones/declaration_of_conformity/) [declaration\\_of\\_conformity/](http://www.nokia.com/phones/declaration_of_conformity/) helbidean aurki daiteke.

© 2009 Nokia. Eskubide guztiak erreserbatuta.

Nokia, Nokia Connecting People, Nokia Care eta Ovi Nokia Corporation-en marka edo izen erregistratuak dira. Nokia tune, Nokia Corporation-en soinu-marka bat da. Hemen aipatutako gainerako produktu edo enpresen izenak jabeak dituzten merkatal marka edo izenak izan daitezke.

Galarazita dago dokumentu honen edukia, zatika nahiz osorik, kopiatzea, igortzea, zabaltzea edo gordetzea, edozein modutan, Nokia konpainiak aldez aurretik idatzizko baimenik ematen ez badu. Nokia konpainiak etengabeko garapen politika bat du. Nokia konpainiak dokumentu honetan deskribatutako edozein produktutan aldaketak eta hobekuntzak egiteko eskubidea gordetzen du, aldez aurretik horren berririk eman gabe.

 $\mathsf{symb}$   $\mathsf{ian}_{\mathsf{This}$  product includes software licensed from Symbian Software Ltd ©1998-2009. Symbian and Symbian OS are trademarks of Symbian Ltd.

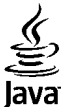

 $\overline{\textbf{y}}$  and all Java-based marks are trademarks or registered trademarks of Sun Microsystems. Inc.

Portions of the Nokia Maps software are ©1996-2009 The FreeType Project. All rights reserved.

Produktu honek MPEG- 4 Visual Portfolio License-ek emandako lizentzia du (i) jarduera pertsonal eta ez komertzialetan ari den kontsumitzaile batek MPEG- 4 Visual Standard-en arabera kodetutako informazioarekin erlazionatutako erabilpen pertsonal eta ez komertzialerako eta (ii) lizentziadun bideo hornitzaile batek emandako MPEG-4 bideoarekin erabiltzeko. Lizentzia batik ez da emango edo engaiatuko beste edozein erabilpenerako. Argibide gehigarriak, sustapena, barne edo erabilpen komertzialekin zerikusia dutenak barne, MPEG LA, LLC-tik lortu daitezke. Ikusi http://www.mpegla.com.

LEGEAK ONARTZEN DUEN NEURRIRIK HANDIENEAN, NOKIA EDO BERE BESTE EDOZEIN BAIMEN HORNITZAILEK EZ DU INONDIK INORA ERANTZUKIZUNIK IZANGO, EDOZEIN DATU EDO IRABAZIEN GALERAGATIK EDO EDONOLA SORTUTAKO KALTE BEREZI, USTEKABEKO, ONDORIOZKO EDO ZEHARKAKOENGATIK.

DOKUMENTU HONEN EDUKIAK "BERE HORRETAN" HORNITZEN DIRA. LEGEAK ESKATZEN DUENETIK AT, DOKUMENTU HONEN ZEHAZTASUNARI, FIDAGARRITASUNARI EDO EDUKIARI DAGOKIONEZ EZ DA INOLAKO BERMERIK EMATEN, EZ ESPLIZITU EZ INPLIZITUKI, SALEROSGARRITASUN ETA HELBURU JAKIN BATERAKO EGOKITASUNARI DAGOZKION BERMEAK BARNE, BAINA HAUETARA MUGATU GABE. NOKIA KONPAINIAK, EDONOIZ ETA AURRETIK OHARTARAZI GABE DOKUMENTU HAU BERRIKUSI EDO ERRETIRATZEKO ESKUBIDEA GORDETZEN DU.

Telefonoaren softwarearen alderantzizko ingeniaritza debekatuta dago aplikagarriak diren legeen mugen barruan. Erabiltzailearen gida honetan aipatutako Nokia konpainiaren adierazpen, berme, kalte eta erantzukizunei dagokien mugek Nokia konpainiaren baimen hornitzaileen adierazpen, berme, kalte eta erantzukizunak ere mugatuko dituzte.

Produktu zehatzak eta produktu horientzako aplikazio eta zerbitzuak eskuratzeko aukera herrialde batetik bestera alda daiteke. Jo ezazu zure Nokia hornitzailearengana dauden produktu eta hizkuntzen aukeren berri izateko. Telefono honek Amerikako Estatu Batuetako eta beste herri batzuetako esportazio lege eta arauak bete behar dituzten osagai, teknologia edo softwarea izan ditzake. Debekatuta dago legea urratzea.

#### FCCren eta Kanadako Industria Sailaren oharra

Zure telefonoak irrati eta telebista interferentziak sor ditzake (telefonoa hargailu elektroniko batetik oso gertu erabiltzen denean, adibidez). FCCk edo Kanadako Industria Sailak zure telefonoa erabiltzeari uzteko eska diezazukete, interferentzia horiek ezabatzerik ez balego. Laguntzarik behar izanez gero, zure inguruko zerbitzu-gunera jo. Telefono honek FCC-ko araudiaren 15. atala betetzen du. Telefonoa erabiltzeko bi baldintza hauek bete behar dira: (1) interferentzia kaltegarririk ez eragitea eta (2) jasotako interferentzia guztiak onartzea, nahi ez diren eragiketak sor ditzakeenak barne. Nokiak argiro onartzen ez duen aldaketarik eginez gero, erabiltzaileak ekipamendu hau erabiltzeko baimena gal lezake.

Hainbat eragiketa eta funtzio SIM txartelaren edo operadorearen araberakoak dira, MMS ezarpenen araberakoak edo eduki-formatuen bateragarritasunaren araberakoak. Hainbat zerbitzugatik aparteko tarifak ordaindu behar dira.

Zure telefonoak bitartekarien webguneetarako lotura eta laster-markak izan ditzake instalatuta. Zure telefonoaren bitartez beste bitartekarien webguneetara sartzeko aukera izan dezakezu. Bitartekarien webguneak ez daude Nokia konpainiarekin afiliatuta eta Nokia konpainiak ez du hauen inolako erantzukizunik bere gain hartzen. Webgune hauetara sartzea erabakiz gero, eduki edo segurtasun neurriak hartzea gomendatzen da.

/Argitalpena 1 EU

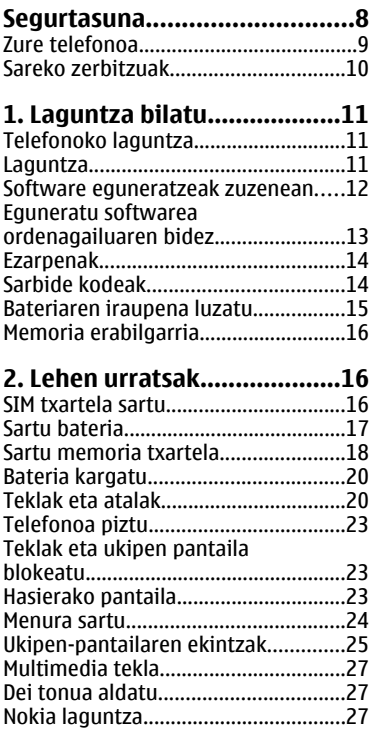

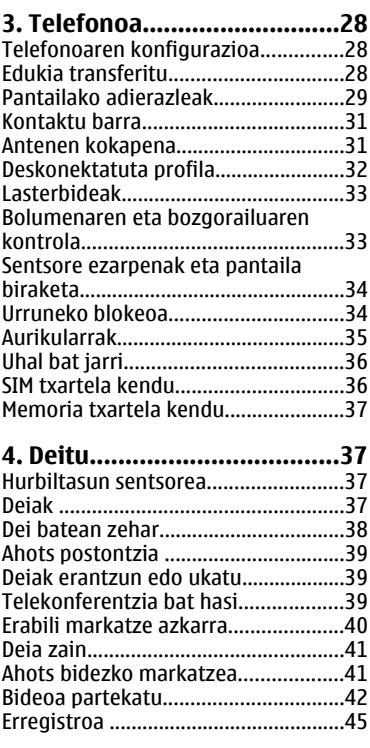

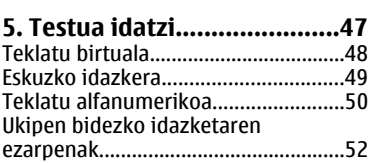

#### **[6. Kontaktuak.........................53](#page-52-0)**

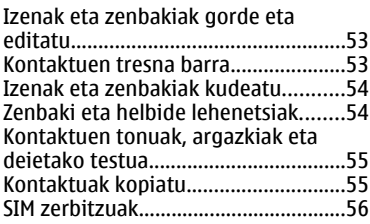

#### **[7. Mezularitza.........................57](#page-56-0)**

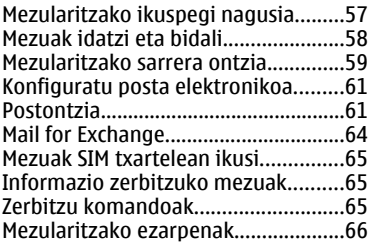

#### **[8. Zure telefonoa](#page-67-0)**

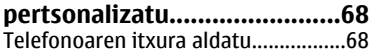

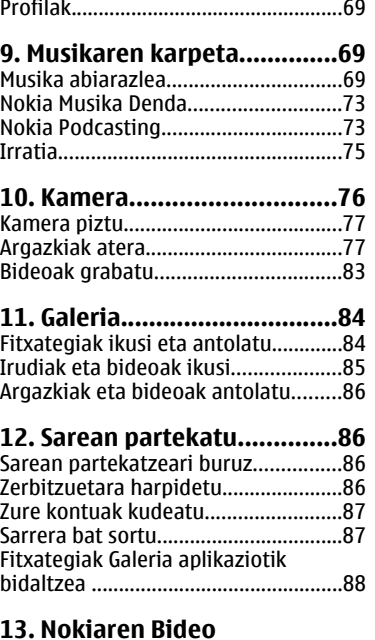

#### **[Zentroa...................................88](#page-87-0)** [Ikusi eta deskargatu bideo klipak......89](#page-88-0) [Bideo iturriak.......................................90](#page-89-0) [Nire bideoak.........................................91](#page-90-0) [Bideoak zure ordenagailutik](#page-90-0) [transferitu.............................................91](#page-90-0)

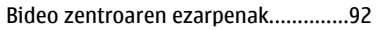

### **[14. Web arakatzailea..............92](#page-91-0)**

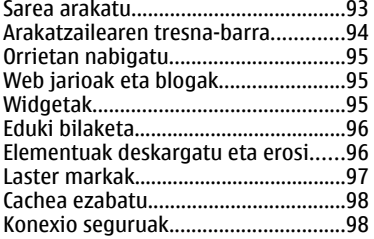

#### **[15. Kokapena \(GPS\).................99](#page-98-0)**

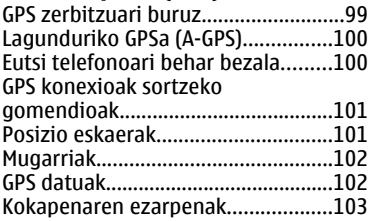

#### **[16. Mapak.............................103](#page-102-0)** Manak anlikazioari buruz.

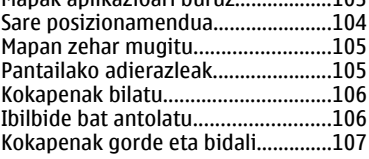

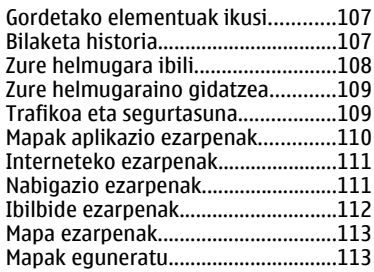

#### **[17. Konexioak.......................113](#page-112-0)** [Datu konexioak eta sarguneak.........113](#page-112-0) [Sare ezarpenak..................................114](#page-113-0) [Sarguneak...........................................115](#page-114-0) [Datu konexio aktiboak......................117](#page-116-0) [Sinkronizazioa....................................118](#page-117-0) [Bluetooth konexioa...........................118](#page-117-0) [USB......................................................123](#page-122-0) [PCrako konexioak..............................124](#page-123-0) [Administrazio ezarpenak..................124](#page-123-0)

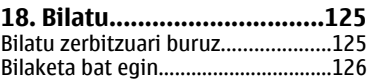

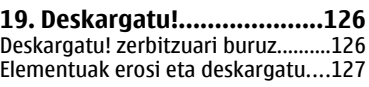

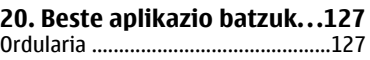

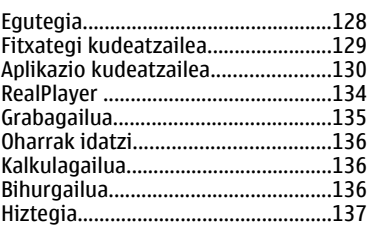

### **[21. Ezarpenak ......................137](#page-136-0)**

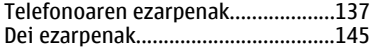

#### **[22. Arazoak bilatu eta](#page-146-0) [konpondu.............................147](#page-146-0)**

#### **[23. Aholku berdeak..............150](#page-149-0)** [Aurreztu energia................................150](#page-149-0) [Birziklatu............................................151](#page-150-0) Aurreztu papera.

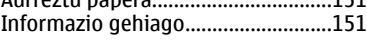

#### **[Osagarriak............................152](#page-151-0)**

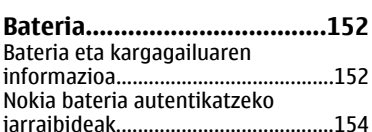

### **[Telefonoa zaintzea...............154](#page-153-0)**

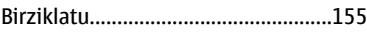

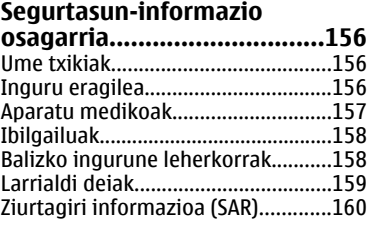

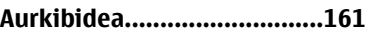

## <span id="page-7-0"></span>**Segurtasuna**

Jarraibide erraz hauek irakurri. Jarraibideok ez betetzea arriskutsua edo legez kanpokoa izan daiteke. Informazio gehiago behar izanez gero, erabiltzailearen gida osoa irakurri.

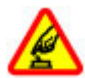

#### **MODU SEGURUAN PIZTU**

Ez piztu telefonoa haririk gabeko telefonoak erabiltzea debekatuta baldin badago edo interferentziarik edo arriskurik sor baliteke.

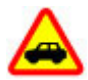

#### **ERREPIDEAN KONTUZ IBILTZEA DA GARRANTZITSUENA**

Herri bakoitzeko arau guztiak bete. Gidatzeko orduan, eskuak beti libre eduki autoa gidatzeko. Gidatzen ari zarenean, errepidean kontuz ibiltzea da garrantzitsuena.

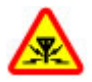

#### **INTERFERENTZIAK**

Haririk gabeko telefono guztiek interferentziak jasan ditzakete, eta horrek telefonoaren jarduna kaltetu dezake.

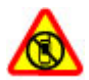

#### **DEBEKATUTAKO TOKIETAN ITZALI**

Telefonoa erabiltzeko murrizketa guztiak bete. Hegazkinetan eta medikuntzako tresneria, erregai, produktu kimiko edo leherketen arriskua duten guneen inguruan telefonoa itzali.

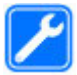

#### **ZERBITZU HOMOLOGATUA**

Langile homologatuek bakarrik instalatu edo konpondu dezakete telefonoa.

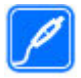

#### **OSAGARRIAK ETA BATERIAK**

Osagarri eta bateria onartuak soilik erabili behar dira. Ez konektatu produktu bateraezinik.

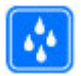

#### **URAREKIKO ERRESISTENTZIA**

Zure telefonoak ez du urarekiko erresistentziarik. Lehor manten ezazu.

### <span id="page-8-0"></span>**Zure telefonoa**

Gida honetan deskribatzen den haririk gabeko telefonoa GSM 900 eta 2100 MHz sareak erabiltzeko homologatuta dago. Sareei buruzko informazio gehiago jasotzeko jo ezazu zure zerbitzu-hornitzailearengana.

Telefonoak konexio-metodo ugari onartzen ditu eta, ordenagailuak bezala, telefonoa birusen eta bestelako eduki kaltegarrien eraginpean egon daiteke. Mezu, konektibitate eskaera, bilaketa eta deskargekin kontu berezia izan. Instalatu eta erabili soilik babes egokia eskaintzen duten iturri fidagarrietako zerbitzu eta softwareak, hala nola, Symbian Signed ziurtagiria duten aplikazioak edo Java Verified™ azterketa gainditu dutenak. Zure telefonoan eta hari konektatutako edozein ordenagailutan birus kontrako edo bestelako segurtasun softwarea instalatzea gomendatzen da.

Baliteke telefonoak laster-markak eta Interneteko hirugarrenen guneetarako estekak instalatuta izatea; beraz, hirugarrenen guneetan sartzeko aukera izan dezakezu. Hauek ez daude Nokia konpainiarekin afiliatuta eta Nokia konpainiak ez du hauen inolako erantzukizunik bere gain hartzen. Gune hauetan sartzen bazara, kontutan hartu segurtasuna eta edukiak.

**Abisua:** Iratzargailua ez beste aukerarik erabiltzeko, telefonoak piztuta egon behar du. Ez piztu telefonoa, haririk gabeko gailuen erabilerak interferentziarik edo arriskurik sor badezake.

Telefonoa erabiltzeko garaian, bete lege guztiak eta errespetatu tokian tokiko ohiturak eta besteen pribatutasun eta legezko eskubideak, copyright eskubideak barne. Copyright babesa dela eta, argazkiak, musika eta bestelako edukiak kopiatu, aldatu, igorri edo bidali edo birbidaltzea galarazita egon liteke.

Telefonoan gordetako informazio garrantzitsuaren segurtasun-kopiak egitea edo informazio hori idatziz gordetzea gomendatzen da.

Beste edozein gailutara konektatu aurretik, gailu horren erabiltzaile-gida irakurri, segurtasunari buruzko xehetasunen berri jasotzeko. Ez konektatu produktu bateraezinik.

Baliteke gidako irudiak zure telefonokoen berdinak ez izatea.

**© 2009 Nokia. Eskubide guztiak erreserbatuta. 9**

#### <span id="page-9-0"></span>**Segurtasuna**

Jo ezazu erabiltzailearen gidara zure gailuari buruzko informazio garrantzitsu gehiago izateko.

### **Sareko zerbitzuak**

Telefonoa erabiltzeko haririk gabeko zerbitzu-hornitzaile baten harpidedun izatea beharrezkoa da. Zenbait aukera ez daude erabilgarri sare guztietan, zenbait funtziok zerbitzu-hornitzaileekin akordio bereziak izatea eska dezakete. Sareko zerbitzuak erabiltzean datu-transmisioak gauzatzen dira. Jo zerbitzu-hornitzailera zure hornitzailearen sareko eta roaming sareetako datu-transmisio tarifak ezagutzeko. Zure zerbitzu-hornitzaileak zer kostu aplikatuko den azal dezake. Zenbait sarek sareko laguntza behar duten funtzioak erabiltzeko moduan eragiten duten murrizketak izan ditzakete, TCP/IP protokoloetan funtzionatzen duten eta hizkuntzaren araberako karaktereak dituzten WAP 2.0 protokoloak (HTTP eta SSL) bezalako teknologia zehatzak esaterako.

Zure zerbitzu-hornitzaileak telefonoko zenbait aukera ezgaitzeko edo ez aktibatzeko eskatu liezazuke. Kasu horretan, aukera horiek ez dira telefonoko menuan agertuko. Telefonoak menuaren izenak, menuaren ordena eta ikonoak bezalako elementuak pertsonaliza daitezke.

## <span id="page-10-0"></span>**1. Laguntza bilatu**

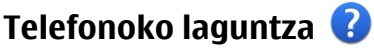

Telefonoak aplikazioak erabiltzen laguntzeko argibideak dauzka.

Menu nagusitik laguntza irekitzeko, aukeratu **Menua** > **Laguntza** eta argibideak behar dituen aplikazioa.

Aplikazio bat irekita dagoela, uneko ikuspegiaren laguntzara sartzeko, aukeratu **Aukerak** > **Laguntza**.

Argibideak irakurtzen ari zarenean, laguntza testuaren tamaina aldatzeko, aukeratu **Aukerak** > **Txikitu letra tamaina** edo **Handitu letra tamaina**.

Baliteke laguntza testuaren amaieran lotutako gaietarako estekak aurkitzea. Azpimarratutako hitz bat aukeratzen baduzu, azalpen labur bat azalduko da. Laguntzak ondorengo adierazleak erabiltzen ditu: **D** Lotutako laguntza gai baterako esteka.  $\Box$  Dagokion aplikaziorako esteka.

Jarraibideak irakurtzerakoan, laguntza testuen eta hondoan irekita dagoen aplikazioaren artean aldatzeko, hautatu **Aukerak** > **Erakutsi aplik. irekiak** eta nahi duzun aplikazioa.

## **Laguntza**

Zure produktua erabiltzeko moduari buruzko informazio eskuratzeko edo telefonoaren funtzionamenduari buruzko zalantzak badituzu, ikus laguntza orriak [www.nokia.com/support](http://www.nokia.com/support) helbidean edo zure tokiko Nokia-ren webgunean, [www.nokia.mobi/support](http://www.nokia.mobi/support) (mugikorraren arakatzailean), telefonoko Laguntza aplikazioa edo erabiltzailearen gida.

Modu honetan arazoa konpontzea lortzen ez baduzu, egin hurrengo ekintzetako bat:

● Berrabiarazi telefonoa: itzali telefonoa eta kendu bateria. Minutu bat geroago, berrezarri bateria eta piztu gailua.

#### <span id="page-11-0"></span>**Laguntza bilatu**

- Telefonoaren jatorrizko ezarpenak berrezarri, erabiltzailearen gidan agertzen den bezala. Zure dokumentuak eta fitxategiak ezabatuko dira leheneratzerakoan, beraz, lehenengo datuen kopia bat egin.
- Eguneratu maiz telefonoaren softwarea errendimendu ona eta ezaugarri berriak lortzeko, erabiltzailearen gidan azaltzen den bezala.

Honela ere arazoa konpontzen ez bada, jarri harremanetan Nokiarekin konpontzeko aukera gehiago lortzeko. Ikus [www.nokia.com/repair](http://www.nokia.com/repair) helbideak. Telefonoa konpontzera bidali aurretik, egin telefonoko datuen babeskopia.

## **Software eguneratzeak zuzenean**

Hautatu **Menua** > **Aplikazioak** > **SW-eguner.**.

Software eguneratzea erabiliz (sare zerbitzua), zure gailuarentzako aplikazioen eguneratze eskuragarriak bila ditzakezu, eta horiek gailuan deskargatu ere bai.

Software eguneratzeak deskargatzean datu kantitate handiak transferi daitezke (sareko zerbitzua).

Eguneratzea hasi aurretik behar adina bateria duzula egiaztatu edo kargagailura konektatu.

**Abisua:** Softwarearen bertsio berriak instalatzerakoan, ezin da telefonoa erabili, ezta larrialdi deietarako ere, instalazioa amaitu eta telefonoa berrabiarazi arte. Egiaztatu datuen segurtasun-kopiak egiten dituzula softwarea eguneratu aurretik.

Gailuaren softwarea edo aplikazioak Aplikazio eguneratzea erabiliz eguneratu ondoren, baliteke erabiltzaile gidako deskargatutako aplikazioen jarraibide funtzionalak edo laguntzak eguneratuta ez izatea.

Eguneratze eskuragarriak deskargatzeko, hautatu . Deskargatu nahi ez dituzun eguneratze jakinei marka kentzeko, hautatu eguneratzeak zerrendan.

Eguneratze baten inguruko informazioa ikusteko, hautatu eguneratzea eta  $\mathbb{R}$ .

Aurreko eguneratzeen egoera ikusteko, hautatu ...

<span id="page-12-0"></span>Hautatu **Aukerak** eta hurrengoetatik:

- **Egunerat. ordenag. bidez** Eguneratu gailua ordenagailu bat erabiliz. Aukera honek Ekin eguneratzeari aukera ordezkatzen du eguneratzeak bakarrik Nokia Software Updater ordenagailu bidezko aplikazioa erabiliz eskuragarri daudenean.
- **Ikusi eguneratz. historia** Ikusi aurreko eguneratzeen egoera.
- **Ezarpenak** Aldatu ezarpenak, eguneratzeak deskargatzeko erabilitako sarbide lehenetsia, esaterako.
- **Ezespena** Ikusi Nokia lizentziaren kontratua.

### **Eguneratu softwarea ordenagailuaren bidez**

Software eguneratzeekin telefonoa erosterakoan eskuragarri ez zeuden funtzio berriak eta hobetuak eskura ditzakezu. Softwarea eguneratuta telefonoaren funtzionamendua ere hobe daiteke.

Nokia software egiaztatzailea telefonoaren softwarea eguneratzeko ordenagailurako aplikazio bat da. Telefonoaren softwarea eguneratzeko, ordenagailu bateragarri bat, Interneterako banda zabaleko sarbidea eta telefonoa ordenagailura konektatzeko USB datu-kable bateragarri bat behar dituzu.

Informazioa eskuratzeko, azken bertsioen dokumentazioa ikusteko eta Nokia software egiaztatzailea deskargatzeko, zoaz [www.nokia.com/softwareupdate](http://www.nokia.com/softwareupdate) helbideetara edo zure tokiko Nokiaren webgunera.

Telefonoaren softwarea eguneratzeko, jarraitu ondorengo pausoak:

- 1. Deskargatu eta instalatu Nokia software egiaztatzailea ordenagailuan.
- 2. Konektatu telefonoa ordenagailura USB datu-kable bateragarri bat erabiliz eta ireki Nokia Software Updater aplikazioa. Nokia software egiaztatzaileak fitxategien babeskopia egiten, softwarea eguneratzen eta fitxategiak leheneratzen lagunduko dizu.

#### <span id="page-13-0"></span>**Laguntza bilatu**

## **Ezarpenak**

Telefonoko MMS, GPRS, transmisio eta Internet mugikorraren ezarpenak lehenetsita daude sare hornitzailearen zerbitzuaren arabera. Baliteke zure zerbitzu hornitzailearen ezarpenak dagoeneko telefonoan instalatuta egotea edo ezarpenak zerbitzu hornitzailearen mezu berezi batetan jasotzea.

## **Sarbide kodeak**

Koderen bat ahaztu baduzu, jar zaitez harremanetan zerbitzu hornitzailearekin.

- Identifikazio zenbaki pertsonaleko kodea (PIN) Kode honek zure SIM txartela baimendu gabeko erabileraren kontra babesten du. PIN kodeak (4tik 8 digitura) gehienetan SIM txartelarekin batera dator. PIN kodea hiru aldiz segidan gaizki idazten baduzu, kodea blokeatu egingo da eta PUK kodea beharko duzu desblokeatzeko.
- UPIN kodea Kode hau USIM txartelarekin batera dator. USIM txartela SIM txartelaren bertsio hobetu bat da eta UMTS telefonoekin bateragarria da.
- PIN2 kodea Kode hau (4tik 8 digitura) SIM txartel batzuekin dator eta beharrezkoa da zure telefonoko funtzio batzuetara sartu ahal izateko.
- Blokeo kodea (edo segurtasun kodea) Blokeo kodeak zure telefonoa erabilera baimendu gabearen aurka babesten lagunduko dizu. Kode lehenetsia 12345 da. Kodea sor eta alda dezakezu eta zure telefonoak kodea eska dezan ezar dezakezu. Gorde kode berria ezkutuan, leku seguruan eta telefonotik urrun. Kodea ahaztu duzulako telefonoa blokeatzen bazaizu, zure telefonoak zenbait zerbitzu eskatuko ditu eta baliteke gehiago ordaindu behar izatea. Informazio gehiagorako, jar zaitez Nokiaren Arreta zerbitzuarekin edo zure telefono merkatariarekin harremanetan.
- Desblokeatzeko kode pertsonala (PUK) eta PUK2 kodea Kode hauek (8 digitu) beharrezkoak dira blokeatutako PIN edo PIN2 kodeak aldatzeko, hurrenez hurren. Kodeak SIM txartelarekin batera ez badatoz, jar zaitez harremanetan zure SIM txartelaren operadorearekin.
- UPUK kodea Kode hau (8 digitu) beharrezkoa da blokeatutako UPIN kodea aldatzeko. Kodea USIM txartelarekin batera ez badator, jar zaitez harremanetan zure USIM txartelaren operadorearekin.

### <span id="page-14-0"></span>**Bateriaren iraupena luzatu**

Telefono honetako funtzio batzuk bateria erabilera areagotzen dute eta, ondorioz, bateriaren iraupena murrizten dute. Bateria aurrezteko, kontutan izan honako hau:

- Bluetooth konexioa erabiltzen duten funtzioek, edo beste funtzio batzuk erabili bitartean hondoan funtzionatzea ahalbidetzen duten funtzioek, bateriaren beharra areagotuko dute. Desaktibatu Bluetooth konexioa behar ez duzunean.
- Konexio ezarpenetan **Pakete-datuen konexioa** > **Eskuragarri denean** aukera gisa ezartzen baduzu eta datu-pakete estaldurarik (GPRS) ez badago, telefonoa etengabe saiatuko da datu-pakete konexio bat ezartzen. Telefonoaren bateriaren iraupena areagotzeko, aukeratu **Pakete-datuen konexioa** > **Behar denean**.
- Mapak aplikazioak mapa berrien informazioa deskargatzen du mapako eremu berrietara mugitzen zarenean, honek bateriaren kontsumoa areagotzen duelarik. Mapa berrien deskarga automatikoa galeraz dezakezu.
- Zure eskualdean telefonoak jasotzen duen sarearen seinalea asko aldatzen bada, telefonoak eskuragarri dauden sareak bilatu behar ditu behin eta berriro. Horrela, bateriaren kontsumoa areagotzen da.

Sarearen ezarpenetan sarea modu dualean ezartzen bada, telefonoak UMTS sareak bilatzen ditu. GSM sareak bakarrik erabiltzeko, hautatu **Menua** > **Ezarpenak** eta **Konektagarritas.** > **Sarea** > **Sare modua** > **GSM**.

- Pantailaren argiak bateriaren kontsumoa areagotzen du. Pantailaren ezarpenetan, pantailaren argitasuna egoki dezakezu eta argiaren denboramuga alda dezakezu, tarte honen ondoren pantaila itzal dadin. Aukeratu **Menua** > **Ezarpenak** eta **Telefonoa** > **Pantaila** > **Distira** edo **Argiaren iraupena**.
- Aplikazioak hondoan abian uzten badituzu, bateriaren erabilera areagotuko da. Erabiltzen ez dituzun aplikazioak ixteko, eduki sakatuta menu tekla, aukeratu **Aukerak** > **Erakutsi aplik. irekiak** eta zoaz aplikaziora menu teklarekin. Eduki sakatuta menu tekla eta aukeratu **Irten**.

## <span id="page-15-0"></span>**Memoria erabilgarria**

Datu mota desberdinentzako eskuragarri dagoen memoria ikusteko, aukeratu **Menua** > **Aplikazioak** > **Bulegoa** > **Fitxat. kude.**.

Telefonoko funtzio askok memoria erabiltzen dute datuak gordetzeko. Telefonoak memoriako kokapen desberdinetan toki gutxi geratzen dela jakinarazten du.

Memorian lekua egiteko, transferitu datuak memoria-txartel bateragarri batera (eskuragarri badago) edo ordenagailu bateragarri batera.

Behar ez dituzun datuak kentzeko, erabili Fitxategien kudeatzailea edo ireki dagokion aplikazioa. Elementu hauek ezaba daitezke:

- Mezularitza karpetan dauden mezuak eta postontzian dauden eskuratutako mezu elektronikoak
- Gordetako web orriak
- Kontaktuen informazioa
- Egutegiko oharrak
- Aplikazio kudeatzailean agertzen diren baina erabiltzen ez diren aplikazioak
- Instalatuta dauden aplikazioen instalazio fitxategiak (.sis edo .sisx). Transferitu instalazio fitxategiak ordenagailu bateragarri batera.
- Galerian dauden irudiak eta bideoklipak. Egin fitxategien babeskopia ordenagailu bateragarri batean.

## **2. Lehen urratsak**

## **SIM txartela sartu**

**Garrantzitsua:** SIM txartela kaltetzea ekiditeko, kendu bateria SIM txartela sartu edo atera aurretik.

Baliteke jada SIM txartel bateragarria sartu izatea. Sartuta ez badago, jarraitu pauso hauek:

- <span id="page-16-0"></span>1. Ireki SIM txartelaren koskaren estalkia.
- 2. Sartu SIM txartela SIM txartelaren zirrikituan. Ziurtatu txarteleko kontaktueremua behera begira dagoela eta koskadun izkina telefonora begira dagoela. Sartu txartela.
- 3. itxi SIM txartelaren koskaren estalkia. Egiaztatu estalkia behar bezala itxita dagoela.

SIM txartela bere lekuan ez badago, gailua deskonektatuta profilean bakarrik erabil daiteke.

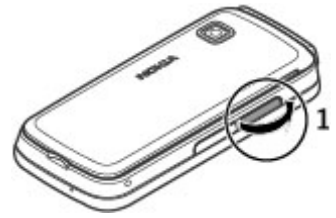

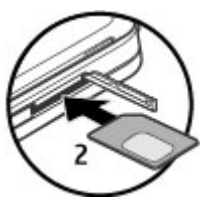

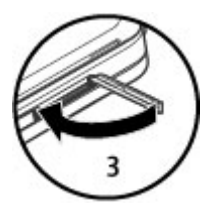

### **Sartu bateria**

Bateria kendu aurretik, beti telefonoa itzali eta kargatzailea deskonektatu.

#### <span id="page-17-0"></span>**Lehen urratsak**

- 1. Kendu atzeko estalkia.
- 2. Sartu bateria.
- 3. Berriro estalkia jartzeko, lerratu goialdeko koskak beraien lekuetara eta, jarraian, bultza estalkia bere lekuan helduta geratzen den arte.

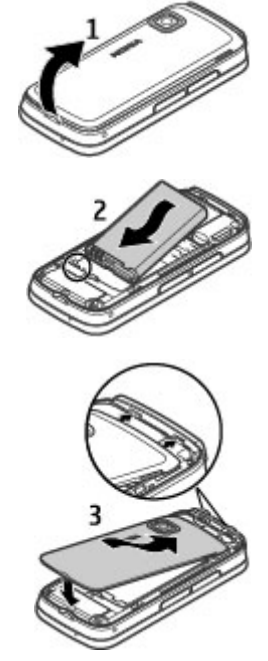

## **Sartu memoria txartela**

Erabili soilik Nokiak telefono honetan erabiltzeko onartuta dituen microSD eta microSDHC txartelak bateragarriak. Nokiak onartutako sektoreko estandarrak erabiltzen ditu memoria txartelentzako, halere baliteke marka batzuk guztiz

bateragarriak ez izatea. Bateraezina den txartel bat erabiliz gero, txartela eta telefonoa kaltetu eta txartelean gordetako datuak honda daitezke.

- 1. Ireki memoria-txartelaren zirrikituaren estalkia.
- 2. Sartu memoria-txartel bateragarria zirrikituan. Ziurtatu kontaktua behera begira sartzen duzula. Bultza txartela barrura. Txartela bere lekuan geratzean klik bat entzungo duzu.
- 3. Itxi memoria-txartelaren zirrikituaren estalkia. Egiaztatu estalkia behar bezala itxita dagoela.

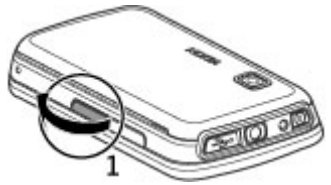

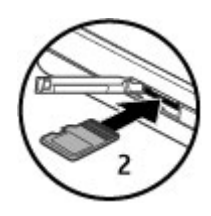

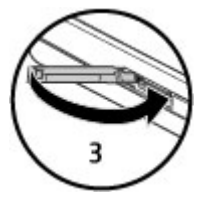

### <span id="page-19-0"></span>**Bateria kargatu**

Bateria fabrikan kargatzen da partzialki. Telefonoak bateria gutxi duela adieraziz gero, jarraitu pauso hauek:

- 1. Konektatu bateria hormako hartune batera.
- 2. Konektatu kargagailua telefonora.

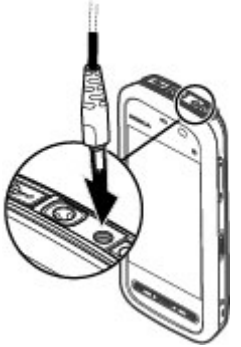

3. Telefonoak bateria beteta dagoela adierazten duenean, deskonektatu kargagailua telefonotik eta, ondoren, hormako hartunetik.

Bateria ez da denbora jakin batez kargatu behar eta kargatzen ari den bitartean ere erabil dezakezu. Bateria guztiz deskargatuta baldin badago, kargagailuaren ikurra pantailan agertu arte edo deirik egin ahal izan arte minutu batzuk igaro litezke.

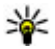

**Aholkua:** Deskonektatu kargagailua entxufetik erabiltzen ari ez bada. Entxufera konektatutako kargagailu batek argi-indarra gastatzen du, telefonora konektatuta ez badago ere.

## **Teklak eta atalak**

#### **Lehen urratsak**

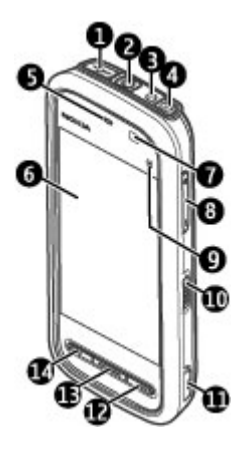

- 1 Mikro USB konektorea
- 2 Nokia AV konektorea (3,5mm)
- 3 Kargagailuaren konektorea
- 4 Pizteko tekla
- 5 Entzungailua
- 6 Ukipen-pantaila
- 7 Hurbiltasun-hautemailea
- 8 Bolumen/Zoom tekla
- 9 Multimedia tekla
- 10 Blokeo-tekla
- 11 Argazkiak ateratzeko tekla
- 12 Amaitzeko tekla

#### **© 2009 Nokia. Eskubide guztiak erreserbatuta. 21**

#### **Lehen urratsak**

- 13 Menu tekla
- 14 Deitzeko tekla

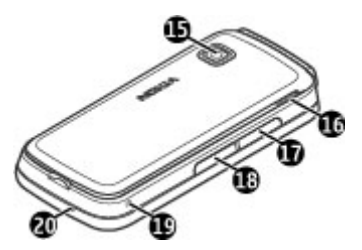

- 15 Kameraren lentea
- 16 Bozgorailua
- 17 SIM txartelaren zirrikitua
- 18 Memoria-txartelaren zirrikitua
- 19 Uhalaren zuloa
- 20 Mikrofonoa

Telefonoak plektro boligrafo bat dakar eta uhal honekin lot daiteke telefonora.

Ez estali ukimen pantailaren gaineko area, babesteko materiala duena, esaterako.

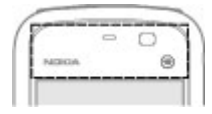

## <span id="page-22-0"></span>**Telefonoa piztu**

- 1. Eduki sakatuta pizteko tekla.
- 2. Telefonoak PIN kodea edo blokeo kodea eskatzen badu, idatzi eta aukeratu **Ados**. Zenbaki bat ezabatzeko, aukeratu . Lehenetsitako blokeo kodea **12345** da.
- 3. Aukeratu zure kokapena. Nahi gabe kokapen okerra aukeratzen baduzu, aukeratu **Atzera**.
- 4. Idatzi data eta ordua. 12 ordutako formatua erabiltzean, a.m. eta p.m. artean aldatzeko, aukeratu edozein zenbaki.

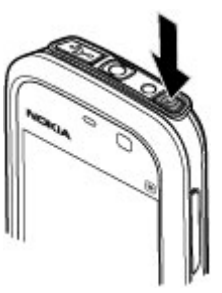

## **Teklak eta ukipen pantaila blokeatu**

Ukipen pantaila eta teklak blokeatu eta desblokeatzeko, irristatu telefonoaren alde batean dagoen blokeatzeko etengailua.

Ukipen pantaila eta teklak blokeatuta daudenean, ukipen pantaila itzalita egongo da eta teklak ez dira aktibo egongo.

Jarduerarik gabeko denboraldi baten ondoren, baliteke pantaila eta teklak automatikoki blokeatzea. Ezarpenak pantaila eta tekla blokeo automatikora aldatzeko, aukeratu **Menua** > **Ezarpenak** eta **Telefonoa** > **Telef. kudeaketa** > **Tekla-babeslea** > **Teklat. autom. blok. epea**.

## **Hasierako pantaila**

Hasierako pantaila zure abiapuntua da, hemen kontaktu garrantzitsu guztiak edo aplikazioetarako lasterbideak bil ditzakezu.

#### <span id="page-23-0"></span>**Lehen urratsak**

### **Bistaratze elementu interaktiboak**

Ordularia irekitzeko, hautatu ordularia (1).

Egutegia irekitzeko edo profila aldatzeko, hautatu data edo profilaren izena (2).

Konexio-ezarpenak ikusteko edo aldatzeko  $\Longleftrightarrow$ ) edo galdutako gertaerak ikusteko, hautatu eskuineko izkina (3).

Deitzeko, hautatu **Telefonoa** edo (4).

Kontaktuen zerrenda irekitzeko, hautatu **Kontaktuak** edo  $\blacksquare$  (5).

Menu nagusia irekitzeko, sakatu menu tekla (6).

### **Kontaktu barra erabiltzen hasi**

Kontaktu-barra erabiltzen hasteko eta zure kontaktuak hasierako pantailan gehitzeko, hautatu > **Aukerak** > **Kontaktu berria** eta jarraitu argibideak.

#### **Hasierako pantailaren gaia aldatu**

Hasierako pantailaren gaia edo lasterbideak aldatzeko, aukeratu **Menua** > **Ezarpenak** eta **Pertsonala** > **Hasierako pant.**.

#### **Musika-teklak**

Musika edo irratia atzeko planoan abian direnean, musika-teklak (erreproduzitu/ eten, atzeratu eta aurreratu) bistaratzen dira hasierako pantailan.

### **Menura sartu**

Menuan sartzeko, sakatu menu tekla.

Menuan aplikazio edo karpeta bat irekitzeko, sakatu bi aldiz nahi duzun aukera.

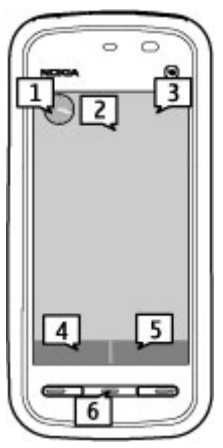

### <span id="page-24-0"></span>**Ukipen-pantailaren ekintzak**

#### **Sakatu eta sakatu bi aldiz**

Ukipen-pantailako aplikazio bat edo beste elementu bat irekitzeko, normalean hatazrekin sakatzen duzu. Baina elementu hauek irekitzeko bi aldiz sakatu behar dituzu.

**Garrantzitsua:** Gailu honentzako Nokiak onartutako arkatza bakarrik erabili. Beste edozein arkatz erabiltzeak gailuaren garantia baliogabetu dezake eta gainera ukipen-pantaila kaltetu dezake. Saihes ezazu ukipen-pantaila urratzea. Ez erabili inoiz luma, arkatz edo beste edozein objektu zorrotzik ukipen-pantailan idazteko.

● Aplikazio baten zerrendako elementuak, hala nola Zirriborro karpeta Mezularitzaren karpeta zerrendan.

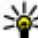

**Aholkua:** Zerrenda-ikuspegi bat irekitzean, lehen elementua

- nabarmenduta egoten da. Nabarmendutako elementua irekitzeko, sakatu behin.
- Zerrenda-ikuspegia erabiltzerakoan, menuko aplikazioak eta karpetak.
- Fitxategi zerrenda bateko fitxategiak, adibidez, Galeriako irudi eta bideoen ikuspegiko irudi bat.

Fitxategi edo elementu bat behin sakatuz gero, ireki beharrean nabarmendu egiten da. Elementuaren aukera eskuragarriak ikusteko, hautatu **Aukerak** edo, eskuragarri bada, hautatu ikonoa tresna-barran.

#### **Hautatu**

Erabiltzaileentzako dokumentu honetan aplikazioak edo elementuak behin sakatuta irekitzeari "hautatu" esaten zaio. Elementu bat baino gehiago jarraian aukeratu behar badituzu, hautatu beharreko menuko elementuak gezien bidez banatzen dira.

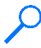

**Adibidea: Aukerak** > **Laguntza** hautatzeko, sakatu **Aukerak** eta, jarraian, sakatu **Laguntza**.

#### **Lehen urratsak**

### **Arrastatu**

Arrastatzeko, ezarri hatza pantailan eta lerratu pantailan zehar.

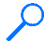

**Adibidea:** Web orri batean gora edo behera joateko, arrastatu orria hatzarekin.

### **Pasa hatza**

Irristatzeko, mugitu atzamarra pantailan bizkor ezkerrera edo eskuinera.

**Adibidea:** Irudi bat ikusterakoan, aurreko edo hurrengo irudia ikusteko, pasa hatza azkar ezkerrera edo eskuinera hurrenez hurren.

### **Mugitu edo joan**

Barra bat duten zerrendetan gora edo behera joateko, arrastatu barraren graduatzailea.

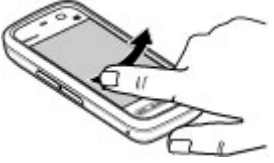

Zerrenda-ikuspegi batzuetan, hatza zerrendako elementu batean kokatuz eta hau behera edo gora arrastatuz mugi zaitezke.

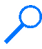

**Adibidea:** Kontaktuetan mugitzeko, ezaarri hatza kontaktu batean eta arrastatu gora edo behera.

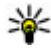

**Aholkua:** Ikonoen deskribapen laburrak ikusteko, ezarri hatza ikonoaren gainean. Ikono guztiek ez dituzte deskribapenak eskuragarri.

### **Ukipen-pantailaren argia**

Ukipen-pantailaren argia itzali egiten da tarte batean inaktibo egon ondoren. Pantailaren argia pizteko, sakatu pantaila.

Ukipen-pantaila eta teklak blokeatuta badaude, pantaila sakatuz gero ez da argia piztuko.

## <span id="page-26-0"></span>**Multimedia tekla**

Musika erreproduzitzailea edo arakatzailea bezalako aplikazioak irekitzeko, sakatu multimedia tekla (+) multimedia-barra irekitzeko eta hautatu aplikazioa.

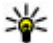

**Aholkua:** Ezarri hatza ikonoaren gainean aplikazioaren izena ikusteko. Aplikazioa irekitzeko, altxa hatza. Bestela, urrundu hatza ikonotik.

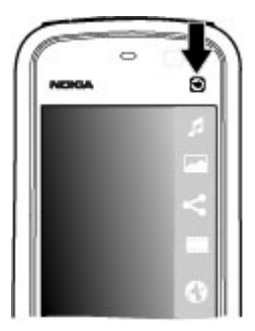

## **Dei tonua aldatu**

Aukeratu **Menua** > **Ezarpenak** eta **Pertsonala** > **Profilak**.

Tonuak zehaztu eta pertsonaliza daitezke profilen bidez, deientzako, mezuentzako, taldeentzako eta bestelako gertaerentzako. Profila pertsonalizatzeko, joan profilera eta aukeratu **Aukerak** > **Pertsonalizatu**.

## **Nokia laguntza**

Gida honen azken bertsioa, deskargak eta zure Nokia produktuari erlazionatutako zerbitzuak ezagutzeko, zoaz [www.nokia.com/support](http://www.nokia.com/support) helbidera edo zure tokiko Nokia-ren webgunera.

#### **Konfigurazio ezarpen zerbitzua**

MMS, GPRS, posta elektroniko eta zure telefono modeloarentzako konfigurazioezarpenak deskargatzeko, ikus [www.nokia.com/support](http://www.nokia.com/support).

#### <span id="page-27-0"></span>**Telefonoa**

### **Nokia Care zerbitzuak**

Laguntza zerbitzuarekin harremanetan jartzeko, jo zure herrialdeko Nokia Care harremanetarako zentroen zerrendara [www.nokia.com/customerservice](http://www.nokia.com/customerservice) helbideetan.

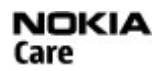

#### **Mantenua**

Mantenu zerbitzua aurkitzeko, bilatu zugandik hurbilen dagoen Nokia Care puntua [www.nokia.com/repair](http://www.nokia.com/repair) webguneetan.

## **3. Telefonoa**

## **Telefonoaren konfigurazioa**

Gailua lehenengo aldiz pizten duzunean, Telefonoaren konfigurazio aplikazioa agertuko da.

Telefonoaren konfigurazio aplikazioa beranduago irekitzeko, hautatu **Menua** > **Aplikazioak** > **Tel. konfig.**.

Telefonoaren konexioak konfiguratzeko, hautatu **Ezarpen lag.**.

Nokia gailu bateragarri batetik datuak zure telefonora transferitzeko, hautatu **Transferen.**.

Aukera eskuragarriak ezberdinak izan daitezke.

## **Edukia transferitu**

Switch aplikazioa erabil dezakezu lehen zeneukan Nokia telefonotik zure telefonora edukia kopiatzeko, adibidez: telefono zenbakiak, helbideak, egutegiko elementuak eta argazkiak.

Gailu igorlearen modeloak transferi daitekeen eduki mota mugatzen du. Gailu horrek sinkronizazioa onartzen badu, gailu batetik bestera datuak ere sinkroniza daitezke. Zure gailuak beste gailua bateragarria ez dela jakinarazten dizu.

<span id="page-28-0"></span>Beste gailua SIM txartelik gabe piztu ezin bada, zure SIM txartela sar dezakezu bertan. Zure telefonoa SIM txartelik gabe pizten denean, deskonektatuta profila automatikoki aktibatzen da.

#### **Edukia lehenengo aldiz transferitu**

- 1. Beste gailuko datuak lehenengo aldiz berreskuratzeko, zure gailuan hautatu **Menua** > **Aplikazioak** > **Transferen.**.
- 2. Aukeratu datuak transferitzeko erabili nahi duzun konexio mota. Bi gailuek aukeratutako konexio mota onartzea beharrezkoa da.
- 3. Bluetootha konexio mota gisa aukeratzen baduzu, konektatu bi gailuak. Zure gailuak Bluetooth konexioa duten gailuak bilatzea nahi baduzu, aukeratu **Jarraitu**. Aukeratu edukia zein gailutik transferitu nahi duzun. Zure gailuan kode bat sartzea eskatzen zaizu. Kode bat idatzi (1 eta 16 digitu bitarte) eta aukeratu **Ados**. Idatzi kode berbera beste gailuan eta aukeratu **Ados**. Gailuak dagoeneko uztartuta daude.

Balitek aurreko Nokia telefonoek Switch aplikazioa ez edukitzea. Kasu honetan, Switch aplikazioa beste gailura mezu gisa bidaliko da. Switch aplikazioa beste gailuan instalatzeko, ireki mezua eta jarraitu pantailako argibideak.

4. Zure telefonoan aukeratu beste gailutik transferitu nahi duzun edukia.

Transferentzia hasi denean, hau ezezta daiteke eta geroago jarraitu.

Edukia beste gailuaren memoriatik zure gailun dagokion lekura transferitzen da. Transferentzia denbora transferitu beharreko datu kopuruaren araberakoa da.

## **Pantailako adierazleak**

Telefonoa GSM sare batean erabiltzen ari da (sareko zerbitzua).

Telefonoa UMTS sare batean erabiltzen ari da (sareko zerbitzua).

**Mezularitzako Sarrera ontzia karpetan irakurri gabeko mezu bat edo gehiago** dauzkazu.

 $\overline{\mathsf{F}}$ @ Mezu elektroniko bat jaso duzu urruneko postontzian.

#### **Telefonoa**

 $\bigoplus$  Irteera ontzia karpetan bidali beharreko mezuak daude.

**1.** Galdutako deiak dituzu.

 Tonu mota Isilik gisa ezarrita dago eta mezuen eta posta elektronikoaren abisuak itzalita daude.

Programatutako profil bat aktibatuta dago.

Ukipen pantaila eta teklatua blokeatuta daude.

Alarma bat aktibatuta dago.

Bigarren telefonoko linea erabiltzen ari da (sareko zerbitzua).

 Telefonoak jasotako dei guztiak beste zenbaki batera desbideratzen ari dira (sareko zerbitzua). Telefonoko bi linea aktibo badituzu, zenbaki batek aktibo dagoena erakutsiko dizu.

Aurikular bateragarriak telefonora konektatuta daude.

Testu telefono bateragarri bat telefonora konektatuta dago.

D Datu dei bat aktibo dago (sareko zerbitzua).

 $\Sigma$  GPRS datu pakete konexio bat aktibo dago (sareko zerbitzua).  $\Sigma$  ikurrak konexioa atxikia dagoela adierazten du eta  $\mathfrak{X}$ ikurrak konexioa erabilgarri dagoela.

 $E$  EGPRSrekin bateragarria den sarearen zati batean datu pakete konexio bat aktibo dago (sareko zerbitzua).  $\frac{E}{26}$ ikurrak konexioa atxikia dagoela adierazten du eta  $\frac{E}{x^2}$ ikurrak konexioa erabilgarri dagoela. Ikonoek sarean EGPRS eskuragarri dagoela adierazten dute, baina telefonoak ez du zertan EGPRS erabili beharrik datuak transferitzeko.

 $\frac{36}{2}$  UMTS datu pakete konexio bat aktibo dago (sareko zerbitzua).  $\frac{36}{26}$ ikurrak konexioa atxikia dagoela adierazten du eta  $\frac{36}{25}$ ikurrak konexioa erabilgarri dagoela.

 High-speed downlink packet access (HSDPA) sarbidearekin bateragarria da eta aktibo dago (sareko zerbitzua).  $\frac{356}{26}$ ikurrak konexioa atxikia dagoela adierazten du eta 356 ikurrak konexioa erabilgarri dagoela.

<span id="page-30-0"></span> $\bigstar$  Bluetooth konexioa aktibatuta dago.

 Datuak Bluetooth konexioa erabiliz bidaltzen ari dira. Adierazleak dardara egiten duenean, telefonoa beste batekin konektatzen saiatzen ari dela esan nahi du.

USB konexio bat aktibo dago.

Sinkronizatzen ari da.

### **Kontaktu barra**

### **Kontaktu barra erabiltzen hasi**

Kontaktu-barra erabiltzen hasteko eta zure kontaktuak hasierako pantailan gehitzeko, hautatu > **Aukerak** > **Kontaktu berria** eta jarraitu argibideak.

Kontaktuarekin komunikatzeko, aukeratu kontaktua era hurrengoetatik:

- $\bullet$   $\blacktriangleright$   $-$  Deitu.
- $\bullet \bigvee$  Bidali mezu bat.
- <mark>◆</mark> Aldatu kontaktu informazioa.
- $\bullet$   $\mathbb{R}$  Eguneratu kontaktuaren web jarioak.

Kontaktu batekin izandako komunikazioak ikusteko, aukeratu kontaktua. Aukeratu komunikazio mota xehetasunak ikusteko.

Ikuspegia ixteko, aukeratu $\mathbf x$ .

### **Antenen kokapena**

Baliteke zure telefonoak antena barruan eta kanpoan izatea. Saihestu antena behar ez denean erabiltzen antena transmititzen edo jasotzen ari den bitartean. Antena ukitzeak komunikazioaren kalitatean eragina du; gainera, telefonoak beharrezkoa baino bateria gehiago gasta lezake eta, ondorioz, bateriaren iraupena murritz liteke.

#### <span id="page-31-0"></span>**Telefonoa**

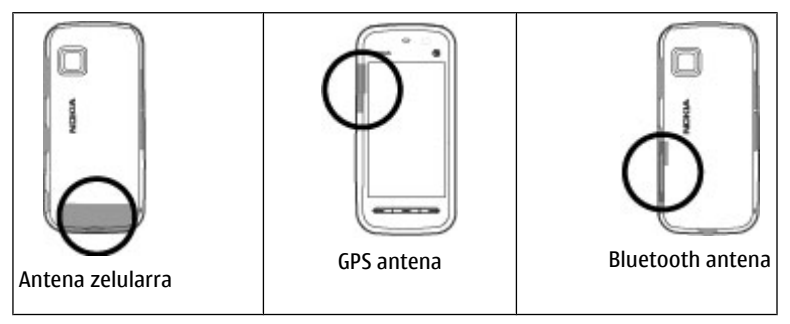

### **Deskonektatuta profila**

Deskonektatuta profila aktibatzeko, sakatu pizteko tekla eta aukeratu **Lineaz kanpo**.

Deskonektatuta profilari esker telefonoa erabiltzen jarrai dezakezu, hari gabeko sarera konektatzeko beharrik gabe. Deskonektatuta profila aktibatzen denean, hari gabeko sare konexioa itzaltzen da,  $\times$  seinale adierazleak erakutsi bezala. Telefonoak jaso eta bidaltzen dituen hari gabeko RF seinale guztiak eragozten dira. Mezuak bidaltzen saiatuz gero, Irteera ontzi karpetan gordeko dira beranduago bidaltzeko.

Deskonektatuta profila aktibatuta dagoenean, telefonoa SIM txartelik gabe erabil daiteke.

SIM txartela bere lekuan ez badago, telefonoa deskonektatuta profilean abiaraziko da.

**Garrantzitsua:** Lineaz kanpoko profilean ezin da deirik egin edo jaso, ezta haririk gabeko sare estaldura eskatzen duten beste funtzio batzuk erabili ere. Hala ere, zure telefonoan ezarritako larrialdi zenbaki ofizialera dei liteke ere. Deiak egin ahal izateko, lehenik eta behin profilak aldatu eta, gero, telefonoaren

<span id="page-32-0"></span>funtzionalitatea aktibatu behar da. Gailua blokeatua izan bada, sar ezazu blokeatzeko kodea.

Beste profil batera aldatzeko, sakatu pizteko tekla eta aukeratu beste profil bat. Telefonoak hari gabeko transmisioak gaituko ditu (seinalerik iristen bada).

### **Lasterbideak**

Irekita dauden aplikazioen artean aldatzeko, eduki sakatuta menu tekla. Aukera bat erabiltzen ari zaren bitartean beste aplikazio bat martxan izateak bateria kontsumo handiagoa suposatzen du, eta beraz, bateriaren iraupena murriztuko da.

Interneteko konexio bat hasteko (sareko zerbitzua), markagailuan, eduki sakatuta **0**.

Multimedia barran eskuragarri dauden aplikazioetara joateko, hala nola musika abiarazlea eta web arakatzailea, edozein ikuspegitan, sakatu multimedia tekla.

Profila aldatzeko, sakatu pizteko tekla eta aukeratu profila.

Ahots postontzira deitzeko (sareko zerbitzua), markagailuan eduki sakatuta **1**.

Markatu berri diren zenbakien zerrenda irekitzeko, hasierako pantailan sakatu deitzeko tekla.

Ahots komandoak erabiltzeko, hasierako pantailan eduki sakatuta deitzeko tekla.

## **Bolumenaren eta bozgorailuaren kontrola**

Dei aktibo bat duzunean edo soinu klip bat entzuten ari zarenean bolumena egokitzeko, erabili bolumen tekla.

#### <span id="page-33-0"></span>**Telefonoa**

Bozgorailu inkorporatuarekin, telefonoa belarritik distantzi motzean edukiz hitz egin daiteke.

Dei batean bozgorailua erabiltzeko, aukeratu **Aktibatu bozgor.**.

Bozgorailua itzaltzeko, aukeratu **Aktibatu telefonoa**.

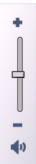

## **Sentsore ezarpenak eta pantaila biraketa**

Telefonoko sentsoreak aktibatzen dituzunean, funtzio batzuk telefonoa mugituz kontrola daitezke.

Aukeratu **Menua** > **Ezarpenak** eta **Telefonoa** > **Sentsore-ezarp.**.

Aukeratu hauetatik:

- **Sentsoreak** Aktibatu sentsoreak.
- **Biratze-kontrola** Aukeratu **Deiak isilarazi** eta **Alarma errepikariak** deiak eta alarmak isilarazteko telefonoaren pantaila behera begiraka jarriz. Aukeratu **Birat. pantaila autom.** pantailaren edukia automatikoki biratzeko telefonoa ezkerretara edo atzera biratzen baduzu (posizio bertikalean). Baliteke aplikazio eta ezaugarri batzuk edukia ez biratzea.

## **Urruneko blokeoa**

Telefonoaren baimenik gabeko erabilera saihesteko, telefonoa eta memoriatxartela testu-mezu baten bidez blokea ditzakezu. Zehaztu mezuaren testua eta zure telefonoa blokeatzeko, bidali testu-mezua telefonora. Telefonoa desblokeatzeko, desblokeo kodea beharrezkoa da.

Urruneko blokeoa gaitzeko eta erabiliko den testu-mezuaren edukia zehazteko, aukeratu **Menua** > **Ezarpenak** eta **Telefonoa** > **Telef. kudeaketa** > **Segurtasuna** > **Telefonoa eta SIM txart.** > **Urruneko tel.-blokeoa** > **Gaituta**. Idatzi mezuaren edukia testuaren eremuan (5 eta 20 bitarteko karaktere), aukeratu eta egiaztatu mezua. Idatzi blokeo kodea.

### <span id="page-34-0"></span>**Aurikularrak**

Aurikular bateragarriak konekta ditzakezu telefonora. Baliteke kable modua aukeratu behar izatea.

Zenbait aurikular bi zatitan datoz, urrutiko kontrol unitatea eta aurikularrak. Urrutiko kontrol unitateak mikrofonoa eta deiak egin edo amaitzeko teklak, bolumena egokitzeko teklak eta musika edo bideoak erreproduzitzeko teklak dauzka. Aurikularrak urrutiko kontrol unitatearekin erabiltzeko, konektatu unitatea telefonoko Nokia AV konektorean eta, ondoren, konektatu aurikularrak unitatera.

**Abisua:** Aurikularrak erabiliz gero, kanpotik datozen zaratak entzuteko gaitasuna galdu dezakezu. Ez erabili aurikularrak zure segurtasuna arriskuan jar badezakezu.

Irteera seinala igortzen duen produkturik ez konektatu, gailua kalte bailezakete. Ez ezazu tentsio iturririk konektatu Nokia AV Connector-era.

Nokiak telefono honekin erabiltzeko onartu ez duen entzungailu edo bestelako gailu osagarriren bat Nokia AV Connector-era konektatzerakoan, ahots mailei arreta berezia ipini.

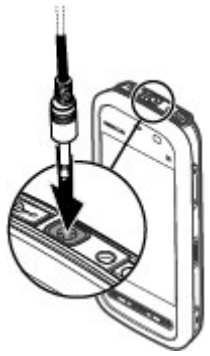

#### <span id="page-35-0"></span>**Telefonoa**

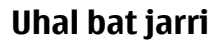

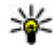

**Aholkua:** Lotu telefonoan plektro boligrafoa uhal bat bezala.

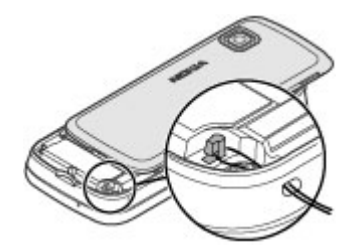

## **SIM txartela kendu**

- 1. Kendu atzeko estalkia telefonoaren gaineko aldetik altxatuta.
- 2. Bateria kendu.
- 3. Ireki SIM txartelaren koskaren estalkia. Kokatu boligrafoaren punta bateriaren azpiko irekiunean eta bultzatu SIM txartela alde batera zirrikitutik ateratzeko. Kendu SIM txartela.
- 4. Jarri bere lekuan bateria eta atzeko estalkia.

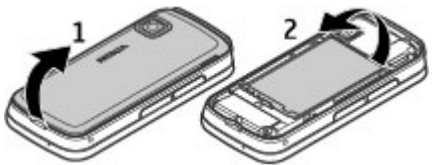

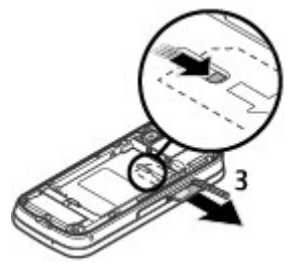
### **Memoria txartela kendu**

**Garrantzitsua:** Ez atera txartela eragiketa batean txartela erabiltzen ari zaren bitartean. Hori eginez gero, txartela eta telefonoa kaltetu eta txartelean gordetako datuak honda daitezke.

- 1. Telefonoa piztuta badago, memoria txartela atera aurretik, sakatu pizteko tekla eta aukeratu **Kendu memoria-txartela**.
- 2. **Memoria-txartela kenduz gero, irekitako aplikazioak itxiko dira. Txartela kendu?** mezua agertutakoan, aukeratu **Bai**. Aplikazioak itxi egiten dira.
- 3. **Kendu memoria-txartela eta sakatu 'Ados'** agertzen denean, memoria txartelaren estalkia ireki.
- 4. Zapaldu memoria txartela barrualdera zirrikitutik ateratzeko.
- 5. Atera memoria txartela. Telefonoa piztuta badago, aukeratu **Ados**.

# **4. Deitu**

### **Hurbiltasun sentsorea**

Telefonoak hurbiltasun sentsorea du. Ustekabeko aukeraketak saihesteko, deien zehar telefonoa belarriaren ondoan jartzen duzunean ukipen pantaila automatikoki desgaituko da.

Ez estali hurbiltasun sentsorea, babesteko materiala duena, esaterako.

## **Deiak**

1. Hasierako pantailan, aukeratu **Telefonoa** markagailua irekitzeko eta idatzi telefono zenbakia, kodea barne. Zenbaki bat ezabatzeko, aukeratu **C**.

Nazioarteko deietan, sakatu **\*** bi aldiz + karakterea lortzeko (honek nazioarteko aurrezenbakia ordezkatzen du) eta idatzi herrialdearen aurrezenbakia, lurraldearen aurrezenbakia (beharrezkoa izanez gero, hasierako zeroa kendu) eta telefono zenbakia.

#### **© 2009 Nokia. Eskubide guztiak erreserbatuta. 37**

#### **Deitu**

- 2. Deitzeko, sakatu deitzeko tekla.
- 3. Deia amaitzeko (edo dei saiakera ezeztatzeko), sakatu amaitzeko tekla.

Amaitzeko tekla sakatuz dei bat amaitzen da, nahiz eta beste aplikazioren bat irekita egon.

Kontaktu zerrendatik dei bat egiteko, aukeratu **Menua** > **Kontaktuak**. Joan nahi duzun izenera. Edo hautatu bilaketa-eremua, idatzi izenaren lehen hizkiak eta joan izenera. Kontaktuei deitzeko, deitzeko tekla sakatu. Kontaktu batean zenbaki ugari gorde badituzu, aukeratu zerrendatik nahi duzun zenbakia eta sakatu deitzeko tekla.

## **Dei batean zehar**

Mikrofonoa aktibatu eta desaktibatzeko, aukeratu  $\mathcal X$  edo  $\mathcal A$ .

Dei bat zain uzteko edo zain dagoen deia aktibatzeko, hautatu  $\Box$ edo  $\oslash$ .

Entzungailuak berriz erabiltzeko, aukeratu $\Box$ )).

Deiak amaitzeko, aukeratu ...

Aktibatuta dagoen deitik zain dagoenera aldatzeko, hautatu **Aukerak** > **Trukatu**.

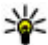

**Aholkua:** Ahots dei aktibo bakarra duzunean, deia atxikitzeko sakatu deitzeko tekla. Zain dagoen deia aktibatzeko, sakatu berriro deitzeko tekla.

DTMF tonu kateak bidaltzeko (pasahitz bat, adibidez), aukeratu **Aukerak** > **Bidali DTMFa**. Sartu STMF katea edo bilatu Kontaktu zerrendan. Itxaronaldi karaktere bat (w) edo etenaldi karaktere bat (p) sartzeko, sakatu **\*** behin baino gehiagotan. Tonua bidaltzeko, aukeratu **Ados**. DTMF tonuak telefono zenbakira edo kontaktu xehetasunetan DTMF eremura gehi ditzakezu.

Dei aktibo bat amaitzeko eta horren ordez atxikitutako deia erantzuteko, aukeratu **Aukerak** > **Ordeztu**.

Zure deiak amaitzeko, hautatu **Aukerak** > **Bukatu dei guztiak**.

Ahots dei batean erabili daitezkeen aukera asko sareak eskaintzen dituen zerbitzuak dira.

## **Ahots postontzia**

Zure ahots-erantzungailura deitzeko (sareko zerbitzua), hautatu **Telefonoa** hasierako pantailan eta eduki sakatuta **1**.

- 1. Zure ahots deien postontziko zenbakia aldatzeko, aukeratu **Menua** > **Ezarpenak** eta aukeratu **Deitzen** > **Dei-postontzia**, postontzi bat eta **Aukerak** > **Aldatu zenbakia**.
- 2. Idatzi zerbitzu hornitzailearengandik jaso duzun zenbakia eta aukeratu **Ados**.

## **Deiak erantzun edo ukatu**

Dei bat erantzuteko, sakatu deitzeko tekla.

Sarrerako dei baten tonua isiltzeko, aukeratu ...

Deia ukatu gabe testu mezu bat bidal dezakezu, deitzaileari deia ezin duzula erantzun esanez. Mezu bat bidaltzeko, aukeratu **Bidali mez.**, editatu mezuaren testua eta sakatu deitzeko tekla.

Dei bat erantzun nahi ez baduzu, sakatu amaitzeko tekla. Deiak desbideratzeko telefonoaren ezarpenetan **Deien desbid.** > **Ahots-deiak** > **Okupatua badago** funtzioa aktibatzen baduzu, sarrerako dei bat ukatzearekin batera deia desbideratuko da.

Testu mezuaren aukera aktibatzeko eta erantzun estandar bat idazteko, aukeratu **Menua** > **Ezarpenak** eta **Deitzen** > **Deia** > **Ukatu mezudun deiak** eta **Mezuaren testua**.

## **Telekonferentzia bat hasi**

Zure gailuak gehienez sei parte hartzaile onartzen ditu telekonferentzia bakoitzeko, zu barne.

1. Deitu lehenengo parte hartzaileari.

**© 2009 Nokia. Eskubide guztiak erreserbatuta. 39**

#### **Deitu**

- 2. Beste parte hartzaile bati deitzeko, aukeratu **Aukerak** > **Dei berria**. Lehenengo deia atxikitzen da.
- 3. Dei berria erantzun denean, lehenengo parte hartzailea telekonferentzian sartzeko, aukeratu 22.

Deira pertsona berri bat gehitzeko, deitu beste parte hartzaileari eta gehitu dei berria konferentziara.

Parte hartzaileetako batekin elkarrizketa pribatu bat edukitzeko, aukeratu ... Mugitu parte-hartzailera eta hautatu & . Telekonferentzia zure telefonoan atxikitzen da. Gainontzeko parte hartzaileek telekonferentziarekin jarrai dezakete.

Konferentzia deira itzultzeko, aukeratu 22

Parte-hartzaile bat baztertzeko, hautatu  $\mathbf{E}$ , mugitu parte-hartzailera eta hautatu 22.

4. Telekonferentzia aktiboa amaitzeko, sakatu amaitzeko tekla.

### **Erabili markatze azkarra**

Markatze azkarra aktibatzeko, hautatu **Menua** > **Ezarpenak** eta **Deitzen** > **Deia** > **Markatze bizkorra**.

- 1. Zenbaki-tekla bati telefono zenbaki bat esleitzeko, hautatu **Menua** > **Ezarpenak** eta **Deitzen** > **Mark. bizkorra**.
- 2. Joan telefono zenbakia esleitu nahi diozun teklara eta hautatu **Aukerak** > **Esleitu**.

1 ahots postontzirako gordeta dago.

Hasierako pantailan deitzeko, hautatu **Telefonoa** eta esleitutako tekla eta sakatu deitzeko tekla.

Markatze azkarra aktibo dagoenean hasierako pantailan dei bat egiteko, hautatu **Telefonoa** eta eduki sakatuta esleitutako tekla.

# **Deia zain**

Beste dei bat abian izan bitartean dei bat erantzun dezakezu.

Deiak zain aktibatzeko (sareko zerbitzua), aukeratu **Menua** > **Ezarpenak** eta **Deitzen** > **Deia** > **Deia zain**.

- 1. Zain dagoen deia erantzuteko, sakatu deitzeko tekla. Lehenengo deia atxikitzen da.
- 2. Dei batetik bestera aldatzeko, aukeratu **Aukerak** > **Trukatu**.
- 3. Sarrerako dei bat edo atxikitutako dei bat dei aktibo batekin konektatzeko, eta zu deietatik deskonektatzeko, aukeratu **Aukerak** > **Transferentzia**.
- 4. Dei aktiboa amaitzeko, sakatu amaitzeko tekla.
- 5. Bi deiak amaitzeko, aukeratu **Aukerak** > **Bukatu dei guztiak**.

## **Ahots bidezko markatzea**

Gailuak automatikoki ahots-etiketa bat sortzen du kontaktuentzako. Sintetizatutako ahots-etiketa entzuteko, hautatu kontaktu bat eta **Aukerak** > **Ahots-etiketaren xehet.**. Kontaktu xehetasun batera joan eta hautatu **Aukerak** > **Erreprod. ahots-etiketa**.

#### **Dei bat egin ahots-etiketa baten bidez**

**Oharra:** Ahots identifikadoreak erabiltzea zaila izan daiteke ingurune zaratatsu batean edo larrialdi batean; beraz, egoera guztietan ez da gomendatzen ahotsez markatutako deietan fidatzea.

Ahots bidezko markatzea erabiltzen duzunean, bozgorailua erabiltzen da. Eutsi telefonoa zugandik distantzi laburrean ahots-etiketa ahoskatzerakoan.

1. Ahots markatzea hasteko, hasierako pantailan eduki sakatuta deitzeko tekla. Aurikular bateragarri bat aurikularraren teklarekin eransten bada, eduki sakatuta ahots bidezko markatzea hasteko aurikularraren tekla.

#### **Deitu**

- 2. Tonu labur bat entzungo da eta **Hitz egin orain** agertuko da. Esan argi kontaktuari dagokion izena.
- 3. Telefonoak ezagututako kontaktuaren sintetizatutako ahots-etiketa bat erreproduzitzen du aukeratutako hizkuntzan, eta izena eta zenbakia erakusten ditu. Ahots markatzea ezeztatzeko, aukeratu **Irten**.

Izen batek telefono zenbaki bat baino gehiago badu, izena eta zenbaki mota esan dezakezu ere, hala nola mugikorra edo telefonoa den.

## **Bideoa partekatu**

Erabili bideo partekatzea (sareko zerbitzua) zuzeneko bideo edo bideo bat ahots dei batean zure telefono mugikorretik beste telefono mugikor bateragarri batera bidaltzeko.

Bozgorailua aktibatuta dago bideo partekatzea aktibatzen duzunean. Bideoak partekatzen dituzunean ahots deietan bozgorailua ez baduzu erabili nahi, aurikular bateragarriak erabil ditzakezu.

**Abisua:** Bolumen altuarekin jarraian denbora gehiegi egoteak zure entzumena kaltetu dezake. Entzun musika bolumen egokian eta ez eduki telefonoa belarriaren ondoan bozgorailua abian denean.

### **Bideoak partekatzeko eskakizunak**

Bideoak partekatzeko UMTS konexio bat beharrezkoa da. Bideo partekatzea erabiltzeko duzun ahalmena UMTS sarearen eskuragarritasunaren araberakoa da. Zerbitzuaren, UMTS sare eskuragarritasunaren eta zerbitzua erabiltzeagatik aplikatutako tarifen inguruko informazio gehiagorako, jo zure zerbitzu hornitzailearengana.

Bideo partekatzea erabiltzeko, egiaztatu hurrengoa:

● Telefonoa pertsonarteko konexiorako ezarria dago.

- UMTS konexio aktibo bat daukazu eta UMTS sarearen estalduran zaude. UMTS sarea bideoa partekatu bitartean uzten baduzu, partekatzea amaitu egingo da baina ahots deiarekin jarraitu ahal izango duzu.
- Igorlea eta hartzailea UMTS sarean erregistratuta daude. Norbait partekatze saio batera gonbidatzen baduzu eta hartzailearen telefonoa UMTS sarearen estalduran ez badago, bideo partekatzea instalatua ez badauka edo pertsonarteko konexioa ezarria ez badu, hartzaileak ez du gonbidapenik jasoko. Hartzaileak gonbidapena ezin duela onartu adierazten duen errore mezu bat jasoko duzu.

### **Ezarpenak**

Bideo partekatzea ezartzeko, pertsonarteko eta UMTS konexio ezarpenak beharrezkoak dira.

#### **Pertsonarteko konexio ezarpenak**

Pertsonarteko konexioa Session Initiation Protocol (SIP) bezala ere ezagutzen da. Bideo partekatzea erabiltzen hasi baino lehen SIP profilaren ezarpenak telefonoan konfiguratu behar dira. Eskatu zure zerbitzu hornitzaileari SIP profilaren ezarpenak eta gorde telefonoan. Zerbitzu hornitzaileak ezarpenak bidali edo beharrezko parametroen zerrenda bat eman zaitzake.

Kontaktuen txartel batean SIP helbide bat gehitzeko:

- 1. Aukeratu **Menua** > **Kontaktuak**.
- 2. Ireki kontaktua edo sortu kontaktu bat.
- 3. Aukeratu **Aukerak** > **Editatu** .
- 4. Aukeratu **Aukerak** > **Gehitu xehetasuna** > **Partekatu bideoa**.
- 5. Idatzi SIP helbidea erabiltzailea@domeinuarenizena formatuan (IP helbide bat erabil dezakezu domeinu baten izenaren ordez).

Kontaktuaren SIP helbidea ez badakizu, hartzailearen telefono zenbakia sartzen saia zaitezke herrialdeko aurrezenbakiarekin bideoa partekatzeko (sarearen zerbitzu hornitzaileak onartzen badu).

#### **UMTS konexioaren ezarpenak**

**© 2009 Nokia. Eskubide guztiak erreserbatuta. 43**

#### **Deitu**

Zure UMTS konexioa konfiguratzeko:

- UMTS sare bat erabiltzeko akordio bat ezartzeko jo zure zerbitzu hornitzailearengana.
- Ziurtatu telefonoarentzako UMTS sarguneko konexioaren ezarpenak zuzenki konfiguratuta daudela. Ezarpenei buruzko informazio gehiago jasotzeko, jo zure zerbitzu hornitzailearengana.

### **Zuzeneko bideoak partekatu**

Ahots dei batean zehar, aukeratu **Aukerak** > **Partekatu bideoa**.

1. Bideoa deian zehar partekatzeko, aukeratu **Zuzeneko bideoa**.

Bideo klip bat partekatzeko, aukeratu **Bideoklipa** eta ikusi nahi duzun bideo klipa.

Baliteke bideoa formatu egoki batera aldatu behar izatea partekatu ahal izateko. Gailuak bideo klipa bihurtu behar dela esaten badizu, aukeratu **Ados**. Bihurketa egin ahal izateko, telefonoak bideo editore bat izan behar du.

2. Hartzaileak SIP helbide edo telefono zenbaki bat baino gehiago baditu Kontaktuak atalean gordeta, lurralde kode eta guzti, aukeratu nahi duzun helbidea edo zenbakia. SIP helbidea edo telefono zenbakia eskuragarri ez badaude, idatzi hartzailearen helbidea edo telefono zenbakia lurralde kode eta guzti eta aukeratu **Ados** gonbitea bidaltzeko. Zure gailuak gonbidapena SIP helbidera bidaltzen du.

Hartzaileak gonbitea onartzean automatikoki hasten da partekatzen.

#### **Partekatzean zeharreko aukerak**

**<sup>≪</sup>** edo ← mikrofonoa aktibatzeko edo desaktibatzeko

edo bozgorailua aktibatzeko edo desaktibatzeko

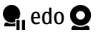

e, edo  $\bullet$  bideo partekatzea eten eta jarraitzeko

**pantaila osora aldatzeko (hartzaileak soilik)** 

3. Partekatzea amaitzeko, aukeratu **Gelditu**. Deia amaitzeko, sakatu amaitzeko tekla. Deia amaitutakoan partekatzea ere amaitu egiten da.

Partekatutako zuzeneko bideoa gordetzeko, aukeratu **Bai** galdetutakoan. Telefonoak partekatzen ari den bideoaren kokapena esaten dizu.

Bideo bat partekatzen ari zarela beste aplikazio batera joanez gero, partekatzea eten egiten da. Partekatzen jarraitzeko, hasierako pantailan aukeratu **Aukerak** > **Jarraitu**.

### **Gonbidapen bat onartu**

Norbaitek bideoa partekatzeko gonbidapen bat bidaltzen dizunean, gonbidapen mezuan igorlearen izena eta SIP helbidea agertzen dira. Zure telefonoa isilean ezarrita ez badago, gonbidapen bat jasotzen duzunean soinua egingo du.

Norbaitek gonbidapen partekatu bat bidaltzen badizu eta UMTS sarearen estalduran ez bazaude, ez duzu gonbidapen bat jaso duzula jakingo.

Gonbidapen bat jasotzen duzunean, aukeratu honako hauetatik:

- **Bai** Onartu gonbidapena eta aktibatu partekatze saioa.
- **Ez** Ukatu gonbidapena. Igorleak mezu bat jasotzen du zuk gonbidapena ukatu duzula esanez. Bukatzeko tekla ere saka dezakezu gonbidapen bat ukatzeko eta ahots dei bat bukatzeko.

Aukeratu **Aukerak** eta hauetatik:

- **Eten** Eten bideo klip baten erreprodukzioa.
- **Jarraitu** Jarraitu bideo klip baten erreprodukzioarekin.
- **Mututu** Isilarazi bideo kliparen soinua.

Partekatzea amaitzeko, aukeratu **Gelditu**. Deia amaitzeko, sakatu amaitzeko tekla. Deia amaitutakoan partekatzea ere amaitu egiten da.

# **Erregistroa**

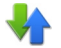

Erregistro aplikazioak telefonoaren komunikazioei buruzko informazioa gordetzen du. Telefonoak galdutako eta jasotako deiak erregistratzen ditu, sareak funtzio hauek onartzen baditu eta telefonoa piztua badago eta sareko estaldura eremuan badago.

**Deitu**

### **Azken deiak**

Hautatu **Menua** > **Erregistroa** eta **Azkeneko deiak**.

Galdutako, jasotako eta egindako deiak ikusteko, hautatu **Dei galduak**, **Jasotako deiak** edo **Markatutako zk.**.

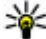

**Aholkua:** Markatutako zenbakiak irekitzeko, hasierako pantailan, sakatu deitzeko tekla.

Tresna-barran, hautatu hauetako bat:

- **Deitu** Deitu nahi duzun kontaktuari.
- **Sortu mezua** Mezu bat bidali nahi duzun kontaktuari.
- **Ireki Kontaktuak** Ireki kontaktuen zerrenda.

Hautatu **Aukerak** eta hurrengoetatik:

- **Gorde kontaktuetan** Gorde kontaktuetan azken deien zerrendan nabarmendutako telefono zenbakia.
- **Garbitu zerrenda** Ezabatu hautatutako azken deien zerrenda.
- **Ezabatu** Ezabatu hautatutako zerrenda batean nabarmendutako gertaera.
- **Erregistroaren iraupena** Hautatu zenbat denboran zehar gordetzen den komunikazio informazioa erregistroan. **Ez dago erregistrorik** hautatzen baduzu ez da informaziorik gordetzen erregistroan.

### **Datu-paketeak**

Hautatu **Menua** > **Erregistroa**.

Baliteke datu-pakete konexioen kostua jaso eta bidalitako datuen arabera kalkulatzea. Datu-pakete konexioetan bidalitako edo jasotako datu kopurua aztertzeko, hautatu **Pakete-datuak** > **Bidali. datu guz.** edo **Jasot. datu guzt.**.

Jasotako eta bidalitako informazioa ezabatzeko, hautatu **Aukerak** > **Kontagailuak berrezarri**. Informazioa ezabatzeko blokeo kodea behar duzu.

### **Deien iraupena**

Hautatu **Menua** > **Erregistroa**.

Azken, egindako eta jasotako deien gutxi gorabeherako iraupena ikusteko, hautatu **Deien iraupena**.

**Oharra:** Zerbitzu-hornitzaileak igortzen dizun dei eta zerbitzuen faktura aldatu egin daiteke, sarearen ezaugarrien, fakturen biribilketen, zergen eta abarren arabera.

#### **Komunikazio gertaera guztiak ikuskatu**

Hautatu **Menua** > **Erregistroa**.

Erregistro orokorra irekitzeko eta bertan ahots deiak, testu mezuak edo telefonoan erregistratutako datu konexioak ikuskatzeko, hautatu erregistro orokorraren fitxa  $\boxplus \blacktriangle$ . Azpigertaerak, zatituta bidalitako testu mezuak eta datu pakete konexioak, esaterako, komunikazio gertaera gisa erregistratzen dira. Postontzia, multimedia mezuen zentroa edo web orriak datu pakete konexio gisa agertzen dira.

Transferitutako datu kopurua ikusi eta datu pakete konexio zehatz baten iraupena ezagutzeko, joan **GPRSa** adierazlea duen jasotako edo egindako gertaera batera eta aukeratu **Aukerak** > **Ikusi**.

Erregistroko telefono zenbaki bat arbelean kopiatzeko eta testu mezu batean itsasteko, aukeratu **Aukerak** > **Zenbakia erabili** > **Kopiatu**.

Erregistroa iragazteko, aukeratu **Aukerak** > **Iragazi** eta iragazki bat.

Erregistroaren iraupena ezartzeko, aukeratu **Aukerak** > **Ezarpenak** > **Erregistroaren iraupena**. **Ez dago erregistrorik** aukeratzen baduzu, erregistroko edukia, azken deien erregistroa eta mezuen bidalketa txostenak behin-betiko ezabatuko dira.

# **5. Testua idatzi**

Pantailako teklatuarekin hatzekin sakatuta idatz ditzakezu karaktereak.

Sakatu edozein testu idazketa eremuan letrak, zenbakiak edo karaktere bereziak sartzeko.

**© 2009 Nokia. Eskubide guztiak erreserbatuta. 47**

#### **Testua idatzi**

Telefonoak hitzak osa ditzake, hautatuta duzun idazteko hizkuntzako hiztegi bateratuan oinarrituta. Telefonoak hitz berriak ere ikasten ditu zure sarreretatik.

## **Teklatu birtuala**

Teklatu birtuala erabil dezakezu modu horizontalean.

Teklatu birtuala aktibatzeko, hautatu > **Pantaila osoko QWERTYa**.

Teklatu birtuala pantaila osoko moduan erabiltzean, teklak hatzekin hauta ditzakezu.

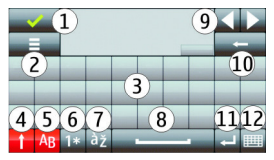

- 1 Itxi Itxi teklatu birtuala.
- 2 Idazketa menua Ireki ukipen bidezko idazketa-aukeren menua **Idazteko hizkuntza** bezalako aukeretara sartzeko.
- 3 Teklatu birtuala

4 — Maius tekla - minuskuletan idazterakoan maiuskula bat idazteko edo alderantziz, hautatu tekla karakterea idatzi aurretik. Maiuskulak aktibatzeko, hautatu tekla bi aldiz. Teklaren azpiko marrak maiuskulak aktibatuta daudela adierazten du.

- 5 Hizkiak
- 6 Zenbakiak eta karaktere bereziak
- 7 Karaktereen azentuak
- 8 Zuriune-tekla
- 9 Mugitu Mugitu kurtsorea.
- 10 Atzera-tekla

11 — Intro - Mugitu kurtsorea hurrengo lerrora edo hurrengo idazketa-eremura. Funtzio gehigarriak uneko testuinguruan oinarritzen dira (adibidez, web arakatzaileko web helbidearen eremuan, Joan ikono gisa jokatzen du).

12 — Idazketa modua - Hautatu idazketa metodoa. Elementu bat sakatzen duzunean, momentuko idazketa metodoaren leiho ikuspegia itxi egiten da eta aukeratutakoa irekitzen da.

## **Eskuzko idazkera**

Idazketa-hautemaleak onartzen dituen idazketa-metodoak eta hizkuntzak herrialdearen araberakoak dira eta agian ez daude hizkuntza guztietan eskuragarri.

Eskuzko idazketa-modua aktibatzeko, hautatu > **Eskuizkribua**.

Idatzi karaktere argi eta zuzenak testu idazketa eremuan eta utzi zuriune bertikal txiki bat karaktere bakoitzaren artean.

Telefonoari zure eskuzko idazketa-estiloa irakasteko, hautatu > **Eskuizkribuprestaktza.**.

Letrak eta zenbakiak (modu lehenetsia) idazteko, idatzi hitzak normalean idazten dituzun moduan. Zenbaki-modua hautatzeko, hautatu . Karaktere ez latindarrak idazteko, hautatu dagokion ikonoa, eskuragarri badago.

Karaktere bereziak idazteko, idatzi betiko moduan edo hautatu eta nahi duzun karakterea.

Karaktereak ezabatzeko edo kurtsorea atzerantz mugitzeko, mugitu atzerantz (ikus 1. irudia).

Zuriune bat sartzeko, mugitu aurrerantz (ikus 2. irudia).

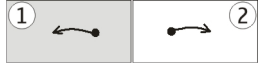

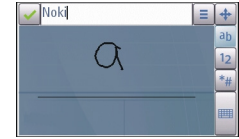

### **Teklatu alfanumerikoa Ikonoak eta funtzioak**

Erabili pantailako teklatua (**Teklatu alfanumerikoa**) karaktereak ohizko telefono batean sartuko zenituzke moduan zenbakiak dituen teklatu batean bezala. Ikono bakoitzaren azalpena eta bere funtzioa ikusteko, begiratu hurrengo irudia.

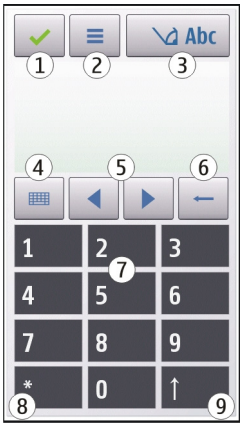

1 — Itxi - Pantailako teklatua itxi egiten du (**Teklatu alfanumerikoa**).

2 — Idazketa menua - Menuaren ukimen idazketa irekitzen du, **Iragarpen testua aktib.** eta **Idazteko hizkuntza** bezalako komandoak barne.

3 — Testu idazketa adierazlea - Popup leiho bat irekitzen du, hemen testu iragarle modua gaitu edo desgaitu, karaktere sorta eta letra eta zenbaki moduen artean txandaka dezakezu.

4 — Idazketa modua - Popup leiho bat irekitzen du eta bertan eskuragarri dauden moduen artean bat aukera dezakezu. Elementu bat sakatzen duzunean,

momentuko idazketa metodoaren leiho ikuspegia itxi egiten da eta aukeratutakoa irekitzen da.

5 — Gezi teklak - Kurtsorea ezkerretara edo eskuinera mugitzen du.

6 — Atzera egiteko tekla - Aurretik sartutako karakterea ezabatzen du.

7 — Zenbaki teklak - Momentuko idazketa modu eta letraren arabera nahi diren zenbakiak edo karaktereak sartzen ditu.

8 — Izarra - Karaktere berezien taula irekitzen du.

9 — Maius - Karaktere sorta aldatzen du, testu iragarlea gaitu eta desgaitzen du eta alfabeto eta zenbaki moduen artean aldatzen du.

#### **Ohizko idazketa modua**

Sakatu zenbaki tekla bat (1 eta 9 bitartean) behin baino gehiagotan nahi den karakterea agertu arte. Zenbaki tekla batean ikus daitezkeen karakteretaz gain, karaktere gehiago daude eskuragarri.

Hurrengo letra sakatu berri duzun tekla berdinean badago, itxaron kurtsorea agertu arte (edo mugitu kurtsorea aurrera etenaldia amaitzeko) eta idatzi letra.

Tarte bat sartzeko, sakatu **0**. Kurtsorea hurrengo lerrora mugitzeko, sakatu **0** hiru aldiz.

### **Testu iragarlea sartu**

Testu iragarlearekin, edozein hitz sar dezakezu tekla behin hautatuta. Testu iragarlea aplikazioa inkorporatutako hiztegi batean oinarritzen da eta bertan hitz berriak gehi daitezke. Testu iragarlea ez dago eskuragarri hizkuntza guztietan.

- 1. Testu iragarlea telefonoko editore guztietan aktibatzeko, hautatu  $\bigvee$  > **Aktibatu aurresatea.** > **Iragarpen testua aktib.** ere hauta dezakezu.
- 2. Nahi duzun hitza idazteko, erabili 2 eta 9 bitarteko teklak. Hautatu tekla bakoitza behin hizki bakoitzeko. Adibidez, "Nokia" hitza idazteko, ingelesezko hiztegia hautatuta dagoenean, hauattu **6** N hizkia sartzeko, **6** o hizkia sartzeko, **5** k hizkia sartzeko, **4** i hizkia sartzeko eta **2** a hizkia sartzeko.

#### **Testua idatzi**

Tekla bakoitza hautatu ondoren proposatutako hitzak aldatzen dira.

3. Hitza behar bezala idatzi duzunean, mugitu kurtsorea eskuinera baieztatzeko edo sakatu **0** zuriune bat gehitzeko.

Hitza zuzena ez bada, hautatu **\*** behin eta berriz hiztegiak aurkitu dituen emaitzak banaka ikusteko.

Hitzaren ondoren ? karakterea bistaratzen bada, hitza ez dago hiztegian. Hitz bat hiztegira gehitzeko, sakatu **Letreiatu**, idatzi hitza ohizko idazketa modua erabiliz eta aukeratu **Ados**. Hitza hiztegira gehitzen da. Hiztegia beteta dagoenean, hitz berri batek hitz zaharrena ordezkatzen du.

4. Hitz berria idazten hasi.

### **Testu moduen artean aldatu**

Telefonoko editore guztientzat testu iragarlearen aplikazioa ixteko, sakatu **Eta aukeratu Desaktibatu aurresatea**, edo sakatu # bi aldiz bizkor. Bestela, ere saka dezakezu eta **Testu iragarlea** > **Desaktibatu** aukera dezakezu.

## **Ukipen bidezko idazketaren ezarpenak**

Hautatu **Menua** > **Ezarpenak** eta **Telefonoa** > **Ukipen-sarrera**.

ukimen pantailaren idazketa-ezarpenak aldatzeko, hautatu aukera hauetariko bat:

- **Eskuizkribu-prestakuntza** Ireki eskuzko idazketa entrenamendurako aplikazioa. Entrenatu telefonoa zure idazkera hobeto ezagutu dezan. Aukera hau ez dago erabilgarri hizkuntza guztietan.
- **Idazteko hizkuntza** Zehaztu eskuzko idazketako zer hizkuntza-karaktere hautematen diren eta zehaztu teklatu birtualaren diseinua.
- **Idazte-abiadura** Hautatu idazketa-abiadura.
- **Gidalerroa** Bistaratu edo ezkutatu idazketa eremuko lerro laguntzailea. Gida marrak lerro zuzenean idazten laguntzen du eta telefonoak zure eskuzko idazketa ezagutzen laguntzen du ere.
- **Arkatz-lorratz. zabalera** Hautatu boligrafoaren idazketa-lodiera. Boligrafoa bereizita ere saltzen da.
- **Idazteko kolorea** Hautatu axotarekin idatzitako testuaren kolorea. Boligrafoa bereizita ere saltzen da.
- **Bilaketa moldatzailea** Aktibatu bilaketa moldatzailea.
- **Ukimen-pantai. kalibratu** Kalibratu ukipen-pantaila.

# **6. Kontaktuak**

Kontaktuen informazioa gorde eta egunera dezakezu, zure kontaktuen telefono zenbakiak, helbideak edo helbide elektronikoak esate baterako. Kontaktuari tonu pertsonal bat edo argazki bat gehi diezaiokezu. Kontaktu taldeak ere sor ditzakezu, testu mezuak edo mezu elektronikoak talde osoari bidaltzeko.

Kontaktu zerrenda irekitzeko, hasierako pantailan aukeratu **Kontaktuak**.

## **Izenak eta zenbakiak gorde eta editatu**

- 1. Kontaktu zerrendan kontaktu berri bat gehitzeko, aukeratu **Aukerak** > **Kontaktu berria**.
- 2. Sakatu eremu bat eremuan informazioa idazteko. Idazketa metodoa ixteko, aukeratu . Bete nahi dituzun eremuak eta aukeratu **Egina**.

Kontaktu bat irekitzeko, aukeratu kontaktua eta aukeratu **Aukerak** > **Editatu**.

### **Kontaktuen tresna barra**

Aukeratu kontaktu zerrendaren tresna barran:

- **Deitu** Deitu aukeratutako kontaktuari
- **Sortu mezua** Bidali mezu bat aukeratutako kontaktuari.
- **Kontaktu berria** Kontaktu bat sortu.

### **Izenak eta zenbakiak kudeatu**

Kontaktu bat kopiatu edo ezabatzeko, edo kontaktu bat bisita txartel gisa beste gailu batera bidaltzeko, eduki sakatuta kontaktua eta aukeratu **Kopiatu**, **Ezabatu** edo **Bidali bisita-txart.**.

Aldi berean kontaktu ugari ezabatzeko, aukeratu **Aukerak** > **Markatu/Kendu marka** nahi dituzun kontaktuak markatzeko eta sakatu **Aukerak** > **Ezabatu** ezabatzeko.

Kontaktu bati esleitutako ahots etiketa entzun nahi baduzu, aukeratu kontaktua eta **Aukerak** > **Ahots-etiketaren xehet.** > **Aukerak** > **Erreprod. ahotsetiketa**.

Ahots identifikadoreak erabili auretik, kontuan izan hurrengo hau:

- Ahots idenfikadoreak ez dute hizkuntzaren arabera funtzionatzen. Hiztunaren ahotsaren arabera funtzionatzen dute.
- Izena esaterakoan, grabatu zenuen modu berean ahoskatu behar da.
- Ahots identifikadoreek erraz nabarmentzen dute inguru-zarata. Grabatu eta erabili ezazu ingurugiro isiletan.
- Ez dira onartzen izen oso motzak. Erabili izen luzeak, eta saiatu zenbaki ezberdinentzat antzeko izenak ez erabiltzen.

**Oharra:** Ahots identifikadoreak erabiltzea zaila izan daiteke ingurune zaratatsu batean edo larrialdi batean; beraz, egoera guztietan ez da gomendatzen ahotsez markatutako deietan fidatzea.

## **Zenbaki eta helbide lehenetsiak**

Telefono zenbaki eta helbide lehenetsiak ezar diezazkiozu kontaktu bati. Kontaktu batek helbide eta telefono zenbaki ugari baditu, errazagoa izango da kontaktuari deitu edo mezuak bidaltzea telefono edo helbide berezi bat izanda. Zenbaki lehenetsia ahots bidezko markatzerako ere erabiliko da.

1. Aukeratu kontaktua kontaktuen zerrendan.

- 2. Aukeratu **Aukerak** > **Lehenetsiak**.
- 3. Aukeratu gehitu nahi duzun zenbakia edo helbide lehenetsia eta aukeratu **Esleitu**.
- 4. Aukeratu lehenetsi nahi duzun zenbakia edo helbidea.
- 5. Lehenetsiak ikuspegitik irteteko eta aldaketak gordetzeko, ukitu edonon ikuspegitik kanpo.

## **Kontaktuen tonuak, argazkiak eta deietako testua**

Kontaktu talde baterako dei tonua ezar dezakezu, eta irudia eta dei testua kontaktu baterako. Kontaktuak deitzen zaituenean, telefonoak aukeratutako tonua joko du eta dei testua edo irudia agertuko da (deitzen duen pertsonaren telefono zenbakia agertzen bada eta zure telefonoak ezagutzen badu).

Kontaktu edo talde bati tonu bat esleitzeko, hautatu kontaktua edo taldea, **Aukerak** > **Dei tonua** eta tonua.

Kontaktu baten deietarako testua zehazteko, hautatu kontaktua eta **Aukerak** > **Gehitu dei-abis. testua**. Sakatu eremua deietako testua idazteko eta hautatu  $\boldsymbol{J}$ .

Telefonoaren memorian gordeta dagoen kontaktu bati irudi bat ezartzeko, aukeratu kontaktua, **Aukerak** > **Gehitu irudia** eta Galeriako irudia.

Tonua ezabatzeko, aukeratu **Tonu lehenetsia** tonuen zerrendan.

Kontaktu bat argazkia ikusteko, aldatzeko edo kentzeko, hautatu kontaktua, **Aukerak** > **Irudia** eta nahi duzun aukera.

## **Kontaktuak kopiatu**

Kontaktu zerrenda lehenengo aldiz irekitakoan, telefonoak SIM txarteleko izenak eta zenbakiak zure telefonora kopiatzea nahi duzun galdetuko dizu.

Kopiatzen hasteko, aukeratu **Ados**.

#### **Kontaktuak**

Aukeratu **Utzi** SIM txarteleko kontaktuak zure telefonora kopiatu nahi ez badituzu. SIM txarteleko kontaktuak kontaktuen direktorioan ikusi nahi dituzun galdetuko zaizu. Kontaktuak ikusteko, aukeratu **Ados**. Kontaktu zerrenda irekiko da eta zure SIMean gordeta dauden kontaktuak irudiarekin markatuta agertuko dira.

## **SIM zerbitzuak**

SIM txarteleko zerbitzuak eskuratzeko aukeren berri jasotzeko, jo zure SIM txartelaren saltzailearengana. Txartela saldu zizuna zure zerbitzu hornitzailea bera edo beste saltzaile bat izan daiteke.

### **SIM kontaktuak**

SIM txartelean gordetako izenak eta zenbakiak kontaktu zerrendan agertzeko, aukeratu **Aukerak** > **Ezarpenak** > **Erakutsiko diren kontak.** > **SIM memoria**. SIMeko kontaktuak gehitu edo edita ditzakezu edo hauei dei diezaiekezu.

Baliteke kontaktuen zerrendan gordetako zenbakiak automatikoki zure SIM txartelean ez gordetzea. SIM txartelean zenbakiak gordetzeko, aukeratu kontaktua eta **Aukerak** > **Kopiatu** > **SIM memoria**.

Sartu dituzun kontaktu berriak telefonoan edo SIM txartelean gorde nahi dituzun ala ez aukeratzeko, aukeratu **Aukerak** > **Ezarpenak** > **Lehenetsitako memoria** > **Telefonoaren memo.** edo **SIM memoria**.

### **Markatze finkoa**

Hautatu **Menua** > **Kontaktuak** eta **Aukerak** > **SIM zenbakiak** > **Markatz. fink. kontak.**.

Markatze finkoko zerbitzuaren bidez, zure telefonotik zenbait telefono muga ditzakezu. SIM txartel guztiek ez dute markatze finkoko zerbitzua onartzen. Informazio gehiago jasotzeko jo ezazu zure zerbitzu-hornitzailearengana.

Markatze finkoa gaituta egonda ere, telefonoan programatutako larrialdiko zenbaki ofizialera deitu ahal izango da.

PIN2 kodea behar duzu, markatze finkoa aktibatzeko eta desaktibatzeko edo markatze finkoko kontaktuak editatzeko. Zure PIN2 kodea lortzeko, zerbitzuhornitzailearekin harremanetan jarri.

Hautatu **Aukerak** eta aukera hauetariko bat:

- **Aktibatu mark. finkoa** Aktibatu markatze finkoa.
- **Desakt. markatze finkoa** Desaktibatu markatze finkoa.
- **SIM kontaktu berria** Idatzi dei dezakezun kontaktuaren izena eta zenbaki telefonoa.
- **Gehitu Kontaktuetatik** Kopiatu kontaktu bat kontaktuen zerrendatik markatze finkoko zerrendara.

Markatze finkoa aktibatuta duzula, SIM kontaktuei mezuak bidaltzeko, markatze finkoko zerrendan mezularitza zentroaren zenbakia gehitu behar duzu.

# **7. Mezularitza**

Aukera bateragarriak dituzten telefonoek soilik jaso eta bistara ditzakete multimedia-mezuak. Mezuen itxura aldatu egiten daiteke mezua jasotzeko erabilitako telefonoaren arabera.

## **Mezularitzako ikuspegi nagusia**

Aukeratu **Menua** > **Mezularitza** (sareko zerbitzua).

Mezu bat idazteko, aukeratu **Mezu berria**.

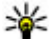

**Aholkua:** Maiz bidaltzen dituzun mezuak behin eta berriz idatzi behar ez izateko, erabili Nire karpetak ataleko Txantiloiak karpetan dauden testuak. Txantiloiak sor eta gorde daitezke.

Mezularitzan karpeta hauek daude:

- **Sarr. erretilua** Jasotako mezuak hemen gordetzen dira, mezu elektronikoak eta informazio zerbitzuko mezuak izan ezik.
- **Nire karpetak** Antolatu zure mezuak karpetetan.

#### **Mezularitza**

- **Postontzia** Konektatu urrutiko postontzira mezu elektroniko berriak berreskuratzeko edo aurretik jaitsitakoak konektatu beharrik gabe ikusteko.
- **Zirriborroak** Bidali ez diren zirriborroak hemen gordetzen dira.
- **Bidalitakoak** Bidalitako azken mezuak hemen gordetzen dira, Bluetooth bidez bidalitako mezuak izan ezik. Karpeta honetan gordetzen den mezuen kopurua alda daiteke.
- **Irte. erretilua** Bidali gabeko mezuak irteera ontzian gordetzen dira, adibidez, zure telefonoa sarearen estalduratik kanpo dagoenean.
- **La Bidalketa-txost.** Sareak bidalitako testu eta multimedia mezuen bidalketa txosten bat bidaltzeko aukera eskaintzen du (sareko zerbitzua).

### **Mezuak idatzi eta bidali**

Aukeratu **Menua** > **Mezularitza**.

**Garrantzitsua:** Kontuz ibili mezuak irekitzean. Mezuek asmo txarreko softwarea eduki dezakete edo, edonola ere, zure telefono edo ordenagailua kalte dezakete.

Multimedia mezu bat sortu edo mezu elektroniko bat idatzi aurretik, konexio ezarpen zuzenak zehaztu behar dira.

Haririk gabeko sareak MMS mezuen neurria muga dezake. Txertatutako argazkiak muga gaindituz gero, telefonoak argazkia txikiagotu dezake MMS bidez bidali ahal izateko.

Aukera bateragarriak dituzten telefonoek soilik jaso eta bistara ditzakete multimedia-mezuak. Mezuen itxura aldatu egiten daiteke mezua jasotzeko erabilitako telefonoaren arabera.

Egiaztatu mezu elektronikoen gehienezko tamaina zerbitzu-hornitzailearekin. Bidali nahi den mezu elektronikoak posta elektronikoko zerbitzariaren muga gaindituz gero, mezua Irteera ontzia karpetan gordetzen da eta telefonoa tarteka berriro bidaltzen saiatzen da. Mezu elektroniko bat bidaltzeko datu konexioa behar da, horregatik, zure zerbitzu-hornitzaileak mezu elektronikoak bidaltzeko

saiakerak kobra ditzake. Irteera ontzia karpetan, mezuak ezabatu edo Zirriborroak karpetara mugi ditzakezu.

Mezularitzak sareko zerbitzuak behar ditu.

- 1. Testu edo multimedia mezu bat bidaltzeko, hautatu **Mezu berria**. Mezu elektroniko edo audio mezu bat bidaltzeko, aukeratu **Aukerak** > **Sortu mezua** eta beharrezkoa den aukera.
- 2. Kontaktu zerrendatik hartzaileak edo taldeak aukeratzeko, hautatu s<sup>e</sup> tresnabarran; edo zenbakia edo posta elektronikoa eskuz sartzeko ukitu **Nori** eremua.
- 3. Gaia eremuan posta elektronikoaren edo multimedia mezuaren gaia sartu. Gaia eremua ez badago ikusgai, hautatu **Aukerak** > **Mezuaren goiburuak** ikusgai dauden eremuak aldatzeko.
- 4. Mezua idazteko, sakatu mezuaren eremua.
- 5. Mezu edo posta elektroniko bati objektu bat gehitzeko, hautatu  $\mathbb{I}_{n}$ eta nahi duzun eduki mota.

Gehitutako edukiaren arabera, mezua mota multimedia mezura alda litzateke.

6. Mezua edo posta elektronikoa bidaltzeko, hautatu  $\blacktriangleright$ edo dei tekla sakatu.

Zure telefonoak mezu bakarreko muga gainditzen duten mezuak onartzen ditu. Mezu luzeagoak bi mezu edo gehiagotan banatuta bidaltzen dira. Zerbitzuhornitzaileek bidalitako mezu kopuruen arabera kobratu ohi dute. Azentu-markak, bestelako ikurrak edo zenbait hizkuntzen aukerak leku gehiago hartzen dute, eta mezu batean bidal daitekeen karaktere kopurua murriztu egiten da.

### **Mezularitzako sarrera ontzia**

#### **Mezuak jaso**

Aukeratu **Menua** > **Mezularitza** eta **Sarr. erretilua**.

Sarrera karpetan, adierazleak irakurri gabeko testu mezuak erakusten ditu,  $\mathbf{a}$ adierazlek irakurri gabeko multimedia mezuak,  $\mathbf{a}$ adierazleak irakurri gabeko audio mezuak eta **87** adierazleak Bluetooth bidez jasotako datuak.

#### **Mezularitza**

Mezu bat jasotzerakoan, **1 eta 1 mezu berri** hasierako pantailan agertzen dira. Mezua irekitzeko, aukeratu **Erakutsi**. Sarrera karpetan mezu bat irekitzeko, aukeratu mezua. Jasotako mezu bat erantzuteko, aukeratu **Aukerak** > **Erantzun**.

### **Multimedia mezuak**

**Garrantzitsua:** Kontuz ibili mezuak irekitzean. Mezuek asmo txarreko softwarea eduki dezakete edo, edonola ere, zure telefono edo ordenagailua kalte dezakete.

Multimedia mezuen zentroan multimedia mezuren bat jasotzen denean jakinarazpen bat jasoko duzu. Datu-paketeen konexioa hasteko eta mezuak telefonora jaisteko, **Aukerak** > **Berreskuratu** aukeratu.

Multimedia mezu bat irekitzerakoan (**2.4**), irudi bat eta mezu bat ikus daitezke. **A** agertzen da soinua daukanean, edo **bideoa daukanean. Soinua edo bideoa** erreproduzitzeko, adierazlea aukeratu.

Multimedia mezuan gehitu diren multimedia objektuak ikusteko, **Aukerak** > **Objektuak** aukeratu.

Mezuak multimedia aurkezpen bat badu, **adalah agertzen da. Aurkezpena** erreproduzitzeko, adierazlea aukeratu.

### **Datuen, ezarpenen eta web zerbitzuen mezuak**

Telefonoak datuak dituzten mota askotako mezuak jaso ditzake: esate baterako, bisita txartelak, tonuak, operadoreen logoak, egutegiko sarrerak eta mezu elektronikoen jakinarazpenak. Ezarpenak ere jaso ditzakezu zure zerbitzu hornitzailearengandik konfigurazio mezu batean.

Mezuko datuak gordetzeko, aukeratu **Aukerak** eta dagokion aukera.

Web zerbitzuaren mezuak jakinarazpenak dira (adibidez, egunkarietako izenbutuak) eta testu mezuren bat edo estekaren bat eduki dezakete. Eskuragarritasuna eta harpidetzari buruzko informazioa lortzeko, jo zure zerbitzu hornitzailearengana.

### **Konfiguratu posta elektronikoa**

Posta elektronikoa konfiguratzeko, hautatu **Menua** > **Mezularitza** eta **Postontzia**.

Posta elektronikoko kontu bat baino gehiago konfigura ditzakezu, adibidez, posta elektronikoko kontu pertsonala eta lanekoa.

Posta elektronikoa konfiguratzeko, hasierako pantailan hautatu dagokion plugina. Bestela, posta elektronikoko kontu bat konfiguratzeko, hautatu **Menua** > **Aplikazioak** > **Ezarpen lag.**.

### **Postontzia**

#### **Posta elektronikoaren ezarpenak zehaztu**

Aukeratu **Menua** > **Mezularitza** eta **Postontzia**.

Posta elektronikoa erabiltzeko, Interneteko sargune (IAP) balioduna eduki behar duzu telefonoan eta posta elektronikoaren ezarpenak behar bezala zehaztu behar dituzu.

Aparteko kontu elektroniko bat eduki behar duzu. Jarraitu zure urrutiko postontziaren zerbitzariak eta internet hornitzaileak (ISP) eskainitako argibideak.

**Mezularitza** > **Postontzia** aukeratzen baduzu eta kontu elektronikoa ezarrita ez baduzu, bat ezartzeko eskatuko zaizu. Posta elektronikoaren ezarpenak postontzi gidarekin sortzen hasteko, aukeratu **Hasi**.

Postontzi berri bat sortzen duzunean, postontziari esleitutako izenak Postontzia ordezkatzen du Mezularitzaren ikuspegi nagusian. Guztira sei postontzi eduki ditzakezu.

### **Postontzia ireki**

Aukeratu **Menua** > **Mezularitza** eta postontzi bat.

Postontzia irekitzerakoan, telefonoak postontzira konektatu nahi duzun galdetuko dizu.

**© 2009 Nokia. Eskubide guztiak erreserbatuta. 61**

#### **Mezularitza**

Postontzira konektatu eta mezu elektronikoen goiburuak edo mezu berriak jasotzeko, aukeratu **Bai**. Mezuak sarean ikusten dituzun bitartean, urrutiko postontzira konektatuta zaude datu konexioaren bidez.

Aurrez jasotako mezu elektronikoak deskonektatuta zaudela ikusteko, aukeratu **Ez**.

Mezu elektroniko bat sortzeko, aukeratu **Aukerak** > **Sortu mezua** > **Posta elektronikoa**.

Sarera konektatuta zaudenean, urruneko postontziarekiko datu-konexioa amaitzeko, hautatu **Aukerak** > **Deskonektatu**.

#### **Mezu elektronikoak berreskuratu**

Aukeratu **Menua** > **Mezularitza** eta postontzi bat.

Deskonektatuta bazaude, sakatu **Aukerak** > **Konektatu** urrutiko postontzira konektatzeko.

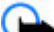

**Garrantzitsua:** Kontuz ibili mezuak irekitzean. Mezuek asmo txarreko softwarea eduki dezakete edo, edonola ere, zure telefono edo ordenagailua kalte dezakete.

1. Urrutiko postontzi batera konektatutakoan, aukeratu **Aukerak** > **Berreskuratu pos. elek.** > **Berria** mezu berri guztiak berreskuratzeko, **Hautatuak** markatutako mezuak bakarrik berreskuratzeko edo **Guztiak** postontziko mezu guztiak berreskuratzeko.

Mezuak berreskuratzea bertan behera uzteko, aukeratu **Utzi**.

- 2. Konexioa moztu eta mezu elektroniko deskonektatuta zaudela ikusteko, aukeratu **Aukerak** > **Deskonektatu**.
- 3. Mezu elektroniko bat irekitzeko, aukeratu mezua. Mezu elektronikoa berreskuratu ez bada eta deskonektatuta bazaude, mezua urrutiko postontzitik berreskuratu nahi duzun galdetuko zaizu.

Mezu elektronikoetako eranskinak ikusteko, ireki mezua eta aukeratu adierazlearen eremua. Telefonoak eranskina berreskuratu ez badu, aukeratu **Aukerak** > **Berreskuratu**.

Mezu elektronikoak automatikoki berreskuratzeko, aukeratu **Aukerak** > **Posta elek. ezarpenak** > **Berreskuratze automat.**.

Telefonoan mezu elektronikoak automatikoki jasotzea zehaztuz gero, zerbitzu hornitzailearen saretik datu kopuru handiak bidaliko dira. Datuak igortzeko tarifei buruzko informazioa jasotzeko, jo zerbitzu hornitzailearengana.

#### **Mezu elektronikoak ezabatu**

Aukeratu **Menua** > **Mezularitza** eta postontzi bat.

Mezu elektronikoak telefonotik ezabatzeko eta urrutiko postontzian gordetzeko, aukeratu **Aukerak** > **Ezabatu** > **Telefonotik soilik**.

Telefonoan postontziko mezu elektronikoen goiburuak bakarrik ikusten dira. Mezuaren edukia ezabatu arren, mezu elektronikoaren goiburua telefonoan geldituko da. Goiburua ere ezabatu nahi baduzu, zerbitzariarekin konektatuta egon behar duzu zure telefonotik eta urrutiko postontzitik mezua ezabatzen duzunean. Zerbitzariarekin konexiorik ez badago, goiburua zure telefonoa urrutiko postontziarekin egoera eguneratzeko konexio bat egiten duenean ezabatuko da.

Mezu elektronikoak telefonotik eta urrutiko postontzitik ezabatzeko, aukeratu **Aukerak** > **Ezabatu** > **Telef. eta zerbitzaritik**.

Hurrengo konexioan ezabatzeko markatuta dagoen telefonoko edo zerbitzariko mezu elektronikoa ezabatzea ezeztatzeko, aukeratu (**<sup>3</sup>), Aukerak** > **Leheneratu**.

#### **Postontzitik deskonektatu**

Linean zaudenean, urruneko postontziarekin datu konexioa amaitzeko, **Aukerak** > **Deskonektatu** aukeratu.

#### **Mezularitza**

## **Mail for Exchange**

Mail for Exchange zerbitzuarekin laneko posta telefonoan jaso dezakezu. Mezu elektronikoak irakur eta erantzun ditzakezu, eranskinak ikusi eta editatu, egutegiko informazioa ikusi, bilera eskaerak jaso eta erantzun, hitzorduak antolatu eta kontaktuen informazioa ikusi, gehitu eta editatu.

#### **ActiveSync**

Mail for Exchange aplikazioa aplikazioaren erabilera PIM datuen hari gabeko sinkronizaziora mugatuta dago Nokia telefonoaren eta baimendutako Microsoft Exchange zerbitzarien artean.

Mail for Exchange instalatu ahal izateko zure konpainiak Microsoft Exchange Server erabili behar du. Honez gain, zure enpresako informatika teknikariak Mail for Exchange aktibatu behar du zure kontuan.

Mail for Exchange instalatu aurretik ziurtatu ondorengoak badituzula:

- Enpresako posta elektronikoaren IDa
- Zure lantokiko sarean sartzeko erabiltzaile izena
- Zure lantokiko sarearen pasahitza
- Zure sareko domeinuaren izena (jarri harremanetan zure enpresako IKT sailarekin)
- Zure Mail for Exchange zerbitzariaren izena (jarri harremanetan zure enpresako IKT sailarekin)

Baliteke informazio gehiago sartu behar izatea; hau zure enpresaren Mail for Exchange zerbitzariaren konfigurazioaren araberakoa da. Ez baduzu informazio zuzena, jarri harremanetan zure enpresako IKT sailarekin.

Mail for Exchange zerbitzuarekin blokeo-kodearen erabilera derrigorrezkoa izan daiteke. Telefonoaren blokeo-kode lehenetsia 12345 da, baina agian enpresako informatika teknikariak beste bat zehaztu du.

Mezularitza ezarpenetan Mail for Exchange profila eta ezarpenak ikus eta alda ditzakezu.

### **Mezuak SIM txartelean ikusi**

Aukeratu **Menua** > **Mezularitza** eta **Aukerak** > **SIM mezuak**.

SIMeko mezuak ikusi aurretik, telefonoko karpeta batean kopiatu behar dituzu.

- 1. Mezuak markatzeko, aukeratu **Aukerak** > **Markatu/Kendu marka** > **Markatu** edo **Markatu guztiak**.
- 2. Aukeratu **Aukerak** > **Kopiatu**. Karpeten zerrenda bat irekitzen da.
- 3. Kopiatzen hasteko, aukeratu karpeta bat. Mezuak ikusteko, ireki karpeta.

### **Informazio zerbitzuko mezuak**

Aukeratu **Menua** > **Mezularitza** eta **Aukerak** > **Inform.-zerbitzua**.

Informazio zerbitzuarekin (sareko zerbitzua) gai desberdinei buruzko mezuak jaso daitezke zerbitzu hornitzailearengandik, eguraldia eta errepideen egoerari buruzkoak, adibidez. Eskuragarri dauden gaiak eta gaien zenbaki aipagarrienak ezagutzeko, jo zerbitzu-hornitzailearengana. Agian zerbitzua ez dago herrialde guztietan eskuragarri.

Informazio zerbitzuko mezuak ezin dira UMTS sareetan jaso. Datu paketeen konexioak informazio zerbitzuko mezuak jasotzea eragotz dezake.

## **Zerbitzu komandoak**

Aukeratu **Menua** > **Mezularitza** eta **Aukerak** > **Zerbitzu-komandoak**.

Zerbitzu komandoekin (sareko zerbitzua) zerbitzu eskaeretara (USSD komando bezala ezagunak ere) sar zaitezke eta bidal ditzakezu, hala nola zure zerbitzu hornitzailearen sare zerbitzuen aktibatze komandoak. Agian zerbitzua ez dago herrialde guztietan eskuragarri.

### **Mezularitzako ezarpenak**

Ezarpenak telefonoan aurrez zehaztuta egon daitezke, edo mezu baten bidez jaso ditzakezu. Ezarpenak eskuz zehazteko, bete **Nahitaez zehaztu** edo izartxo batez markatuta dauden eremuak.

Zerbitzu hornitzaileak mezuen zentro edo sargune batzuk edo guztiak aurrez ezartzen ditu, eta hauek ezin dira aldatu, sortu, editatu edo ezabatu.

#### **Testu mezuen ezarpenak**

Aukeratu **Menua** > **Mezularitza** eta **Aukerak** > **Ezarpenak** > **Testu mezua**. Aukeratu hauetatik:

- **Mezu zentroak** Ikusi zehaztutako testu mezuen zentro guztien zerrenda.
- **Erabil. ari den mezu zent.** Aukeratu testu mezuak bidaltzeko erabili nahi den mezuen zentroa.
- **Karaktere kodeketa** Karaktereak beste kodeketa sistema batera bihurtzeko (aukera eskuragarri dagoenean), aukeratu **Euskarri mugatua**.
- **Txostena jaso** Aukeratu sareak zure mezuei buruzko bidalketa txostenak igortzea nahi duzun ala ez (sareko zerbitzua).
- **Mezuaren balioduntasuna** Aukeratu mezu zentroak zenbat denboran saiatu behar duen mezua bidaltzen, lehenengo saiakerak huts egingo balu (sareko zerbitzua). Zehaztutako baliozkotasun epean mezua ezin izan bada bidali, mezuen zentrotik ezabatuko da.
- **Mez. formatu hon. bidalia** Jo zerbitzu hornitzailearengana zure mezuen zentroak testu mezuak beste formatuetara bilaka ditzakeen jakiteko.
- **Konexiorik gogokoena** Aukeratu erabili nahi den konexioa.
- **Erantzun zentro beretik** Aukeratu testu mezuei erantzuteko zentroko zenbaki berdina erabili nahi duzun ala ez (sareko zerbitzua).

### **Multimedia mezuen ezarpenak**

Aukeratu **Menua** > **Mezularitza** eta **Aukerak** > **Ezarpenak** > **Multimedia mezua**.

Aukeratu hauetatik:

- **Irudiaren neurria** Zehaztu multimedia mezuetako irudien tamaina.
- **MMS sortze-modua Gidatua** aukeratzen bada, bidali behar den mezua hartzaileak onartzen duen ala ez jakin daiteke. **Murriztua** aukeratzen bada, telefonoak onartzen ez diren mezuen bidalketa eragotziko du. Mezuetan edukiak gehitzeko jakinarazpenik jaso gabe, aukeratu **Librea**.
- **Erabltzn. ari den sarbidea** Aukeratu konektatzeko sargune lehenetsia.
- **Multimedia berreskuratz.** Hautatu mezuak jasotzeko modua, eskuragarri badago. Etxeko sarean mezuak automatikoki jasotzeko, aukeratu **Autom. etxeko sarean**. Etxeko saretik kanpo, ohar batek multimedia mezuen zentroan mezu berri bat dagoela jakinaraziko dizu. **Automatikoa beti** aukeratuz gero, telefonoak automatikoki datu pakete aktiboen konexio bat egingo du mezua berreskuratzeko, bai etxeko sarean baita ibiltaritzan ere. Hautatu **Eskuzkoa** mezularitza-zentrotik multimedia mezuak eskuz eskuratzeko edo hautatu **Desaktibatu** multimedia mezurik ez jasotzeko. Eskuratze automatikoa agian ez da herrialde guztietan onartzen.
- **Onartu izengab. mezuak** Baztertu igorle anonimoen mezuak.
- **Publizitatea jaso** Jaso iragarkiak multimedia mezu gisa (sareko zerbitzua).
- **Jaso txostenak** Bistaratu mezuen egoera erregistroan (sareko zerbitzua).
- **Ukatu txosten-bidalketa** Saihestu telefonoak jasotako mezuen irakurragiriak bidaltzea.
- **Mezuaren balioduntasuna** Aukeratu mezu zentroak zenbat denboran saiatu behar duen mezua bidaltzen, lehenengo saiakerak huts egingo balu (sareko zerbitzua). Zehaztutako denbora epean mezua ezin izan bada bidali, mezuen zentrotik ezabatuko da.

Telefonoak sareko konexioa behar du bidalitako mezu bat jaso edo irakurri den jakiteko. Sarearen eta beste hainbat baldintzen arabera, informazio hau ez da guztiz fidagarria.

#### **Posta elektronikoaren ezarpenak**

#### **Postontziak kudeatu**

Aukeratu **Menua** > **Mezularitza** eta **Aukerak** > **Ezarpenak** > **Posta elektronikoa**.

#### **Zure telefonoa pertsonalizatu**

Mezu elektronikoak bidaltzeko eta jasotzeko erabili nahi duzun postontzia aukeratzeko, aukeratu **Erabilitako postontzia** eta postontzia.

Telefonotik postontzi bat eta bere mezuak ezabatzeko, aukeratu **Postontziak**, sakatu nahi duzun postontzia eta oraindik azpimarraturik ez badago aukeratu **Aukerak** > **Ezabatu**.

Postontzi bat sortzeko, aukeratu **Postontziak** > **Aukerak** > **Postontzi berria**. Postontzi berriari esleitutako izenak Postontzia ordezkatuko du Mezularitzaren ikuspegi nagusian. Guztira sei postontzi eduki ditzakezu.

Aukeratu **Postontziak** eta postontzi bat honen konexio ezarpenak, erabiltzaile ezarpenak, berreskuratze ezarpenak eta berreskuratze automatikoaren ezarpenak aldatzeko.

# **8. Zure telefonoa pertsonalizatu**

Zure telefonoa pertsonaliza dezakezu hasierako pantaila, tonuak edo gaiak aldatuz.

### **Telefonoaren itxura aldatu**

Aukeratu **Menua** > **Ezarpenak** eta **Pertsonala** > **Gaiak**.

Pantailaren itxura aldatzeko gaia alda dezakezu, hala nola horma paper eta hasierako menuaren antolaketa.

Aplikazio guztiek darabilten gaia aldatzeko, aukeratu **Orokorra**. Gai bat aktibatu baino lehen aurreikusteko, joan gaira eta itxaron egundo batzuk. Gaia aktibatzeko, aukeratu **Aukerak > Ezarri**. Gai aktiboak « adierazlea du.

Menu nagusiaren diseinua aldatzeko, aukeratu **Menua**.

Hasierako pantailako itxura aldatzeko, aukeratu **Hasierako pant. gaia**.

Hasierako pantailan horma paper bat edo irudi aurkezpen bat hondo gisa ezartzeko, aukeratu **Horma-papera** > **Irudia** edo **Diapositiba aurkezp.**.

Dei bat jasotzen denean hasierako pantailan agertzen den irudia aldatzeko, aukeratu **Dei-irudia**.

### **Profilak**

Aukeratu **Menua** > **Ezarpenak** eta **Pertsonala** > **Profilak**.

Profilen bidez tonuak zehatz eta pertsonaliza daitezke: deiak, mezuak, taldeak eta bestelako gertaerentzako. Aukeratutako profilaren izena hasierako pantailaren goialdean agertuko da. Profil Orokorra erabiltzen ari bazara, data soilik agertuko da.

Profila aldatzeko, joan profilera eta aukeratu **Aukerak** > **Aktibatu**.

Profila pertsonalizatzeko, joan profilera eta aukeratu **Aukerak** > **Pertsonalizatu**. Aukeratu aldatu nahi duzun ezarpena

Profila epe batean aktibo egoteko hurrengo 24 orduetan, joan profilera, aukeratu **Aukerak** > **Epea ezarrita** eta zehaztu denbora. Zehaztutako epea igarotakoan, profila aurreko eperik gabeko profil aktibora itzultzen da. Profilak epe bat badu, agertuko da hasierako pantailan. Deskonektatuta profilari ezin zaio eperik ezarri.

Profil bat sortzeko, aukeratu **Aukerak** > **Sortu berria**.

# **9. Musikaren karpeta**

# **Musika abiarazlea**

Musika abiarazleak AAC, AAC+, eAAC+, MP3 eta WMA formatuak onartzen ditu. Baliteke musika abiarazleak fitxategi formatu baten ezaugarri guztiak edo aldaketak ez onartzea.

Musika abiarazlea podcastak entzuteko ere erabil daiteke. Podcasting izenez ezagutzen da audio eta bideo edukiak Interneten bidez bidaltzeko modu bat, eta RSS nahiz Atom teknologiak erabiltzen ditu gailu mugikorretan eta ordenagailuetan erreproduzitzeko.

Gailu bateragarrietako musika transferi daiteke telefonora.

**Musikaren karpeta**

### **Abestiak edo podcastak erreproduzitu**

Musika abiarazlea irekitzeko, aukeratu **Menua** > **Musika** > **Mus.-jogail.**.

Aukeratutako abestia edo podcasta zure telefonoan eguneratu ondoren, musika eta podcasten liburutegiak eguneratu behar dira. Eskuragarri dauden elementu guztiak liburutegira gehitzeko, aukeratu **Aukerak** > **Freskatu liburutegia**.

Abestiak edo podcastak erreproduzitzeko:

- 1. Aukeratu entzun nahi duzun abestia edo podcasta dagoen kategoria.
- 2. Elementu bat erreproduzitzeko, aukeratu zerrendako elementu bat.

Erreprodukzioa eteteko, sakatu  $\Box$ ; jarraitzeko, sakatu $\triangleright$ .

Aurreratzeko edo atzeratzeko, eduki sakatuta [X] edo [KX].

Hurrengo elementura joateko, sakatu Elementuaren hasierara itzultzeko, sakatu [KK]. Aurreko elementura joateko, berriro sakatu  $\mathbb{K}$ abestia edo podcasta hasi eta bi segundo igaro ondoren.

Ausazko erreprodukzioa (د ) aktibatu edo desaktibatzeko, aukeratu **Aukerak** > **Ausazko erreprodukzioa**.

Uneko elementua ( $\binom{1}{k}$  edo elementu guztiak ( $\bigcup$ ) errepikatzeko, edo errepikapena desaktibatzeko, aukeratu **Aukerak** > **Errepikatu**.

Podcastak erreproduzitzen badira, ausazko erreprodukzioa eta errepikapena automatikoki desaktibatzen dira.

Bolumena aldatzeko, sakatu bolumen tekla.

Erreprodukzioaren tonua aldatzeko, aukeratu **Aukerak** > **Ekualizadorea**.

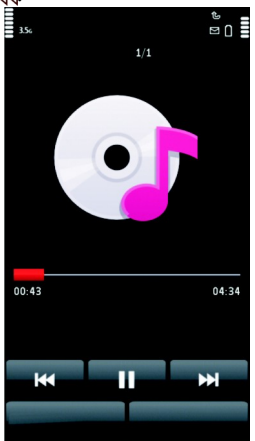

Balantzea eta estereo irudia aldatzeko edo baxuak nabarmentzeko, aukeratu **Aukerak** > **Ezarpenak**.

Hasierako pantailara itzultzeko eta abiarazlea atzealdean erreproduzitzen uzteko, sakatu amaitzeko tekla.

Abiarazlea ixteko, aukeratu **Aukerak** > **Irten**.

#### **Erreprodukzio zerrendak**

Aukeratu **Menua** > **Musika** > **Mus.-jogail.** eta **Erreprod.-zerrendak**.

Erreprodukzio zerrendaren xehetasunak ikusteko, aukeratu **Aukerak** > **Errepr. zerr. xehetas.**.

#### **Erreprodukzio zerrenda bat sortu**

- 1. Aukeratu **Aukerak** > **Errepr.-zerr. berria**.
- 2. Izena eman erreprodukzio zerrendari eta aukeratu **Ados**.
- 3. Abestiak orain gehitzeko, aukeratu **Bai**; abestiak beranduago gehitzeko, aukeratu **Ez**.
- 4. **Bai** aukeratzen baduzu, aukeratu artistak zerrendara gehitu nahi dituzun abestiak aurkitzeko. Aukeratu **Gehitu** elementuak gehitzeko.

Artistaren izenaren azpian abestien zerrenda ikusi nahi baduzu, aukeratu **Zabaldu**. Abesti zerrenda ezkutatzeko, aukeratu **Tolestu**.

5. Aukeraketa egin ondoren, aukeratu **Egina**.

Memoria txartel bateragarri bat sartuta badago, erreprodukzio zerrenda memoria txartelean gordeko da.

Beranduago abesti gehiago gehitzeko, erreprodukzio zerrenda ikusterakoan, aukeratu **Aukerak** > **Gehitu abestiak**.

Musika menuaren ikuspegi desberdinetatik abestiak, albumak, artistak, generoak eta egileak zerrenda batean gehitzeko, aukeratu elementu bat eta **Aukerak** > **Gehitu errepr.-zerren.ra** > **Gorderiko errep-.zerr.** edo **Errepr.-zerr. berria**.

#### **Musikaren karpeta**

Zerrenda batetik abesti bat ezabatzeko, aukeratu **Aukerak** > **Ezabatu**. Honela abestia ez da telefonotik ezabatuko, zerrendatik baizik.

Erreprodukzio zerrenda batean abestiak berrantolatzeko, aukeratu nahi duzun abestia eta **Aukerak** > **Berrantolatu zerrenda**. Abesti bat hartu eta kokapen berri batean uzteko, aukeratu abestia nahi den lekuan eta **Jaregin**. Erreprodukzio zerrenda berrantolatzen amaitzeko, aukeratu **Egina**.

### **Podcastak**

Aukeratu **Menua** > **Musika** > **Mus.-jogail.** eta **Podcastak**.

Podcast menuak telefonoan eskuragarri dituzun podcastak erakusten ditu.

Podcast pasarteak hiru egoeratan egon daitezke: erreproduzitu gabe, zati bat erreproduzituta eta guztiz erreproduzituta. Pasarte bat osorik erreproduzitu ez bada, erreproduzitzen den hurrengo aldian utzitako tokitik aurrera erreproduzitzen hasiko da. Pasarte bat ez bada inoiz erreproduzitu edo guztiz erreproduzitu ez bada, hasieratik erreproduzituko da.

#### **Ordenagailu batetik musika transferitu**

Musika transferitzeko ondorengo moduak daude:

- Telefonoa PCra konektatu, USB kable batekin edo Bluetooth bidez. Honela, telefonoa memoria osagarri gisa ikusiko da PCan. USB datu-kablea erabiltzen ari bazara, hautatu **Memoria masiboa** konexio modu gisa. Memoria txartel bateragarri bat sartu behar da telefonoan.
- Windows Media Player aplikazioarekin musika sinkronizatzeko, konektatu USB datu-kable bateragarri bat eta hautatu **Multim.-transferentz.** konexio-modu gisa. Memoria txartel bateragarri bat sartu behar da telefonoan.
- Musika-fitxategiak kudeatzeko eta antolatzeko Nokia Music instalatu nahi baduzu, deskargatu ordenagailurako softwarea [www.music.nokia.com/](http://www.music.nokia.com/download) [download](http://www.music.nokia.com/download) helbidean eta jarraitu argibideak.

USB konexio lehenetsia aldatzeko, sakatu **Menua** > **Ezarpenak** eta aukeratu **Konektagarritas.** > **USB** > **USB konexio-modua**.
### **Nokia Music**

Ordenagailurako Nokia Music softwarearekin ordenagailuko musika telefonora transferi dezakezu eta musika-fitxategiak kudea eta antola ditzakezu.

Musika Nokia Music aplikazioa kudeatzeko, jarraitu ondorengo pausoak:

- 1. Ireki Nokia Music softwarea ordenagailuan eta erregistratu edo hasi saioa Nokia musika dendan.
- 2. Konektatu telefonoa ordenagailura USB datu-kable bateragarri baten bidez.
- 3. Telefonoaren konexio-modua hautatzeko, hautatu **Multim.-transferentz.**.

# **Nokia Musika Denda**

#### Hautatu **Menua** > **Musika** > **Mus. denda**.

Nokia Musika Dendan (sareko zerbitzua) telefonora deskargatzeko musika bila, araka eta eros daiteke. Musika erosteko, lehenik zerbitzuan erregistratu behar da. Nokia Musika Dendan sartzeko, Interneteko sargune zuzena behar da.

Nokia Musika denda ez dago eskuragarri herrialde edo eskualde guztietan.

#### **Nokia Musika Dendaren ezarpenak**

Nokia Music Store zerbitzuaren ezarpenen eskuragarritasuna eta itxura alda litezke. Zenbait ezarpen lehenetsiak eta editaezinak izan daitezke. Baliteke erabiliko den sargunea idatzi behar izatea Nokia Music Store zerbitzura konektatzen zarenean. Hautatu **Lehenetsitako sarbidea**.

Nokia Music Store zerbitzuan, ezarpenak edita daitezke **Aukerak** > **Ezarpenak** aukeratuz.

## **Nokia Podcasting**

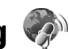

Nokia Podcasting aplikazioarekin (sareko zerbitzua), sarean podcastak bilatzeko, ezagutzeko, harpidetzeko eta deskargatzeko aukera izango duzu, baita audio eta bideo podcastak erreproduzitzeko, kudeatzeko eta partekatzeko ere.

#### **Musikaren karpeta**

### **Podcasting aplikazioaren ezarpenak**

Nokia Podcasting aplikazioa irekitzeko, aukeratu **Menua** > **Musika** > **Podcasting**.

Nokia Podcasting aplikazioa erabili aurretik, zehaztu zure konexio eta deskarga ezarpenak.

Bestelako konexio metodoak erabili aurretik, jo zerbitzu hornitzailearengana baldintzak eta datu zerbitzuen kostuak ezagutzeko. Adibidez, tarifa finkoko datu plan batek datu kopuru handiak transferitzeko aukera ematen du, hilero zenbateko jakin bat ordainduz.

### **Konexio ezarpenak**

Konexio ezarpenak editatzeko, aukeratu **Aukerak** > **Ezarpenak** > **Konexioa** eta hauetatik:

- **Lehenetsitako sargunea** Aukeratu sargunea zure Interneteko konexioa zehazteko.
- **Bilatu URL zerbitzaria** Zehaztu erabili nahi duzun podcasten bilaketa zerbitzuaren URLa.

### **Deskarga ezarpenak**

Deskarga ezarpenak editatzeko, aukeratu **Aukerak** > **Ezarpenak** > **Deskargatu** eta hauetatik:

- **Hemen gorde:** Aukeratu podcastak gordetzeko memoria.
- **Eguneratzeen tartea** Zehaztu podcasten eguneratze maiztasuna.
- **Hurrengo eguner. data** Zehaztu hurrengo eguneratze automatikoaren data.
- **Hurrengo eguner. ordua** Zehaztu hurrengo eguneratze automatikoaren ordua.

Eguneratze automatikoak egiteko sargune lehenetsi bat zehaztu edo Nokia Podcasting aplikazioa abiarazi behar da. Nokia Podcasting aplikazioa abian ez bada, eguneratze automatikoak ez dira burutuko.

● **Deskarga muga (%)** — Zehaztu podcasten deskargentzat eskuragarri dagoen memoriaren ehunekoa.

● **Muga gaindituz gero** — Zehaztu zer egin deskargek muga gainditzen dutenean.

Aplikazioaren ezarpenetan podcastak automatikoki berreskuratzea zehaztuz gero, zure zerbitzu hornitzailearen saretik datu kopuru handiak bidaliko dira. Datuak igortzeko tarifei buruzko informazioa jasotzeko, jo zerbitzu hornitzailearengana.

Lehenetsitako ezarpenak berrezartzeko, aukeratu **Aukerak** > **Berrez. lehenets.** ezarpenen ikuspegian.

### **Deskargak**

Podcast batera harpidetu ondoren, Podcastak atalean pasarteak kudeatu, deskargatu eta erreproduzi daitezke, bai direktorioetatik, bai bilaketa bidez, baita URL bat idatzita ere.

Harpidetutako podcastak ikusteko, hautatu **Podcasting** > **Podcastak**.

Pasarteen izenburuak banaka ikusteko (pasarte bat podcast baten multimedia fitxategi berezi bat da), podcastaren izena aukeratu.

Deskargatzen hasteko, pasartearen izena aukeratu. Hautatutako edo markatutako pasarteak deskargatzen hasteko edo jarraitzeko, hautatu **Aukerak** > **Deskargatu**. Pasarte bat baino gehiago deskarga daiteke aldi berean.

Deskargatzen ari den bitartean edo zati baten deskarga amaitutakoan podcastaren zatitxo bat entzuteko, hautatu podcasta eta **Aukerak** > **Errepr. aurrebista**.

Guztiz deskargatutako podcastak Podcastak karpetan aurki daitezke; batzuk, ordea, ez dira agertuko liburutegia eguneratu arte.

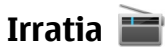

### **Irratia entzun**

Aukeratu **Menua** > **Musika** > **Irratia**.

FM irratia entzuteko, gailuak haririk gabeko antena ez den beste antena bat erabiliko du. Aurikular edo osagarri bateragarria jarri behar zaio gailuari FM irratiak funtzionamendu egokia izan dezan.

**© 2009 Nokia. Eskubide guztiak erreserbatuta. 75**

#### **Kamera**

Aplikazioa lehenengo aldiz irekitzen duzunean, lekuko irratiak automatikoki sintonizatzea aukera dezakezu.

Hurrengo edo aurreko irratia entzuteko, aukeratu  $\mathbb{M}$ edo  $\mathbb{K}$ l.

Irratia isilarazteko, aukeratu .

Aukeratu **Aukerak** eta hauetatik:

- **Kateak** Ikusi gordetako irratiak.
- **Sintonizatu kateak** Bilatu irrati kateak.
- **Gorde** Gorde irrati katea.
- **Aktibatu bozgorailua** edo **Desaktibatu bozgorail.** Piztu edo itzali bozgorailua.
- **Frekuentz. alternatiboak** Frekuentzia maila jaisten bada, aukeratu irratiak automatikoki irrati katearentzako RDS frekuentzia hobea bilatzea nahi duzun ala ez.
- **Erreproduzitu atzeald.** Itzuli hasierako pantailara irratia atzealdean abian denean.

### **Irrati kateak kudeatu**

Aukeratu **Menua** > **Musika** > **Irratia**.

Gordetako irrati kateak entzuteko, aukeratu **Aukerak** > **Kateak** eta aukeratu zerrendako irrati kate bat.

Irrati kate bat ezabatzeko edo berrizendatzeko, aukeratu **Aukerak** > **Kateak** > **Aukerak** > **Ezabatu** edo **Berrizendatu**.

Nahi den frekuentzia eskuz aldatzeko, aukeratu **Aukerak** > **Sintonizatu kateak** > **Aukerak** > **Eskuzko sintonizazioa**.

# **10. Kamera**

Telefonoak 1600x1200 pixel arteko bereizmena onartzen du. Gida honetan irudiaren bereizmena modu ezberdinean azal daiteke.

# **Kamera piztu**

Kamera pizteko, sakatu argazkiak ateratzeko tekla.

### **Argazkiak atera Argazkien kontrolak eta adierazleak**

Argazkien bisorean honakoak ikusten dira:

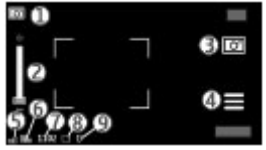

1 — Modu-adierazlea

2 — Zoom irristailua. Zoomaren korritze-barra aktibatzeko edo desaktibatzeko, sakatu pantaila.

- 3 Argazkia ateratzeko ikonoa
- 4 Argazkien ezarpenak
- 5 Bateria maila
- 6 Irudiaren bereizmena

7 — Argazki kontagailua (uneko argazki kalitate ezarpenekin eta eskuragarri dagoen memoriarekin atera daitekeen argazki kopurua)

8 — Erabiltzen ari den memoria. Telefonoaren ezarpenen arabera, hurrengo aukerak daude: telefonoaren memoria ( $\square$ ) edo memoria-txartela ( $\square$ ).

9 — GPS seinalearen adierazlea

#### **Kamera**

### **Argazki eta grabaketa ezarpenak**

Argazki bat atera edo bideoklip bat grabatu aurretik argazki eta grabaketa ezarpenen ikuspegia irekitzeko, hautatu **Menua** > **Aplikazioak** > **Kamera** eta .

Argazki eta grabaketa ezarpenen ikuspegiak elementuen eta ezarpenen lasterbide ugari eskaintzen ditu argazki bat atera edo bideoklip bat grabatu aurretik.

Argazki eta grabaketa ezarpenak lehenetsitako ezarpenetara itzuliko dira kamera ixtean.

Aukeratu hauetatik:

- $\mathbf{A}$  Hautatu eszena.
- edo  $\boxed{\circ}$  Aldatu bideo eta irudi moduen artean.
- edo Erakutsi edo ezkutatu bisorearen sareta (irudiak soilik).
- $\mathbf{C}$  Gaitu tenporizadorea (argazkietan soilik).
- $\Box$  Aktibatu sekuentzia modua (irudiak soilik).
- Ireki Galeria.

Irudiaren ezarpenak:

 $\mathcal{S}_{\bullet}$  — Hautatu kolore efektua.

 $\overline{A}$   $-$  Egokitu zurien balantzea. Aukeratu uneko argi baldintzak. Honela, kamerak argazki zehatzagoak aterako ditu.

 $\mathbb{Z}$  — Egokitu esposizio konpentsazioa (argazkietan soilik). Gai ilun bat plano argi batetan atera nahi baduzu, elurretan, adibidez, egokitu esposizioa +1 edo +2ra hondoko argitasuna orekatzeko. Gai argitsuak plano ilunetan ateratzeko, erabili -1 edo -2.

 $\frac{150}{4}$  - Egokitu argiarekiko sentikortasuna (argazkietan soilik). Areagotu argiarekiko sentikortasuna argi gutxiko baldintzetan argazki ilunak eta lausoak saihesteko. Argi sentikortasuna areagotuz irudiaren zarata areago daiteke ere.

 $\bigcap$  — Egokitu kontrastea (argazkietan soilik). Egokitu argazkiko gune argi eta ilunen arteko desberdintasuna.

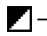

 $\blacksquare$  Doitu zehaztasuna (irudiak soilik).

Pantailaren bistaratzea ezartzen dituzun ezarpenen arabera aldatzen da.

Argazkien ezarpenak argazkiak ateratzeko modua egokitzeko dira soilik. Modu batetik bestera aldatzean ez dira zehaztutako ezarpenak berrezarriko.

Eszena berri bat hautatzen baduzu, hautatutako eszenak argazki ezarpenak ordeztuko ditu. Beharrezkoa izanez gero, argazki ezarpenak alda ditzakezu eszena bat hautatu ondoren.

Ateratako argazkia gordetzeko denbora gehiago behar da zooma, argia edo kolorea aldatuz gero.

### **Argazkiak atera**

Argazkiak ateratzerakoan kontutan izan:

- Erabili bi eskuak kamera geldirik mantentzeko.
- Zooma erabilitako argazkien kalitatea zoomik gabeko irudiena baino okerragoa da.
- Kamera bateria aurrezte modura aldatuko da minutu batean ezer egiten ez bada. Argazkiak ateratzen jarraitzeko, hautatu **Jarraitu**.

Argazki bat ateratzeko, ondorengo urratsak jarraitu:

- 1. Argazki modutik bideo modura aldatzeko, beharrezkoa bada, aukeratu $\equiv$  > । ठा
- 2. Argazkiak ateratzeko, sakatu argazkiak ateratzeko tekla. Ez mugitu telefonoa argazkia gorde eta irudia azaldu arte.

Argazkia ateratzerakoan zooma handiagotzeko edo txikiagotzeko, zoomaren korritze-barra.

Kamera bigarren planoan irekita utzi eta beste aplikazioak erabiltzeko, sakatu menu tekla. Kamerara itzultzeko, eduki sakatuta argazkiak ateratzeko tekla.

**Kamera**

### **Argazkia egin ondoren**

Argazkia atera ondoren, hautatu aukera hauetatik (eskuragarri **Aukerak** > **Ezarpenak** > **Erakutsi harturiko irudia** > **Bai** hautatu baduzu soilik):

 $\bullet \ \boxdot -$  Bidali irudia MMS, mezu elektroniko edo Bluetooth bezalako konexioen bidez.

Irudia hitz egiten ari zaren pertsonari bidaltzeko, hautatu $\boxdot$  deia abian denean.

- $\bullet$   $\mathbb{Q}$  Kargatu irudia lineako album bateragarri batean.
- **Ezabatu** Ezabatu irudia.

Argazkia hasierako pantailako horma paper gisa erabiltzeko, aukeratu **Aukerak** > **Erabili irudia** > **Ezarri horm.-pa. gisa**.

Irudia deietan lehenetsitako argazki bezala edozein dei egoeran erabiltzeko, aukeratu **Aukerak** > **Erabili irudia** > **Ezarri dei-irudi gisa**.

Irudia kontaktu bati esleitzeko, **Aukerak** > **Erabili irudia** > **Esleitu kontaktuari**.

Bisorera itzuli eta argazki berri bat ateratzeko, sakatu argazkiak ateratzeko tekla.

### **Eszenak**

Eszena batek uneko ingurunearentzako kolore eta argi ezarpen egokiak aukeratzen lagunduko dizu. Eszena bakoitzaren ezarpenak estilo edo ingurune jakinetara egokitu dira.

Irudi moduan eszena lehenetsia **Automatikoa** da eta bideo moduan Automatikoa (biak **A** bidez adierazita).

Eszena aldatzeko, aukeratu > **Eszena moduak** eta eszena.

Ingurune zehatz batera egokitutako eszena pertsonal bat egiteko, joan **Erabiltzail. zehaztua** atalera eta aukeratu **Aldatu**. Erabiltzaileak zehaztutako eszenan argi eta kolore ezarpen desberdinak doi ditzakezu. Beste eszena baten ezarpenak kopiatzeko, aukeratu **Eszena mod. oinarritua** eta nahi duzun eszena. Aldaketak gorde eta eszenen zerrendara itzultzeko, aukeratu **Atzera**. Zure eszena modua aktibatzeko, aukeratu **Erabiltzail. zehaztua** > **Hautatu**.

### **Kokapen informazioa**

Kokapen informazioa automatikoki gehi dezakezu ateratako materialaren fitxategi-xehetasunetan.

Hautatu **Menua** > **Aplikazioak** > **Kamera**.

Lortutako materialari kokapen informazioa gehitzeko, aukeratu **Aukerak** > **Ezarpenak** > **Erakutsi GPS-inform.** > **Aktibatua**.

Hainbat minutu behar izan daitezke zure kokapenaren koordenatuak lortzeko. Zure kokapenak, eraikinek, oztopo naturalek eta eguraldiaren baldintzek, GPS seinaleen eskuragarritasunean eta kalitatean eragina izan dezakete. Kokapen-informazioa duen fitxategi bat partekatzen baduzu, kokapen-informazioa ere partekatu egiten da eta zure fitxategia ikusten dute hirugarrenek zure kokapena ere ikus dezakete. Telefonoak sareko zerbitzuak behar ditu kokapen-informazioa eskuratzeko.

Kokapen informazioaren adierazleak:

- $\bullet$   $\mathbb{X}$  Kokapen informazioa ez dago eskuragarri. GPSak lanean jarraitzen du hainbat minutuz. Satelite konexio bat aurkitzen bada eta adierazleak  $\blacktriangle$  gisa agertzen bada, bitarte horretan ateratako argazkiei eta grabatutako bideoklipei GPStik jasotako kokapen informazioan oinarritutako etiketa gehitzen zaie.
- $\bullet$   $\blacktriangleright$   $\blacktriangleright$  Kokapen informazioa eskuragarri dago. Kokapen informazioa fitxategiaren xehetasunetan gehitzen da.

Sarearen bidez kokapen-koordenatuak eskura badaitezke, kokapen-informazioa gehi daiteke argazkietan eta bideoetan. Hainbat minutu behar izan daitezke koordenatuak lortzeko. Emaitzarik onenak eremu irekietan eta eraikinetatik urrun lortzen dira.

Kokapen-informazioa erantsita duen irudi edo bideo bat partekatzen baduzu, kokapen-informazioa ere partekatu egiten da eta irudia edo bideoa ikus dezaketen hirugarrenek kokapena ere ikus dezakete.

Geo-etiketen zerbitzua kameraren ezarpenetan desgai dezakezu.

**Kamera**

### **Zu ere argazkian — tenporizadorea**

Erabili tenporizadorea argazkia ateratzeko denbora atzeratzeko zu ere argazkian azaldu zaitezen.

Tenporizadorearen denbora ezartzeko, aukeratu $\equiv$  >  $\bullet$ eta argazkia atera aurretik behar den denbora.

Tenporizadorea aktibatzeko, aukeratu **Aktibatu**. Kronometroaren ikonoak pantailan kliska egiten du eta geratzen den denbora tenporizadorea abiatzen denean agertzen da. Kamerak argazkia aterako du aukeratutako atzerapena igaro ondoren.

Tenporizadorea itzaltzeko, aukeratu $\equiv$  >  $\mathbb{C}$  >  $\mathbb{C}$ .

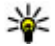

**Aholkua:** Aukeratu **2 segundo** eskua egonkor mantentzeko argazkia ateratzen duzun bitartean.

### **Argazki segida bat atera**

Hautatu **Menua** > **Aplikazioak** > **Kamera**.

Argazkiak jarraian eta bizkor ateratzen hasteko, aukeratu **Menua** > **Aplikazioak** > **Kamera** eta > **Sekuentzia**. Ezarpenen leihoa ixteko, ukitu pantailan leihoaren gainean. Eduki sakatuta argazkiak ateratzeko tekla. Telefonoak zuk tekla askatu edo memoria agortu arte aterako ditu argazkiak. Kamera-tekla laburki sakatzen baduzu, telefonoak 18 irudi aterako ditu sekuentzia batean.

Ateratako argazkiak sareta batean agertuko dira. Irudi bat ikusteko, aukeratu irudia. Segida moduko bisorera itzultzeko, sakatu argazkiak ateratzeko tekla. Segida modua modu automatikoarekin ere erabil dezakezu.

Sekuentzia-modua desaktibatzeko, hautatu > **Arg. bakarra**.

# **Bideoak grabatu**

### **Bideoak grabatu**

- 1. Argazki modutik bideo modura aldatzeko, beharrezkoa bada, aukeratu $\equiv$ eta bideo modua Tu
- 2. Grabatzen hasteko, sakatu argazkia ateratzeko tekla edo ukitu **o**. Grabaketa ikono gorria agertuko da eta tonu bat entzungo da.
- 3. Grabaketa edozein momentutan eteteko, aukeratu **Eten**. Jarraitzeko, aukeratu **Jarraitu**. Grabaketa eteten baduzu eta ez baduzu teklarik sakatzen minutu batean, grabaketa gelditu egingo da.

Bisorea gerturatu edo urrutiratzeko, erabili telefonoko zoom tekla.

4. Grabatzen gelditzeko, sakatu argazkia ateratzeko tekla. Bideoklipa automatikoki gordeko da Galeria atalean. Bideoklip baten gehienezko luzera 30 segundo ingurukoa da partekatze kalitatean eta 90 minutukoa beste kalitate ezarpenekin.

### **Bideo grabazioen kontrolak eta adierazleak**

Bideoen bisorean honakoa ikusten da:

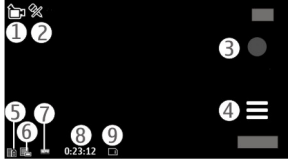

- 1 Modu-adierazlea
- 2 Audio mututuaren adierazlea
- 3 Grabatze-ikonoa
- 4 Grabaketa-ezarpenak
- 5 Bateria maila

**© 2009 Nokia. Eskubide guztiak erreserbatuta. 83**

#### **Galeria**

6 — Bideoaren kalitatea. Ezarpena aldatzeko, hautatu **Aukerak** > **Ezarpenak** > **Bideoaren kalitatea**.

7 — Bideo klip fitxategi mota

8 — Geratzen den grabazio denbora. Grabatzerakoan, bideoaren iraupen adierazleak grabatutako denbora eta geratzen dena erakusten ditu.

9 — Bideoa gordetzeko kokapena

### **Bideo klipa grabatu ondoren**

Bideoklipa grabatu ondoren, hautatu aukera hauetatik (eskuragarri **Aukerak** > **Ezarpenak** > **Erakutsi harturiko bideoa** > **Bai** aukeratu baduzu soilik):

- **Erreproduzitu** Erreproduzitu orain grabatu duzun bideo klipa.
- $\bullet$   $\mathbf{Q}$  Kargatu argazkia lineako album bateragarri batean.
- **Ezabatu** Ezabatu bideoklipa.

Bisorera itzuli eta beste bideo bat grabatzeko, sakatu argazkiak ateratzeko tekla.

# **11. Galeria**

Irudiak, bideo klipak, soinu klipak eta zuzeneko erreprodukzioen estekak gorde eta antolatzeko, aukeratu **Menua** > **Galeria**.

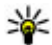

**Aholkua:** Irudietara eta bideoklipetara laster joateko, sakatu multimedia tekla ((<del>\*)</del>) multimedia-barra irekitzeko eta aukeratu <mark>. .</mark>

# **Fitxategiak ikusi eta antolatu**

Aukeratu **Menua** > **Galeria** eta hauetatik:

- **Irudiak, bideoak** Ikusi irudiak irudi ikusgailuan eta bideoak Bideo zentroan.
- **Abestiak** Ireki musika abiarazlea.
- **Soinu klipak** Entzun soinu klipak.
- **Beste multi. fitx.** Ikusi aurkezpenak.

#### **Galeria**

Karpetak araka, ireki eta sor ditzakezu, eta elementuak marka eta karpetetara kopia eta mugi ditzakezu ere.

Zure memoria txartel bateragarrian (sartuta badago) gordetako fitxategiak bidez adierazita daude.

Fitxategi bat irekitzeko, aukeratu zerrendatik fitxategi bat. Bideo klipak eta .ram luzapena duten fitxategiak Bideo zentro aplikazioarekin ireki eta erreproduzitzen dira, eta musika eta soinuak, aldiz, Musika abiarazlearekin.

Fitxategiak memoria txartelean (sartuta badago) edo telefonoko memorian kopiatu edo mugitzeko, aukeratu fitxategia, **Aukerak** > **Antolatu** > **Kopiatu** edo **Mugitu** eta aukeratu eskuragarri dauden aukeren artean.

### **Irudiak eta bideoak ikusi**

Aukeratu **Menua** > **Galeria** eta **Irudiak, bideoak**.

Irudiak, bideoklipak eta karpetak data eta orduaren arabera antolatuta daude, etengabe erreproduzitzeko begizta gisa. Fitxategiak banaka arakatzeko, mugitu ezkerretara edo eskuinetara. Fitxategiak taldeka arakatzeko, mugitu gora edo behera.

Fitxategi bat irekitzeko, aukeratu zerrendatik fitxategi bat. Irudi bat gerturatzeko, erabili zure telefonoko bolumen tekla.

Aukeratu **Aukerak** eta hauetatik:

- **Editatu** Editatu bideoklip edo argazki bat.
- **Erabili fitxategia** Irudia hasierako pantailako horma-paper gisa erabiltzeko, aukeratu **Ezarri horm.-pa. gisa**.

Irudia dei argazki lehenetsi gisa erabiltzeko, aukeratu **Ezarri dei-irudi gisa**. Irudia ikontaktuaren argazki gisa erabiltzeko, aukeratu **Esleitu kontaktuari**. Bideoklipa dei tonu gisa ezartzeko, aukeratu **Dei tonu gisa**.

Bideoklipa dei tonu gisa kontaktu bati esleitzeko, aukeratu **Esleitu kontaktuari**.

#### **Sarean partekatu**

Tresna-barrak irudiekin, bideoklipekin eta karpetekin sarritan erabiltzen diren funtzioak aukeratzen laguntzen dizu.

Aukeratu tresna-barratik:

- **Bidali** Bidali aukeratutako bideoklipa edo irudia.
- **Editatu** Editatu aukeratutako bideoklipa edo irudia.
- *III* Ezabatu Ezabatu aukeratutako bideoklipa edo irudia.

# **Argazkiak eta bideoak antolatu**

Aukeratu **Menua** > **Galeria** eta **Irudiak, bideoak** > **Aukerak** eta hauetariko bat:

- **Karpeta-aukerak** Fitxategiak edo karpetak mugitzeko, aukeratu **Mugitu karpetara**. Karpeta berri bat sortzeko, aukeratu **Karpeta berria**.
- **Antolatu** Fitxategiak edo karpetak kopiatzeko, aukeratu **Kopiatu**. Fitxategiak edo karpetak mugitzeko, aukeratu **Mugitu**.
- **Ikusi honela** Ikusi fitxategiak data, izenburua edo tamainaren arabera.

# **12. Sarean partekatu**

## **Sarean partekatzeari buruz**

Aukeratu **Menua** > **Internet** > **Par. on-line**.

Share online zerbitzuarekin (sareko zerbitzua), zure telefonoko irudiak, bideoak eta soinu-klipak bateragarriak diren sareko partekatze-zerbitzuetan argitara ditzakezu, hala nola, albumetan edo blogetan. Zerbitzu hauetan sarrerak ikus eta sarrerei buruzko zerbait idatz dezakezu, eta idatzi duzuna bateragarria den Nokia gailu batera deskarga dezakezu.

Sarean partekatzeko zerbitzuaren eskuragarritasuna eta eduki mota bateragarriak desberdinak izan daitezke.

# **Zerbitzuetara harpidetu**

Aukeratu **Menua** > **Internet** > **Par. on-line**.

Sareko partekatze zerbitzuetara harpidetzeko, joan zerbitzu hornitzailearen webgunera eta egiaztatu zure Nokia telefonoa zerbitzuarekin bateragarria den ala ez. Sortu kontu bat webgunean adierazi bezala. Kontuarekin zure telefonoa konfiguratzeko beharrezkoak diren erabiltzaile izena eta pasahitza jasoko dituzu.

- 1. Zerbitzu bat aktibatzeko, zure telefonoan ireki Share online aplikazioa eta aukeratu zerbitzu bat eta **Aukerak** > **Aktibatu**.
- 2. Baimendu telefonoa sare konexio bat sor dezan. Internet sargune bat eskatzen bazaizu, aukeratu zerrendako bat.
- 3. Sartu zure kontuan zerbitzu hornitzailearen webgunean esaten dizuten bezala.

Hirugarrenek hornitutako zerbitzuen eskuragarritasun eta kostuei buruzko informaziorako, jarri harremanetan zure zerbitzu hornitzailearekin edo hirugarrenekin.

### **Zure kontuak kudeatu**

Zure kontuak ikusteko, aukeratu **Aukerak** > **Ezarpenak** > **Nire kontuak**.

Kontu bat sortzeko, aukeratu **Aukerak** > **Gehitu kontu berria**.

Kontu baten erabiltzailearen izena edo pasahitza aldatzeko, aukeratu kontua eta **Aukerak** > **Ireki**.

Telefonotik sarrerak bidaltzean kontua lehenetsi gisa ezartzeko, aukeratu **Aukerak** > **Ezarri lehenetsi gisa**.

Kontu bat ezabatzeko, aukeratu kontua eta **Aukerak** > **Ezabatu**.

### **Sarrera bat sortu**

Aukeratu **Menua** > **Internet** > **Par. on-line**.

Zerbitzu bati multimedia fitxategiak bidaltzeko, hautatu zerbitzu bat eta **Aukerak** > **Karga berria**. Lineako partekatzearen zerbitzuak fitxategiak bidaltzeko kateak eskaintzen baditu, hautatu nahi duzun katea.

**© 2009 Nokia. Eskubide guztiak erreserbatuta. 87**

#### **Nokiaren Bideo Zentroa**

Irudiak, bideo klipak edo soinu klipak sarrerara gehitzeko, aukeatu **Aukerak** > **Sartu**.

Idatzi elementuaren titulua edo deskribapena, eskuragarri badago.

Sarrerara etiketak gehitzeko, aukeratu **Etiketak:**.

Fitxategiaren barneko kokapen informazioa bidaltzea posible egiteko, hautatu **Kokap.:**.

Fitxategi baten pribatutasun maila ezartzeko, aukeratu **Pribatut.:**. Guztiei zure fitxategia ikustea baimentzeko, aukeratu **Publikoa**. Besteek zure fitxategia ez ikusteko, aukeratu **Pribatua**. **Lehenetsia** ezarpena zerbitzu hornitzailearen webgunean zehaz dezakezu.

Sarrera zerbitzura bidaltzeko, aukeratu **Aukerak** > **Kargatu**.

# **Fitxategiak Galeria aplikaziotik bidaltzea**

Zure fitxategiak Galeria aplikaziotik lineako partekatze zerbitzu batera bidal ditzakezu.

- 1. Hautatu **Menua** > **Galeria** eta bidali nahi dituzun fitxategiak.
- 2. Aukeratu **Aukerak** > **Bidali** > **Kargatu** eta nahi duzun kontua.
- 3. Editatu argitaratutakoa nahi duzunean.
- 4. Aukeratu **Aukerak** > **Kargatu**.

# **13. Nokiaren Bideo Zentroa**

Nokiaren Bideo Zentroarekin (sareko zerbitzua), bideoak deskargatu eta zuzenean erreproduzi ditzakezu Interneteko bideo zerbitzu bateragarrietatik, datu pakete konexio bat erabiliz. Halaber, bideoak ordenagailu bateragarri batetik telefonora transferi eta Bideo zentroan ikus daitezke.

Bideoak deskargatzeko datu paketeen sarguneak erabiltzeak zure zerbitzu hornitzailearen saretik datu kantitate handiak bidaltzea esan nahiko luke. Datuak igortzeko tarifei buruzko informazioa jasotzeko, jo zure zerbitzu hornitzailearengana.

Telefonoak zerbitzu lehenetsiak eduki ditzake.

Zerbitzu hornitzaileek dohaineko edukia eskain dezakete edo bestela gastuak kobratu. Egiaztatu prezioak zerbitzuan edo galdetu zerbitzu hornitzaileari.

### **Ikusi eta deskargatu bideo klipak Bideo zerbitzuetara konektatu**

- 1. Aukeratu **Menua** > **Aplikazioak** > **Bid. zentr.**.
- 2. Bideo zerbitzuak instalatzeko zerbitzu bati konektatzeko, aukeratu **Zerbitzu berriak gehitu** eta nahi duzun bideo zerbitzua zerbitzu katalogotik.

### **Bideo klip bat ikusi**

Instalatutako bideo zerbitzuen edukiak arakatzeko, aukeratu **Bideo jarioak**.

Zenbait bideo zerbitzuen edukia kategorietan sailkatuta dago. Bideo klipak arakatzeko, aukeratu kategoria bat. Zerbitzuan bideo klip bat bilatzeko, aukeratu **Bideo bilaketa**. Baliteke bilaketa eskuragarri ez egotea zerbitzu guztietan.

Aukeratutako bideoari buruzko informazioa ikusteko, aukeratu **Aukerak** > **Bideo xehetasunak**.

Bideo batzuk zuzenean erreproduzitu daitezke, baina beste batzuk lehenengo telefonora deskargatu behar dira. Bideo bat deskargatzeko, aukeratu **Aukerak** > **Deskargatu**. Deskargak atzealdean jarraituko dute aplikaziotik irteten bazara. Deskargatutako bideo klipak Nire bideoetan gordetzen dira. Bideo bat zuzenean erreproduzitzeko edo deskargatutako bat ikusteko, aukeratu **Aukerak** > **Erreproduzitu**. Bideo klipa erreproduzitzen ari denean, aukeraketa teklak abiarazlea kontrolatzeko, sakatu pantaila. Bolumena egokitzeko, erabili bolumenaren tekla.

#### **Nokiaren Bideo Zentroa**

**Abisua:** Bolumen altuarekin jarraian denbora gehiegi egoteak zure entzumena kaltetu dezake. Entzun musika bolumen egokian eta ez eduki telefonoa belarriaren ondoan bozgorailua abian denean.

#### **Deskargak antolatu**

Bideo klipak aplikazioarekin automatikoki deskargatzeko ezarriz gero, zure zerbitzu hornitzailearen saretik datu kantitate handiak bidaltzea suposa dezake. Datu transmisioen kostuei buruzko informazio gehiago jasotzeko, jo zure zerbitzu hornitzailearengana. Zerbitzu batean bideo klipen deskarga automatiko baten ordutegia ezartzeko, aukeratu kategoria eta **Aukerak** > **Jarri deskargak taulan**. Bideo zentroak bideo klipak automatikoki deskargatzen ditu egunero bideo berriak zuk ezarritako orduan.

Kategoria bateko antolatutako deskargak ezeztatzeko, aukeratu **Eskuzko deskarga** deskarga modu bezala.

### **Bideo iturriak**

#### Aukeratu **Menua** > **Aplikazioak** > **Bid. zentr.**.

Instalatutako bideo zerbitzuen edukiak RSS iturrien bidez banatzen dira. Zure iturriak ikusteko eta kudeatzeko, aukeratu **Bideo jarioak**.

Aukeratu **Aukerak** eta hurrengoetatik:

- **Jarioen harpidetzak** Zure momentuko iturri harpidetzak egiaztatu.
- **Jario xehetasunak** Bideo bati buruzko informazioa ikusi.
- **Gehitu jarioa** Iturri berrietara harpidetu. Aukeratu **Bideo direktor. bidez** bideo direktorioko zerbitzuetatik iturri bat aukeratzeko.
- **Eguneratu jarioak** Iturri guztien edukia eguneratu.
- **Kudeatu kontua** Kudeatu iturri zehatz baten kontu aukerak, eskuragarri badaude.
- **Mugitu** Nahi duzun lekura bideoklipak mugitu.

Iturri batean eskuragarri dauden bideoak ikusteko, zerrendatik iturri bat aukeratu.

# **Nire bideoak**

Nire bideoak Bideo-zentroko bideoak gordetzeko erabiltzen da. Ikuspegi desberdinetan zerrenda ditzakezu deskargatutako bideoak eta gailuaren kamerarekin grabatutakoak.

- 1. Karpeta bat ireki eta bideoklipak ikusteko karpeta aukeratu. Bideoklip bat erreproduzitzen ari denean, erreproduzigailua kontrolatzeko teklak erabiltzeko, pantaila sakatu.
- 2. Bolumena egokitzeko, sakatu bolumenaren tekla.

Aukeratu **Aukerak** eta hurrengoak:

- **Jarraitu deskarga** Geldirik dagoen deskarga edo huts egin duena berrabiatu.
- **Ezeztatu deskarga** Deskarga bat ezeztatu.
- **Bideo xehetasunak** Bideoklip baten informazioa ikusi.
- **Aurkitu** Bideoklip bat aurkitu. Idatzi fitxategiaren izenarekin bat datorren bilaketa-hitza.
- **Memoria egoera** Erabilgarri eta erabilita dagoen memoria ikusi.
- **Sailkatu honen arabera** Bideoklipak sailkatu. Nahi duzun kategoria aukeratu.
- **Mugitu eta kopiatu** Bideoklipak mugitu edo kopiatu. Aukeratu **Kopiatu** edo **Mugitu** eta nahi duzun kokapena.

## **Bideoak zure ordenagailutik transferitu**

Transferitu zure bideo klipak telefono bateragarrietatik Bideo zentrora USB datu kablea erabiliz. Bideo zentroak zure telefonoarekin bateragarriak diren formatuak bakarrik erreproduzituko ditu.

- 1. Zure telefonoa ordenagailu batean memoria osagarri gisa ikusteko eta bertara edozein datu fitxategi transferitzeko, konektatu USB datu kable batekin.
- 2. Aukeratu **Memoria masiboa** konexio modu gisa. Memoria txartel bateragarri bat sartu behar da telefonoan.
- 3. Aukeratu zure ordenagailutik kopiatu nahi dituzun bideo klipak.
- 4. Transferitu bideo klipak memoria txarteleko **E:\Nire bideoak** karpetara.

#### **© 2009 Nokia. Eskubide guztiak erreserbatuta. 91**

Transferitutako bideo klipak Bideo zentroko Nire bideoak karpetan agertuko dira. Telefonoko beste karpetetako bideo fitxategiak ez dira agertzen.

## **Bideo zentroaren ezarpenak**

Bideo zentroko ikuspegi nagusian, aukeratu **Aukerak** > **Ezarpenak** eta hauetatik:

- **Bideo zerb. hautaketa** Aukeratu Bideo zentroko aplikazioan agertu beharreko zerbitzuak. Bideo zerbitzu baten xehetasunak gehi, ezaba, edita eta ikus ditzakezu ere. Aurretik instalatutako bideo zerbitzuak ezin dira editatu.
- **Konexio ezarpenak** Sare konexiorako erabiltzen den sare helburua zehazteko, aukeratu **Sare konexioa**. Konexio bat eskuz aukeratzeko Bideo zentroa sare konexio bat irekitzen duen bakoitzean, aukeratu **Galdetu beti**. GPRS konexioa gaitu edo desgaitzeko, aukeratu **Baieztatu GPRS erabilera**.

Ibiltaritza gaitu edo desgaitzeko, aukeratu **Baieztatu ibiltaritza**.

- **Gurasoen kontrola** Ezarri bideoentzako adin muga. Behar den pasahitza telefonoaren blokeo kodearen berdina da. Lehenetsitako blokeo kodea **12345** da. Bideo eskaera zerbitzuetan, muga adina bereko edo handieneko bideoak, ezkutatzen dira.
- **Hobetsitako memoria** Aukeratu deskargatutako bideoak telefonoaren memorian edo memoria txartel bateragarri batean gordeko diren.
- **Koadro txikiak** Aukeratu bideo jarioetan miniaturak deskargatu eta ikusi nahi dituzun ala ez.

# **14. Web arakatzailea**

Web arakatzailearekin, HTML (Hypertext Markup Language) kodeketa erabiltzen duten orriak jatorrizko diseinuan ikus daitezke (sareko zerbitzua). Telefono mugikorrentzat zuzendutako web orriak ere araka daitezke eta xhtml (Extensible Hypertext Markup Language) edo wml (Wireless Markup Language) erabil daiteke.

Weba arakatzeko, Interneteko sargune batek zehaztuta egon behar du telefonoan.

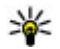

**Aholkua:** Arakatzailea irekitzeko, hautatu multimedia tekla ( ) multimedia barra irekitzeko eta hautatu  $\mathbb{C}$ .

### **Sarea arakatu**

Aukeratu **Menua** > **Internet** > **Weba**.

**Garrantzitsua:** Fidagarriak diren eta segurtasun eta babes egokia ematen duten zerbitzuak bakarrik erabili software kaltegarrien aurka.

**Garrantzitsua:** Seguruak diren iturrietako aplikazio eta softwareak soilik instalatu eta erabili. Symbian Signed edo Java Verified™ aplikazioen proba gainditu dutenak, adibidez.

Web orri bat arakatzeko, laster marken ikuspegian, aukeratu laster marka bat edo idatzi helbidea ( ) eremuan eta aukeratu **Hona joan**.

Baliteke web orri batzuk ikusteko memoria kopuru handia behar duten materiala edukitzea, adibidez grafikoak eta soinuak. Horrelako orri bat kargatzen ari den bitartean zure telefonoa memoriarik gabe geratzen bada, orrialdeko grafikoak ez dira ikusiko.

Web orriak grafikorik gabe arakatzeko eta horrela memoria gordetzeko, aukeratu **Aukerak** > **Ezarpenak** > **Orria** > **Kargatu edukia** > **Testua soilik**.

Zuk bisitatu nahi duzun web helbide berri bat idazteko, aukeratu **Aukerak** > **Joan hona:** > **Web-orri berria**.

Webgunearen edukia eguneratzeko, aukeratu **Aukerak** > **Web-orriaren aukerak** > **Birkargatu**.

Uneko webgunea laster marka gisaa gordetzeko, aukeratu **Aukerak** > **Weborriaren aukerak** > **Gorde laster-marka gisa**.

Uneko arakatze saioan bisitatu dituzun orrien argazkiak ikusteko, aukeratu **Atzera** (eskuragarri dago **Historia-zerrenda** arakatzaile ezarpenetan ezarria badago eta uneko web orria ez bada bisitatzen duzun lehenengoa). Bisitatu nahi duzun web orria.

Uneko web orriko komando eta ekintzen azpizerrenda bat irekitzeko, aukeratu **Aukerak** > **Zerbitzuaren aukerak** (web orriak onartzen badu).

**© 2009 Nokia. Eskubide guztiak erreserbatuta. 93**

#### **Web arakatzailea**

Leiho askoren irekitze automatikoa baimendu edo galarazteko, aukeratu **Aukerak** > **Web-orriaren aukerak** > **Blokeatu popup-ak** edo **Baimendu popup-ak**.

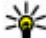

**Aholkua:** Arakatzailea atzealdean jartzeko, sakatu behin amaitzeko tekla. Konexioa amaitzeko, eduki sakatuta amaitzeko tekla.

### **Arakatzailearen tresna-barra**

Arakatzailearen tresna-barrak gehien erabilitako funtzioetara joatea errazten du.

Aukeratu tresna-barratik:

- **Zabaldu tresna-barra** Zabaldu tresna-barra funtzio gehiagora sartu ahal izateko.
- **Q Joan web helbidera** Idatzi web helbide berri bat.
- **Erakutsi zooma** Handiagotu edo txikitu web orria

Tresna-barra hedatua erabiltzeko, aukeratu **Zabaldu tresna-barra** eta hauetatik:

- **Joan jarioet.** Ikusi uneko jario harpidetzak.
- **Pant. osoa** Aldatu pantaila osoko ikuspegira.
- **Harp. jario.** Ikusi uneko webgunean eskuragarri dauden web jarioak eta harpidetu haietako batera.
- **Ezarpenak** Editatu ezarpenak.
- **Cord. Ist.-m.** Gorde uneko webgunea laster marka gisa.
- **Birkargatu** Eguneratu web orria.
- **The Ikusp. orok.** Ikusi uneko webgunearen ikuspegi orokorra.
- **Abiaorria** Joan hasierako pantailara (ezarpenetan zehaztuta badago).
- **Last. markak** Ireki laster marken ikuspegia.
- **Bil. gak.-htz.** Bilatu uneko web orrian.

### **Orrietan nabigatu**

Informazio kopuru handi bat duen web orri bat arakatzen duzunean, Orrialde ikuspegi orokorra erabili dezakezu web orriak daukan informazio mota ikusteko.

Momentuko web orriaren ikuspegi orokorra ikusteko, ireki tresna barra ireki eta aukeratu $\equiv$  >  $\equiv$ .

# **Web jarioak eta blogak**

Web jarioak XML partekatzeko erabiltzen diren web orrietako fitxategiak dira, adibidez azkenengo berrien izenburuak edo blogak. Blogak edo weblogak web egunkariak dira. Ohizkoa da web jarioak web orri, blog eta wiki orrialdeetan aurkitzea.

Web arakatzailearen aplikazioak automatikoki antzematen du web orri batek web jariorik duen.

Web jario batera harpidetzeko, aukeratu jario bat eta aukeratu **Aukerak** > **Harpid. web-jarioetara**.

Web jario bat eguneratzeko, aukeratu jario bat eta **Aukerak** > **Freskatu**. Web jarioak kontaktu-barratik ere egunera ditzakezu.

Web jarioak nola eguneratzen diren zehazteko, hautatu **Aukerak** > **Ezarpenak** > **Web-jarioak**.

# **Widgetak**

Zure telefonoa widgetekin bateragarria da. Widgetak deskarga daitezkeen web aplikazio txikiak dira eta multimedia fitxategiak, albiste jarioak, eguraldi iragarpenak etab. telefonora bidaltzen dituzte. Instalatutako widgetak bereizita ageri dira Aplikazioak karpetan.

Deskargatu! aplikazioa erabil dezakezu widgetak saretik deskargatzeko.

Widgetak bateragarriak diren memoria txartel batean ere instala daitezke (eskuragarri badago).

**© 2009 Nokia. Eskubide guztiak erreserbatuta. 95**

#### **Web arakatzailea**

Widgeten sargune lehenetsia arakatzailearen berdina da. Hondoan irekita daudenean, widget batzuek telefonoko datuak automatikoki egunera ditzakete.

Widgetak erabiltzerakoan, datu kopuru handiak igor daitezke zure zerbitzu hornitzailearen sarearen bidez. Datu transmisioen kostuei buruzko informazio gehiago jasotzeko, jo zure zerbitzu hornitzailearengana.

## **Eduki bilaketa**

Hautatu **Menua** > **Internet** > **Weba**.

Uneko web orrian testuak, telefono zenbakiak edo helbide elektronikoak bilatzeko, hautatu **Aukerak** > **Bilatu gako-hitza** eta nahi duzun aukera.

Aurreko emaitzara joateko, aukeratu **Aukerak** > **Bilatu aurrekoa**.

Hurrengo emaitzara joateko, aukeratu **Aukerak** > **Bilatu hurrengoa**.

**Aholkua:** Testua momentuko webgunean bilatzeko, ireki tresna barra eta aukeratu $\equiv$  >  $\mathscr{F}$ .

## **Elementuak deskargatu eta erosi**

Tonuak, argazkiak, operatzaileen logoak, gaiak eta bideoak deskarga daitezke, besteak beste. Elementu hauek doan eskura edo eros daitezke. Deskargatutako elementuak telefonoko dagozkien aplikazioek onartzen dituzte, adibidez deskargatutako argazki bat Galeria atalean gorde daiteke.

**Garrantzitsua:** Seguruak diren iturrietako aplikazio eta softwareak soilik instalatu eta erabili. Symbian Signed edo Java Verified aplikazioen proba gainditu dutenak, adibidez.

Elementu bat deskargatzeko:

- 1. Aukeratu esteka.
- 2. Aukeratu elementua erosteko aukera egokia (adibidez, **Erosi**).
- 3. Kontuz irakurri eskuratutako informazio guztia.

4. Deskarga jarraitu edo ezeztatzeko, aukeratu aukera egokia (adibidez, **Onartu** edo **Ezeztatu**).

Deskarga bat hasten duzunean, uneko araketaren sesioko abiarazitako eta osatutako deskargak bistaratzen dira.

Zerrenda aldatzeko, aukeratu **Aukerak** > **Deskargak**. Zerrendan, aukeratu elementu bat eta **Aukerak** abiarazitako deskargak ezeztatzeko edo osatutako deskargak ireki, gorde edo ezabatzeko.

### **Laster markak**

Laster marken ikuspegia Web aplikazioa irekitzen duzunean agertzen da. **Berriki bisitatur. orriak** karpetan, Web helbideak zerrenda batetik edo laster marka bilduma batetik aukera daitezke.

Tresna barrak arakatzailearen gehien erabilitako funtzioetara joatea errazten du. Aukeratu tresna barran:

- **Gehitu laster-marka** Gehitu laster marka bat.
- **Joan web helbidera** Idatzi web helbide bat.
- **Ezabatu** Ezabatu laster marka bat.

Aukeratu **Aukerak** eta hauetatik:

- **Joan hona:** Idatzi web helbide berri bat, joan aurreko web orrira edo ikusi gordetako web jarioetarako eta blogetarako estekak.
- **Laster-mark. aukerak** Bidali eta gehitu laster markak, eta ezarri laster markak hasierako orrialdea bezala.
- **Last. mark. kudeatzail.** Editatu, mugitu eta ezabatu laster markak.

Web aplikazioak, arakatzen ari zaren bitartean, bisitatu dituzun web orriak gogoratzen ditu. **Berriki bisitatur. orriak** karpetan, bisitatutako web orrien zerrenda ikus dezakezu.

**Web arakatzailea**

### **Cachea ezabatu**

Atzitutako informazioa edo zerbitzuak telefonoaren cache memorian gordetzen dira.

Cachea datuak denbora batez gordetzeko erabiltzen den memoriaren kokaleku bat da. Pasahitzak erabiliz ezkutuko informaziorik sartu edo sartzen saiatuz gero, hustu beti gordailua erabili ondoren.

Cachea husteko, aukeratu **Aukerak** > **Ezabatu datu pribatuak** > **Cachea**.

# **Konexio seguruak**

Segurtasun adierazlea ( $\Box$ ) konexioa dagoen bitartean bistaratzen bada, telefonoa eta Interneteko atebide edo zerbitzariaren arteko datu transmisioa kodifikatuta egongo da.

Segurtasun ikonoak ez du esan nahi ataka eta edukiaren zerbitzariaren (datuak gordetzen diren tokiaren) arteko datu igorpena segurua denik. Zerbitzuhornitzaileak pasagunea eta edukien zerbitzariaren arteko datu igorpena ziurtatzen du.

Segurtasun ziurtagiriak zerbitzu batzuentzat beharrezkoak izan daitezke, adibidez bankuen zerbitzuak. Zerbitzariaren identitatea egiazkoa ez dela edo zure telefonoan segurtasun ziurtagiri egokia ez duzula jakinaraziko zaizu. Informazio gehiago jasotzeko, jo zure zerbitzu hornitzailearengana.

**Garrantzitsua:** Ziurtagiriak erabiltzeak urrutiko konexioa eta software instalazioarekin lotuta egon daitezkeen arriskuak ia nabarmen gutxitzen dituen arren, ziurtagiri horiek zuzentasunez erabili behar dira segurtasun gehigarri hori benetan aprobetxatu ahal izateko. Ziurtagiri bat izateak soilik, berez, ez du eskaintzen inolako babes motarik. Ziurtagirien administratzaileak ziurtagiri zuzenak, egiazkoak edo fidagarriak eduki behar ditu ziurtasun gehigarria erabilgarria izan dadin. Ziurtagiriek bizi iraupen mugatua izaten dute. "Ziurtagiri iraungia" edo "Ziurtagiri onartezina" oharrak agertzen badira, ziurtagiriak

onargarria izan behar lukeen arren, egiazta ezazu telefonoko data eta ordua zuzenak direla.

Ziurtagiriaren ezarpen datutik aldatu baino lehen, ziurtagiriaren jabea konfidantzazkoa dela eta ziurtagiria benetan zerrendan dagoen jabearena dela egiazta ezazu.

# **15. Kokapena (GPS)**

GPS datuak bezalako aplikazioak erabil ditzakezu zure kokapena kalkulatzeko edo distantziak neurtzeko. Aplikazio hauek GPS konexioa behar dute.

## **GPS zerbitzuari buruz**

GPSan adierazitako koordenatuak nazioateko WGS-84 koordenatu-sistemakoak dira. Koordenatu horien eskuragarritasuna herrialdearen arabera alda daiteke.

Posizionamendu Globaleko Sistema (GPS) Amerikako Estatu Batuetako gobernuak zuzendutakoa da, hau izanik sistema honen zehaztasunaren eta mantentze lanen erantzule bakarra. Estatu Batuetako gobernuak GPS sateliteetan egiten dituen doikuntzek eragina izan dezakete kokapenari buruzko datuen zehaztasunean, eta hau Irrati-Nabigazio Plan Federalaren eta Estatu Batuetako Defentsa Zibilaren Sailean GPS politikari buruz sortu daitezkeen aldaketen menpe dago. Sateliteen geometria eskasak ere zehaztasunari eragin diezaioke. Zure kokapenak, eraikinek, oztopo naturalek eta eguraldiaren baldintzek, GPS seinaleen erabilgarritasun eta kalitatean eragina izan dezakete. Baliteke GPS seinaleak eskuragarri ez egotea eraikinen barruan edo lur azpian eta oztopa daitezke zenbait materialekin, hormigoia eta metala, esaterako.

GPSa ez da erabili behar neurketa zehatz bat egiteko, ez eta GPS hargailuak eta irrati zelularren sareek adierazten dituzten datuetan soilik oinarritzea kokatu edo nabigatzeko.

Bidaietarako odometroak zehaztasun mugatua du, eta akats batzuk izan ditzake. Zehaztasuna, GPS seinaleen erabilgarritasuna eta kalitateari loturik egon daiteke. Posizionamendu metodo ezberdinak gai edo desgai daitezke kokapen ezarpenetan. **Kokapena (GPS)**

### **Lagunduriko GPSa (A-GPS)**

Telefonoa Lagunduriko GPSa (A-GPS) zerbitzuarekin bateragarria da.

A-GPS sareko zerbitzu bat da.

Assisted GPS (A-GPS) datu pakete konexio baten bidez laguntzarako datuak lortzeko erabiltzen da, zure telefonoak sateliteen seinalea jasotzen duen zure uneko kokapenaren koordenatuak kalkulatuz.

A-GPS zerbitzua aktibatzerakoan, telefonoak sateliteetako informazio erabilgarria jasotzen du laguntza datuen zerbitzari batetik sare mugikorraren bidez. Laguntza datuei esker, telefonoak azkarrago lor dezake GPS kokapena.

Telefonoa Nokia A-GPS zerbitzua erabiltzeko aurretik konfiguratuta dago, hornitzailearen beste ezarpen bereziak erabilgarri egon ezean. Laguntza datuak Nokia A-GPS zerbitzaritik lortzen dira, behar izanez gero.

Interneteko sargune bat zehaztu behar duzu telefonoan datu pakete konexioaren bidez Nokia A-GPS zerbitzutik laguntza datuak jasotzeko. A-GPS aplikazioarentzako sargune bat zehazteko, aukeratu **Menua** > **Aplikazioak** > **Kokapena** eta **Posizionamend.** > **Posizion.-zerbitzaria** > **Sarbidea**. Datu paketeen Interneteko sargune bakarra erabil daiteke. Telefonoak Interneteko sargunea eskatuko dizu GPSa lehenengo aldiz erabiltzerakoan.

# **Eutsi telefonoari behar bezala**

GPS hartzailea erabiltzerakoan, egiaztatu ez duzula antena eskuarekin estaltzen.

GPS konexioa ezartzeak segundo edo minutu batzuk iraun ditzake. GPS konexioa ibilgailu baten barruan ezartzeak denbora gehiago iraun dezake.

GPS hartzailea telefonoko bateriaren energiaz hornitzen da. GPS hartzailea erabiltzean bateria azkarrago agor daiteke.

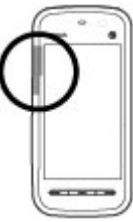

### **GPS konexioak sortzeko gomendioak Satelitearen seinalearen egoera egiaztatu**

Telefonoak zenbat satelite aurkitu dituen jakiteko eta seinalea jasotzen ari den jakiteko, aukeratu **Menua** > **Aplikazioak** > **Kokapena** eta **GPS datuak** > **Aukerak** > **Satelitearen egoera**.

Gailuak sateliteak aurkitu baditu, satelite bakoitzeko barra bat erakutsiko da satelite informazioaren bistan. Barra zenbat eta luzeagoa izan, are eta indartsuagoa izango da satelitearen seinalea. Satelite seinaletik zure kokapena kalkulatzeko adina datu jaso dituenean gailuak, barraren kolorea aldatuko da.

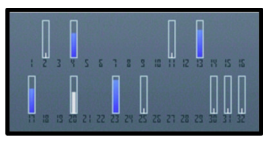

Aurkitutako sateliteen kokapena ikusteko, aukeratu **Ikusp. ald.**.

Hasieran, gutxienez, lau satelitetatik jaso beharko ditu seinaleak zure gailuak, zure kokapena kalkulatu ahal izateko. Behin hasierako kalkulua eginda, baliteke, zure kokapena kalkulatzen jarraitzeko, hiru satelite soilik erabiltzea. Hala ere, normalean, zenbat eta satelite gehiago aurkitu, orduan eta zehaztasun hobea izango da.

Ezin bada satelite seinalerik aurkitu, egizu honakoa:

- Leku estali batetan bazaude, joan zeru irekira seinale hobea jasotzeko.
- Kanpoaldean bazaude, mugitu leku zabalago batetara.
- Egiaztatu eskua GPS antena estaltzen ez duela.
- Eguraldi baldintzak txarrak badira, seinalearen indarrean eragin dezake.
- Ibilgailu batzuk leiho tindatuak (atermikoak) dituzte eta satelitearen seinalea blokea dezakete.

### **Posizio eskaerak**

Baliteke sare zerbitzu batek zure kokapena eskatzea. Baliteke zerbitzuhornitzaileek, telefonoaren kokapenean oinarrituta, zure kokapenari buruzko informazioa eskaintzea, eguraldia edo trafikoa, adibidez.

#### **Kokapena (GPS)**

Kokapen eskaera bat jasotzen baduzu, eskaera egin duen zerbitzuaren mezu bat agertuko da. Aukeratu **Onartu** zure kokapen informazioa bidaltzea baimentzeko edo **Uko egin** eskaera ukatzeko.

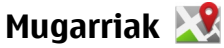

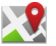

### Aukeratu **Menua** > **Aplikazioak** > **Kokapena** eta **Mugarriak**.

Mugarriekin, kokapen zehatzei buruzko informazioa gorde dezakezu telefonoan. Gordetako kokapenak talde desberdinetan sailka daitezke (dendak, esate baterako) eta bestelako informazioa gehitu, adibidez, helbideak. Gordetako mugarriak aplikazio bateragarrietan erabil daitezke, adibidez, GPS datuen aplikazioan.

Nazioateko WGS-84 koordenatu-sisteman adierazten dira GPS koordenatuak.

Aukeratu **Aukerak** eta hauetatik:

- **Mugarri berria** Mugarri berri bat sortzea. Zure uneko kokapenaren posizionamendu-eskaera egiteko, hautatu **Uneko posizion.**. Posizionamenduaren informazioa eskuz idazteko, hautatu **Sartu eskuz**.
- **Editatu** Editatu edo gehitu informazioa gordetako mugarri batean (adibidez, helbide bat).
- **Gehitu kategoriara** Gehitu mugarri bat Mugarriak ataleko kategoria batean. Aukeratu mugarria gehitu nahi duzun kategoria bakoitza.
- **Bidali** Bidali mugarri bat edo gehiago gailu bateragarri batera. Jasotako mugarriak Sarrera ontziko karpetan daude, Mezularitza atalean.

Mugarriak aurrez zehaztutako kategorietan sailka daitezke, baita kategoria berriak sortu ere. Mugarrien kategoria berriak sortzeko eta aldatzeko, ireki kategorien fitxa eta aukeratu **Aukerak** > **Editatu kategoriak**.

# **GPS datuak**

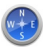

GPS datuen aplikazioa ibilbide baterako jarraibide zehatzak eta bidaiaren informazioa, hala nola, helmugarainoko gutxi gorabeherako distantzia eta bidaiaren iraupena, eskaintzeko diseinatuta dago. Uneko kokapenari buruzko kokapen-informazioa ere ikus dezakezu.

Aukeratu **Menua** > **Aplikazioak** > **Kokapena** eta **GPS datuak**.

### **Kokapenaren ezarpenak**

Aukeratu **Menua** > **Aplikazioak** > **Kokapena** eta **Posizionamend.**.

#### **Kokapen metodoak**

Hautatu hurrengoen artetik:

- **GPS integratua** Erabili zure telefonoko GPS hartzaile integratua.
- **Lagunduriko GPSa** Erabili lagundutako GPSa (A-GPS) laguntzari buruzko datuak jasotzeko laguntza datu zerbitzari batetik.
- **Bluetooth GPS** Erabili kanpoko GPS hartzaile bateragarria Bluetooth konexioarekin.
- **Sarean oinarritua** Erabili sare mugikorreko informazioa (sareko zerbitzua).

### **Kokapen zerbitzaria**

Sarean oinarritutako kokapena edo lagundutako GPSa bezalako sarez lagundutako kokapen-metodoak erabil ditzazun sarbide-puntua eta kokapen-zerbitzaria zehazteko, hautatu **Posizion.-zerbitzaria**. Kokapen zerbitzaria zure zerbitzu hornitzaileak lehenetsi dezake eta, kasu horretan, ezin izango duzu aldatu.

### **Idazkeraren ezarpenak**

Abiadura eta distantzietarako zein neurketa sistema erabili nahi duzun aukeratzeko, aukeratu **Neurketa-sistema** > **Metrikoa** edo **Inperiala**.

Koordenatuen informazioaren formatua zehazteko, hautatu **Koordenatuformatua** eta nahi duzun formatua.

# **16. Mapak**

## **Mapak aplikazioari buruz**

Mapak erabiliz, mapan zure uneko kokapena ikus dezakezu, hiri eta herrialde ezberdinetako mapak ikus ditzakezu, tokiak bilatu, kokapen batetikl besterako ibilbideak planifikatu, kokapenak gorde eta gailu bateragarriei bidali. Halaber,

**© 2009 Nokia. Eskubide guztiak erreserbatuta. 103**

#### **Mapak**

trafikoaren informazio eta nabigazio zerbitzuetarako lizentziak eros ditzakezu, zure lurralde edo herrialdean eskuragarri badaude.

Mapak aplikazioa lehenengoz erabiltzerakoan, Interneteko sargunea aukeratu beharko duzu mapak deskargatzeko.

Gailuan jadanik deskargatutako mapetan ez dagoen gune berri batean nabigatuz gero, gune horren mapa bat internetetik deskargatuko da automatikoki. Baliteke hainbat mapa gailuan edo memoria txartel batean eskuragarri izatea. Nokia Map Loader PC softwarea erabil dezakezu ere bai mapak deskargatzeko. Nokia Map<br>Loader ordenagailu bateragarri batean instalatzeko, ikus www.nokia.com/maps. Loader ordenagailu bateragarri batean instalatzeko, ikus [www.nokia.com/maps](http://www.nokia.com/maps).

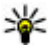

**Aholkua:** Transferentzia kostuak saihesteko, Mapak aplikazioa Internet konexiorik gabe erabil dezakezu ere, eta telefonoan edo memoria txartelean gordeta dauden mapak araka ditzakezu.

**Oharra:** Mapak, sateliteko irudiak, ahots-fitxategiak, gidak edo trafikoaren informazioa deskargatzean datu kopuru handiak transmititzen dira (sareko zerbitzua).

Ia mapa digital gehienak neurri batean edo bestean zehaztu gabe edo osatu gabe daude. Ez oinarritu telefono honetan ematen diren mapetan soilik.

# **Sare posizionamendua**

#### Aukeratu **Menua** > **Mapak**.

Sare mugikorra erabil dezakezu momentuko kokapena aurkitzeko, leku itxietan ere. GPS baino azkarragoa baino ez horren zehatza da, eta ezin duzu kokapena nabigazio abiapuntu erabili.

Sare mugikorra posizionamendurako erabiltzeko, aukeratu telefonoko ezarpenetan sarean oinarritutako posizionamendu metodoa. Mapak aplikazioa abiaratzen duzunean eta GPS konexioa prest dagoenean, GPSak sare mugikorra posizionamendu metodo bezala ordezkatzen du.

## **Mapan zehar mugitu**

GPS konexioa aktibatuta dagoenean,  $\bullet$  irudiak zure uneko kokapena adierazten du mapan.

Zure uneko kokapena edo azken kokapen ezaguna ikusteko, hautatu **Aukerak** > **Nire kokap.**.

Mapan zehar mugitzeko, arrastatu mapa. Mapa iparraldera orientatuta egongo da besterik adierazi ezean.

Datu konexio aktibo bat daukazunean eta pantailako mapan nabigatzean, automatikoki mapa berri bat deskargatuko da jadanik deskargatutako mapek ez duten gune batera joaten bazara. Mapak automatikoki gailuaren memorian gordetzen dira edo memoria txartel bateragarri batean, sartuta badago.

Mapa gerturatzeko eta urruntzeko, ukitu **+** eta **-**.

Mapa mota aldatzeko, hautatu **Aukerak** > **Mapa modua**.

## **Pantailako adierazleak**

GPS adierazleak satelite seinaleen eskuragarritasuna erakusten du. Barra bat satelite bat da. Telefonoa satelite-seinaleren baten bila dabilenean, barra hori kolorekoa da. Telefonoak sateliteetatik GPSak zure kokapena kalkulatzeko adina datu jasotzen dituenean, barra berde kolorekoa bilakatzen da. Zenbat eta barra berde gehiago izan, orduan eta fidagarriagoa izango da kokapenaren kalkulua.

Hasieran, telefonoak gutxienez lau sateliteren seinalea jaso behar du zure kokapena kalkulatu ahal izateko. Lehengo kalkuluaren ondoren, hiru sateliteren seinaleak nahiko izan daitezke.

Datu transferentzia adierazleak  $\Rightarrow$  21.5 kb erabiltzen ari den Internet konexioa eta, aplikazioa erabiltzen hasi zen unetik, transferitutako datuen kopurua erakusten du.

#### **Mapak**

# **Kokapenak bilatu**

Kokapenak bilatzeko, ukitu maparen gainean dagoen informazio eremua eta hautatu **Arakatu**. Idazten hasi kokapenaren izena bilaketa eremuan. Gailuak bat datozen inguruneko kokapenak proposatuko ditu. Hautatu kokapena zerrendan edo idatzi kokapenaren izena bilaketa eremuan, eta hautatu **Bilatu**.

- 1. Helbide jakin bat bilatzeko, hautatu **Aukerak** > **Bilatu helbidea**.
- 2. Idazten hasi beharrezko informazioa. Izartxo (\*) bat duten eremuak bete behar dituzu.
- 3. Hautatu helbidea proposatutako aukeren zerrendan.

Kontaktu zerrendan gordetako helbide bat bilatzeko, hautatu **Aukerak** > **Bilatu helbidea** > **Aukerak** > **Hautatu kontaktuetatik**.

Kokapenak koordenatuen arabera bilatzeko, hautatu **Aukerak** > **Bilatu helbidea** > **Aukerak** > **Bilatu koordenatuekin**.

Kategoria jakinetako kokapenak bilatzeko, jatetxeak edo dendak esaterako, ukitu maparen gainean dagoen informazio gunea eta hautatu **Arakatu**. Hautatu kategoria bat eta idatzi bilaketa terminoak bilaketa eremuan.

# **Ibilbide bat antolatu**

Ibilbide bat antolatzeko, sakatu abiapuntua mapan, sakatu informazio-gunea maparen goialdean eta hautatu **Gehitu ibilbidera**. Ibilbidean helmuga eta kokapen gehiago gehitzeko, hautatu **Gehitu puntu berria**. Zure uneko kokapena abiapuntu gisa erabil nahi baduzu, gehitu helmuga ibilbidean.

Kokapenen ordena aldatzeko ibilbidean, sakatu kokapena eta aukeratu **Mugitu**. Joan kokapena mugitu nahi duzun tokira eta hautatu **Hautatu**.

Ibilbidea mapan erakusteko, hautatu **Erakutsi**.

Gidatuz edo oinez helmugara nabigatzeko, zerbitzu hauen lizentzia erosi baduzu, hautatu **Erakutsi** > **Aukerak** > **Hasi gidatzen** edo **Hasi oinez**.

Ibilbidea gordetzeko, aukeratu **Erakutsi** > **Aukerak** > **Gorde ibilbidea**.

### **Kokapenak gorde eta bidali**

Kokapen bat zure telefonoan gordetzeko, sakatu kokapena, sakatu maparen gaineko informazio-eremua eta hautatu **Gorde**.

Gordetako kokapenak ikusteko, ikuspegi nagusian, hautatu **Aukerak** > **Gogokoak**.

Kokapen bat zure telefonoan gordetzeko, sakatu kokapena eta aukeratu **Bidali**.

# **Gordetako elementuak ikusi**

Telefonoan gordetako kokapenak eta ibilbideak ikusteko, hautatu **Aukerak** > **Gogokoak**.

Gordetako kokapenak alfabetikoki edo distantziaren arabera antolatzeko, hautatu **Tokiak** > **Aukerak** > **Sailkatu**.

Kokapena mapan ikusteko, sakatu kokapena eta hautatu **Erakutsi mapan**.

Kokapen bat zure ibilbidera gehitzeko, sakatu kokapena eta hautatu **Gehitu ibilbidera**.

Zure gogoko lekuen bilduma bat sortzeko, hala nola jatetxeak edo museoak, aukeratu **Aukerak** > **Bilduma berria**.

# **Bilaketa historia**

Jadanik bilatu dituzun kokapenak ikusteko, hautatu **Aukerak** > **Historia**.

Mapan hautatutako kokapena ikusteko, ukitu kokapena eta hautatu **Erakutsi mapan**.

Kokapena gailu bateragarri bati bidaltzeko, ukitu kokapena eta hautatu **Bidali**. Kokapena ibilbide bati gehitzeko, ukitu kokapena eta hautatu **Gehitu ibilbidera**. **Mapak**

## **Zure helmugara ibili**

Oinezko ibilbideak oinezkoen guneak eta parkeak barne hartu, igarobide eta errepide txikiagoak lehenetsi eta autobideak baztertzen ditu.

Oinezko ibilbideen hasierako eta amaierako puntuen arteko gehienezko distantzia 50 kilometrokoa (31 miliakoa) da eta gehienezko abiadura 30 km/h-koa (18 mphkoa). Abiadura gaindituz gero, nabigazioa gelditu egiten da eta onartutako abiadurara itzultzean berrekiten dio.

Ez dago ahots-fitxategirik eskuragarri oinezko nabigaziorako baina telefonoak tonu edo dardara bidezko jakinarazpenak ematen ditu birak edo bestelako aldaketak baino 20 metro (22 yarda) lehenago. Jarraibide motak telefonoan aktibo dagoen profilaren araberakoak dira.

Oinez joateko lizentzia bat erosteko, hautatu **Aukerak** > **Denda eta lizentziak** > **Aukerak** > **Denda gehiago** > **Eskualde guztiak** > **City Explorer**. Lizentziak kreditu txartel bidez edo telefono faktura bidez ordain ditzakezu, zerbitzuhornitzaileak onartzen badu.

Lizentzia erosten duzunean, eguraldi-zerbitzua eta hobetutako bilaketa-zerbitzua ere eskuratzen dituzu, zure herrialdean edo eskualdean eskuragarri badago. Hobetutako bilaketa-zerbitzuak tokian tokiko gertakariak eta bidaiarekin lotutako informazioa bilatzeko aukera ematen dizu, bilaketak egiten dituzunean.

Nabigatzen hasteko, joan kokapen batera, sakatu maparen gaineko informazio eremua eta hautatu **Joan oinez**.

Helmugara errepidez iritsi ezin bada, ibilbidea oinezko norabidea adierazten duen lerro zuzen gisa pantailaratzen da.

Ibilbidearen ikuspegi orokorra ikusteko, hautatu **Aukerak** > **Ibilbidearen ikuspegia**.

Nabigazioa gelditzeko, aukeratu **Gelditu**.
## **Zure helmugaraino gidatzea**

Oinezko eta automobilezko nabigazio lizentzia bar erosteko, hautatu **Aukerak** > **Denda eta lizentziak** > **Denda** > **Gidarien gida %s**. Lizentzia lurraldeen araberakoa da eta hautatutako eremuan erabil daiteke soilik.

Lizentzia erostean, gailuan bide-laguntza eta abiadura mugari buruzko abisu zerbitzuak jasoko dituzu ere bai, zure herrialde edo lurraldean eskuragarri badaude.

Automobilez nabigatzen hasteko, hautatu kokapen bat, ukitu maparen gainean dagoen informazio gunea eta hautatu **Gidatu**. Automobilezko nabigazioa lehen aldiz erabiltzean, ahozko gidaren hizkuntza hautatzeko eta lotutako ahozko gidaren fitxategiak deskargatzeko eskatuko zaizu.

Ahozko gidaren fitxategiak deskargatzean datu kantitate handiak igor daitezke zure zerbitzu hornitzailearen sarearen bidez. Datuak igortzeko tarifei buruzko informazioa jasotzeko, jo ezazu zure zerbitzu-hornitzailearengana.

Nabigazioan zehar bista ezberdinen artean aldatzeko, hautatu **Aukerak** > **Ikusi** > **2D Ikuspegia**, **3D Ikuspegia**, **Gezi ikuspegia**, edo **Ibilbidearen ikuspegia**.

Beste ibilbide bat bilatzeko, hautatu **Aukerak** > **Beste bat**.

Ahozko gida errepikatzeko, hautatu **Aukerak** > **Errepikatu**.

Ahozko gidaren bolumena doitzeko, hautatu **Aukerak** > **Bolumena**.

Bidaiaren distantzia eta iraupenari buruzko informazioa ikusteko, hautatu **Aukerak** > **Aginte-panel**.

Nabigatzen amaitzeko, hautatu **Gelditu**.

## **Trafikoa eta segurtasuna**

Zuzeneko trafiko informazio zerbitzuak zure bidaian eragina izan ditzaketen gertaerak jakinarazten dizkizu. Trafikoari buruzko informazioa eros edo deskarga dezakezu telefonora, zure herrialdean edo eskualdean eskuragarri badago.

#### **Mapak**

**Oharra:** Mapak, sateliteko irudiak, ahots-fitxategiak, gidak edo trafikoaren informazioa deskargatzean datu kopuru handiak transmititzen dira (sareko zerbitzua).

Sateliteko irudiak, gidak, eguraldiari eta trafikoari buruzko informazioa eta bestelako zerbitzuak Nokiarekin zerikusirik ez duten hirugarrenek sortu dituzte. Baliteke informazioa guztiz osatua eta zehatza ez izatea, eta eskuragarritasunaren araberakoa izango da. Ez sekula informazio honetaz eta erlazionatutako zerbitzuez soilik fida.

Trafikoaren informazio zerbitzuaren lizentzia erosteko, aukeratu **Aukerak** > **Denda eta lizentziak** > **Denda** > **Trafikoa eta segurtasuna %s**.

Lizentzia erosten duzunean, abiadura-radarrei buruzko jakinarazpen-zerbitzua ere eskuratzen duzu, zure herrialdean edo eskualdean eskuragarri badago.

Nabigatzean eta jarraipenean abiadura-radarren kokapena zure ibilbidean adieraz daiteke, funtzio hori gehituta badago. Zenbait jurisdikziok abiadura-radarren kokapen-datuen erabilera debekatu edo arautu dute. Nokia ez da abiaduraradarren kokatze-datuen zehaztasunaren edo ondorioen erantzule egiten.

Trafikoari buruzko informazioa ikusteko, aukeratu **Aukerak** > **Traf. inform.**. Gertaerak triangelu eta marra gisa agertzen dira mapan.

Gertaera baten xehetasunak ikusteko, ibilbide berriak hastearen aukerak barne, aukeratu **Aukerak** > **Ireki**.

Trafikoaren informazioa eguneratzeko, aukeratu **Eguneratu trafikoa**.

Telefonoak errepideko gertaerak saihesten dituen ibilbide berri bat automatikoki antola dezan, menu nagusian, hautatu **Aukerak** > **Tresnak** > **Ezarpenak** > **Nabigazioa** > **Berrantol. trafikoagatik**.

## **Mapak aplikazio ezarpenak**

Mapak aplikazioaren ezarpenak aldatzeko, hautatu **Aukerak** > **Tresnak** > **Ezarpenak** eta hauetariko bat:

● **Internet** — Internet ezarpenak definitzea.

- **Nabigazioa** Nabigazio ezarpenak definitzea.
- **Ibilbidea** Bideraketa ezarpenak definitzea.
- **Mapa** Mapa ezarpenak definitzea.
- **Sinkronizazioa** Definitu ezarpenak Ovi web zerbitzuan gordetako elementuak sinkronizatzeko.

## **Interneteko ezarpenak**

#### Hautatu **Menua** > **Mapak**.

Hautatu **Aukerak** > **Tresnak** > **Ezarpenak** > **Internet** eta hurrengoetatik:

- **Konektatu abiaraztean** Konfiguratu telefonoa Internetera konektatzeko Mapak aplikazioa irekitzen duzunean.
- **Lehenetsitako sarbidea** edo **Sareko helbidea** Hautatu Internetera konektatzeko erabili beharreko sarbide puntua.
- **Roaming oharra** Konfiguratu telefonoa etxeko sarea ez den sare batean erregistratzen denean jakinarazteko moduan.

## **Nabigazio ezarpenak**

Hautatu **Menua** > **Mapak**.

Hautatu **Aukerak** > **Tresnak** > **Ezarpenak** > **Nabigazioa** eta hurrengoetatik:

- **Ahots bidezko gidaritza** Aukeratu auto-nabigaziorako ahots bidezko aholkuetarako hizkuntza. Hizkuntza bat eta "kaleen izenekin" hautatuz gero, ahotsak kaleen izenak ere esaten ditu. Baliteke ahots fitxategiak deskargatu behar izatea hizkuntza aukeratu ahal izan aurretik.
- **Atzeko argia** Zehaztu atzeko argiaren ezarpena.
- **Zoom automatikoa** Erabili zoom automatikoa.
- **Eguneratu zirkulazioaren informazioa** Eguneratu zirkulazio gertaerei buruzko informazioa.
- **Berrantol. trafikoagatik** Zirkulazio jazoerak ekiditeko ibilbide berriaren plangintza egin.
- **Ordu adierazlea** Bistaratu bidaiaren irupena edo iristeko falta den denbora estimatua.

#### **Mapak**

- **Abiadura mugaren abisua** Zehaztu telefonoa abiadura-muga gainditu duzunaz jakinaraz zaitzan, ibilbideko abiadura-mugak eskuragarri badaude.
- **Segur. guneen abisua** Zehaztu telefonoa radarren gertutasunaz jakinaraz zaitzan, ibilbidean datu hauek eskuragarri badaude.
- **Maps-en hobekuntza** Baimendu Nokiak zure telefonoko datuak erabiltzea Mapak aplikazioa hobetzeko. Datuak aldizka biltzen dira, ohiko abiaduretan gidatuz zoazenean eta informazioa anonimoa da eta enkriptatuta dago. Datuen artean norabidea, abiadura, kokapena, sateliteko ordua eta kokapenaren zehaztasuna daude. Mapak sareko konexio lokal finko edo hari gabeko batekin erabiltzen ari zarenean soilik bidaltzen da informazioa. Bidalitakoan, datuak telefonotik ezabatzen dira.

Aukera eskuragarriak ezberdinak izan daitezke.

## **Ibilbide ezarpenak**

Ibilbide ezarpenak editatzeko, hautatu **Aukerak** > **Tresnak** > **Ezarpenak** > **Ibilbidea**.

Garraiobide mota hautatzeko, hautatu **Garraiobidea** > **Oinez** edo **Autoz**. **Oinez** hautatuz gero, bide bakarreko kaleak kale arruntak izango dira eta espaloiak erabil daitezke.

Ibilbide azkarrena erabiltzeko, hautatu **Hautatu ibilbidea** > **Ibilbide azkarrena**. Aurkera hau eskuragarri dago soilik **Autoz** garraiobide gisa hautatu baduzu.

Ibilbide motzena erabiltzeko, hautatu **Hautatu ibilbidea** > **Ibilbide laburrena**.

Ibilbide motzenaren eta azkarrenaren abantailak konbinatzen dituzten ibilbideak planifikatzeko, hautatu **Hautatu ibilbidea** > **Optimizatua**.

Halaber, autobideak, tunelak, ferryak eta ordainketa-autopistak erabiltzea edo saihestea hauta dezakezu.

## **Mapa ezarpenak**

Mapak aplikazioaren ezarpenak editatzeko, hautatu **Aukerak** > **Tresnak** > **Ezarpenak** eta aukera hauetariko bat:

- **Internet** Zehaztu Interneteko ezarpenak.
- **Nabigazioa** Zehaztu nabigazioko ezarpenak.
- **Ibilbidea** Zehaztu ibilbidearen ezarpenak.
- **Mapa** Zehaztu maparen ezarpenak.

## **Mapak eguneratu**

Gailu bateragarrian mapak eta ahozko gidaren fitxategiak eguneratzeko, deskargatu Nokia Maps Updater ordenagailuan hemen: [www.nokia.com/maps.](http://www.nokia.com/maps) Konektatu gailu ordenagailuari, ireki Nokia Maps Updater eta egin hurrengoa:

- 1. Hautatu zure hizkuntza zerrendan.
- 2. Ordenagailuari gailu bat baino gehiago konektatuz gero, hautatu gailua zerrendan.
- 3. Nokia Maps Updater eguneratzeak aurkitzen dituenean, deskargatu haiek gailuan.
- 4. Baimendu deskarga gailuan gailuaren pantailan eskatzen zaizunean.

# **17. Konexioak**

Zure telefonoak aukera ugari eskaintzen ditu Internetera edo beste gailu edo PC bateragarrietara konektatzeko.

## **Datu konexioak eta sarguneak**

Zure gailuak datu-paketeen konexioak onartzen ditu (sare zerbitzua), GSM sarean GPRS konexioa, esaterako. Gailua GSM eta UMTS sareetan erabiltzen denean, aldi berean datu konexio asko egon daitezke aktibatuta eta sarguneek datu konexio bat parteka dezakete. UMTS sarean, datu konexioek aktibatuta jarraitzen dute ahotsdeietan.

#### **Konexioak**

Datu konexio bat ezartzeko sargune bat behar da. Sargune mota desberdinak zehatz daitezke, adibidez:

- MMS sargunea multimedia mezuak bidali eta jasotzeko
- Interneteko sargunea (IAP) mezu elektronikoak bidali eta jasotzeko eta internetera konektatzeko

Zure zerbitzu-hornitzaileari galdetu lortu nahi duzun zerbitzuarentzako zein sargune mota behar den. Datu-pakete konexio zerbitzuei buruzko eskuragarritasuna eta harpidetzari buruz gehiago jakiteko jar zaitez harremanetan zure zerbitzu hornitzailearekin.

## **Sare ezarpenak**

#### Aukeratu **Menua** > **Ezarpenak** eta **Konektagarritas.** > **Sarea**.

Telefonoa automatikoki GSM saretik UMTS sarera alda daiteke (eta alderantziz). GSM sareak  $\Psi$  bidez adierazten dira. UMTS sareak  $\mathbf{3} \mathbf{G}$  bidez adierazten dira.

Aukeratu hauetatik:

● **Sare modua** — Aukeratu erabili nahi duzun sarea. **Modu duala** aukeratuz gero, telefonoak GSM edo UMTS sarea automatikoki erabiliko du, hari gabeko zerbitzu hornitzaileen artean onartutako sare parametro eta ibiltaritza akordioen arabera. Ibiltaritzaren kostu eta xehetasunak ezagutzeko, jo sare zerbitzuen hornitzailearengana. Aukera hau hari gabeko zerbitzu hornitzaileak onartzen badu agertuko da.

Ibiltaritza akordio bat bi zerbitzu hornitzaile edo gehiagoren artean egindako akordio bat da eta zerbitzu hornitzaile baten erabiltzaileek beste zerbitzu hornitzaile baten zerbitzuak erabiltzea ahalbidetzen du.

● **Operadorea hautatzea** — Aukeratu **Automatikoa** telefonoak sare eskuragarrietako bat aurkitzeko eta aukeratzeko eta aukeratu **Eskuzkoa** sarea zerrenda batetik eskuz aukeratzeko. Eskuz aukeratutako sarearen konexioa galtzen bada, telefonoak errore tonu bat igorriko du eta sarea berraukeratzeko eskatuko du. Aukeratutako sareak ibiltaritza akordio bat izan behar du zure bertako sarearekin.

● **Inform.-zerb. pantaila** — Ezarri telefonoa sare mikrozelular (MCN) teknologian oinarritutako sare mugikor bat noiz erabiltzen ari den jakinarazi dezan eta telefono informazioaren harrera gai dezan.

## **Sarguneak**

### **Sargune bat sortu**

Aukeratu **Menua** > **Ezarpenak** eta **Konektagarritas.** > **Helburuak**.

Sargunearen ezarpenak zerbitzu hornitzailearen mezu batean jaso ditzakezu. Baliteke sargune batzuk edo guztiak zerbitzu hornitzaileak aurrez ezarri izatea, eta hauek ezin izango dira aldatu, sortu, editatu edo ezabatu.

Sarguneen talde bat irekitzerakoan  $(\mathcal{A}, \mathcal{A}, \mathcal{A})$ ,  $(\mathcal{A}, \mathcal{A})$ , sargune motak ikusten dira:

sargune babestua dela adierazten du

datu paketeen sargunea dela adierazten du

Sargune bat sortzeko, aukeratu **Sarbidea**. Telefonoak konexio eskuragarriak bilatzea eskatzen du. Bilaketaren ondoren, eskuragarri dauden konexioak erakusten dira eta sargune berri batekin parteka daitezke. Urrats hau burutzen ez bada, konexio metodo bat aukeratzeko eskatuko da eta beharrezko ezarpenak zehaztu beharko dira.

Sargune baten ezarpenak editatzeko, ireki sargune talde bat eta aukeratu sargunea. Jarraitu zerbitzu hornitzailearen argibideak.

- **Konexioaren izena** Idatzi konexiorako izena.
- **Datu-eramailea** Aukeratu datu konexio mota.

Aukeratutako datu konexio motaren arabera, ezarpen jakin batzuk egongo dira eskuragarri. Bete **Nahitaez zehaztu** adierazlea edo \* gorria duten eremu guztiak. Gainontzeko eremuak hutsik utzi daitezke, zerbitzu hornitzaileak kontrakoa adierazi ezean.

Datu konexioak erabiltzeko, funtzio hau zerbitzu hornitzaileak eskaini behar dizu eta, behar izango balitz, SIM txarteletik gaitu beharko litzateke.

**Konexioak**

#### **Sargune taldeak sortu**

Aukeratu **Menua** > **Ezarpenak** eta **Konektagarritas.** > **Helburuak**.

Zenbait aplikaziok sarera konektatzeko sargune taldeak erabiltzea ahalbidetzen dute.

Telefonoa sarera konektatzen den bakoitzean sargune bakarra aukeratzea saihesteko, sare horretara konektatzeko sargune anitzeko taldea sor dezakezu eta sarguneak erabileraren arabera antolatu.

Sargune talde berri bat sortzeko, aukeratu **Aukerak** > **Kudeatu** > **Norako berria**.

Sarguneak sargune talde batean gehitzeko, aukeratu taldea eta **Aukerak** > **Sarbide berria**. Beste talde bateko sargune bat kopiatzeko, aukeratu taldea, sakatu nahi den sargunea jadanik nabarmenduta ez badago eta aukeratu **Aukerak** > **Antolatu** > **Kopiatu beste norak.**.

Taldean sargune baten lehentasuna aldatzeko, aukeratu **Aukerak** > **Antolatu** > **Aldatu lehentasuna**.

### **Datu paketeen sarguneak**

Aukeratu **Menua** > **Ezarpenak** eta **Konektagarritas.** > **Helburuak** > **Sarbidea** eta jarraitu pantailako argibideak.

Datu pakete baten sargunea editatzeko, ireki sargune talde bat eta aukeratu bidez markatutako sargune bat.

Jarraitu zerbitzu hornitzailearen argibideak.

Aukeratu hauetatik:

- **Sarbidearen izena** Sargunearen izena zerbitzu hornitzaileak eskaintzen du.
- **Erabiltzaile-izena** Baliteke erabiltzailea behar izatea datu konexio bat zehazteko, eta zerbitzu hornitzaileak eman ohi du.
- **Eskatu pasahitza** Zerbitzari batera sartzen zaren bakoitzean pasahitza idatzi behar baduzu edo pasahitza telefonoan gorde nahi ez baduzu, aukeratu **Bai**.
- **Pasahitza** Baliteke pasahitza behar izatea datu konexio bat zehazteko, eta zerbitzu hornitzaileak eman ohi du.
- **Autentifikazioa** Aukeratu **Segurua** pasahitza beti enkriptatuta bidaltzeko eta **Arrunta** pasahitza ahal denean enkriptatzeko.
- **Abiaorria** Ezartzen ari zaren sargunearen arabera, web helbidea edo multimedia mezularitzarako helbidea idatzi beharko dituzu.
- **Sarbidea erabili** Aukeratu **Egiaztapen. ondoren** sargune honen bidez konexio bat sortu aurretik onarpena galdetzea nahi duzun ala **Automatikoki** automatikoki sargune honen bidez konektatzea nahi duzun.

Aukeratu **Aukerak** > **Ezarpen aurreratuak** eta honako hauetatik:

- **Sare mota** Aukeratu datuak transferitzeko Interneteko protokolo mota. Gainontzeko ezarpenak sare motaren araberakoak dira.
- **Telefonoaren IP helbidea** (IPv4 bakarrik) Idatzi telefonoaren IP helbidea.
- **DNS helbideak** Idatzi DNS zerbitzari nagusia eta ordezkoaren IP helbidea, zerbitzu hornitzaileak hala eskatuz gero. Helbide hauek eskuratzeko, jo Internet hornitzailearengana.
- **Proxy zerbitzar. helbidea** Idatzi proxy zerbitzariaren helbidea.
- **Proxy atakaren zenbakia** Idatzi proxy zerbitzariaren ataka.

## **Datu konexio aktiboak**

Aukeratu **Menua** > **Ezarpenak** eta **Konektagarritas.** > **Konexio kudtzl.**.

Datu konexio aktiboen ikuspegian irekita dauden datu konexioak ikus ditzakezu:

 $\Omega$  datu deiak

datu paketeen konexioak

**Oharra:** Zerbitzu-hornitzaileak igortzen dizun dei eta zerbitzuen faktura aldatu egin daiteke, sarearen ezaugarrien, fakturen biribilketen, zergen eta abarren arabera.

Konexio bat amaitzeko, aukeratu **Aukerak** > **Deskonektatu**.

Irekitako konexio guztiak ixteko, aukeratu **Aukerak** > **Deskonektatu guztiak**.

#### **Konexioak**

Konexio baten xehetasunak ikusteko, aukeratu **Aukerak** > **Xehetasunak**.

## **Sinkronizazioa**

Aukeratu **Menua** > **Ezarpenak** eta **Konektagarritas.** > **Datu-transfer.** > **Sinkronizazioa**.

Sinkronizazio aplikazioarekin oharrak, egutegi sarrerak, testu eta multimedia mezuak, arakatzailearen laster markak edo kontaktuak zenbait aplikazio bateragarrirekin sinkroniza daitezke ordenagailu bateragarri batean edo Interneten.

Sinkronizazio ezarpenak zerbitzu hornitzailearen mezu berezi batean jaso ditzakezu.

Sinkronizazio profil batek sinkronizaziorako beharrezkoak diren ezarpenak ditu.

Aplikazioa irekitzen duzunean, lehenetsitako profila edo erabili berri den sinkronizazio profila bistaratzen da. Profila aldatzeko, sakatu sinkronizazio elementua profilean sartzeko edo kanpoan uzteko.

Sinkronizazio profilak kudeatzeko, aukeratu **Aukerak** eta nahi den aukera.

Datuak sinkronizatzeko, aukeratu **Aukerak** > **Sinkronizatu**. Sinkronizazioa amaitu aurretik ezeztatzeko, aukeratu **Utzi**.

# **Bluetooth konexioa**

## **Bluetooth konexioari buruz**

Bluetooth konexioarekin, hari gabe konekta zaitezke beste gailu bateragarriekin, hala nola telefono mugikor, ordenagailu, aurikularrak eta autoaren kitak.

Konexioa irudiak, bideo klipak, musika, soinu klipak eta oharrak bidaltzeko erabil dezakezu, baita zure ordenagailu bateragarritik fitxategiak transferitzeko edo irudiak inprimagailu bateragarri batetan inprimatzeko ere.

Bluetooth konexioa irrati uhinen bidez egiten denez, konektatutako gailuek ez dute elkarri begira egon beharrik. Halere, gehienez elkarrengandik 10 metrora (33 oin)

egon behar dute eta, baina interferentziak jasan ditzakete tarteko hormak edo tresna elektronikoak direla eta.

Telefonoa Bluetooth zehaztapenarekin bateragarria da 2.0 + EDR, eta ondorengo profil hauek onartzen ditu: audio banaketa aurreratua, urruneko audio/bideo kontrola, oinarrizko irudigintza, gailu-identifikazioa, telefono-sarea, fitxategitransferentzia, audio/bideo banaketa orokorra, eskulibrea, entzungailua, object push, kontaktuetarako sarbidea, SIMerako sarbidea eta zuzeneko audio erreprodukzio estereoa . Bluetooth teknologia onartzen duten beste gailu batzuekiko operatibitatea ziurtatzeko, modelo honetarako Nokia konpainiak onartutako osagarri homologatuak erabili behar dira bakarrik. Beste gailuen fabrikatzaileekin egiaztatu gailu horiek telefono honekin bateragarriak ote diren.

Bluetooth teknologia darabilten funtzioek bateria indar gehiago behar dute eta, beraz, bateriaren iraupena murrizten dute.

Telefonoa blokeatuta dagoenean ezin da Bluetooth teknologia erabili.

### **Ezarpenak**

#### Aukeratu **Menua** > **Ezarpenak** eta **Konektagarritas.** > **Bluetootha**.

Aplikazioa lehenengo aldiz irekitzerakoan, zure gailuarentzako izen bat zehazteko eskatuko zaizu. Izena beranduago ere alda dezakezu.

Aukeratu hauetatik:

- **Bluetootha** Piztu edo itzali Bluetooth konexioa.
- **Nire telef. ikusgaitasuna** Gainontzeko gailuek Bluetooth bidez zure telefonoa aurkitu ahal izateko, aukeratu **Erakutsi guztiei**. Telefonoaren ikusgarritasunari denbora mugaa ezartzeko, aukeratu **Zehaztu ikusgait. ald.**. Telefonoa beste gailuek ikus ez dezaten, aukeratu **Ezkutatuta**.
- **Nire telefonoaren izena** Aldatu telefonoaren Bluetooth hari gabeko teknologia erabiltzean erakutsiko den izena.
- **Urrutiko SIM modua** Gaitu edo desgaitu beste gailuren bat, adibidez, bateragarria den autorako kit osagarria, zure telefonoko SIM txartela sare batetara konektatzeko erabiltzeko.

#### **Konexioak**

#### **Segurtasun gomendioak**

Aukeratu **Menua** > **Ezarpenak** eta **Konektagarritas.** > **Bluetootha**.

Bluetooth konexioa erabiltzen ari ez zarenean, telefonoa zeinek ikus dezakeen eta zein konekta daitekeen kontrolatzeko, aukeratu **Bluetootha** > **Desaktibatu** edo **Nire telef. ikusgaitasuna** > **Ezkutatuta**. Bluetooth konexioa desaktibatzeak ez die telefonoaren gainerako funtzioei eragiten.

Ez onartu edo uztartu ezezagunak diren konexio eskaerak. Horrela, zure telefonoa eduki kaltegarrien aurka babestuko duzu. Telefonoa ezkutuko moduan erabiliz, software kaltegarria saihesteko aukera gehiago daude.

## **Datuak Bluetooth bidez bidali**

Bluetooth konexio bat baino gehiago izan ditzakezu aldi berean. Adibidez, aurikular batera konektatuta bazaude, aldi berean fitxategiak transferi ditzakezu beste gailu batera.

- 1. Ireki bidali nahi den elementua gordeta dagoen aplikazioa. Adibidez, argazki bat bateragarria den gailu batera bidaltzeko, aukeratu **Galeria** > **Irudiak, bideoak**.
- 2. Aukeratu elementua eta aukeratu **Aukerak** > **Bidali** > **Bluetooth bidez**.

Inguruko Bluetooth gailuen zerrenda agertuko da. Ikonoak hauexek dira:

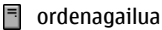

- $\Box$  telefonoa
- $\Box$  audio edo bideo gailua
- bestelakoa

Bilaketa eteteko, aukeratu **Gelditu**.

- 3. Aukeratu zein gailutara konektatu nahi duzun.
- 4. Datuak transferitu aurretik beste gailua uztartu egin behar bada, tonu bat entzungo da eta kodea eskatuko zaizu. Kode berdina idatzi behar da bi gailuetan.

Konektatutakoan, **Datuak bidaltzen** agertuko da.

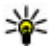

**Aholkua:** Gailuak bilatzerakoan, zenbait gailuk helbide bakarra erakuts dezakete (gailuaren helbidea). Telefonoaren berezko helbidea ikusteko, sakatu **\*#2820#**.

### **Gailuak uztartu**

Aukeratu **Menua** > **Ezarpenak** eta **Konektagarritas.** > **Bluetootha**.

Gailu bateragarriak uztartzeko eta uztartutako gailuak ikusteko, ireki **Parekaturiko gailuak** fitxa.

Uztartu aurretik, sortu zure kodea (1etik 16 digitura), beste gailuaren jabeak kode bera erabil dezan. Erabiltzaile interfazea ez duten gailuek kode lehenetsia dute. Kodea behin bakarrik erabiliko da.

- 1. Gailu batekin uztartzeko, aukeratu **Aukerak** > **Parekaturiko gailu berria**. Eremuaren barnean dauden gailuak erakutsiko dira.
- 2. Aukeratu gailua eta idatzi kodea. Kode bera beste gailuan idatzi behar da ere.
- 3. Zenbait audio osagarrik automatikoki konektatzen dira uztartu ondoren. Bestela, osagarri bat konektatzeko, aukeratu **Aukerak** > **Konektatu audio gailura**.

Uztartutako gailuak  $*_*$ adierazlearekin erakusten dira gailu bilaketan.

Gailu bat baimendu edo ez baimendu gisa ezartzeko, aukeratu hurrengoetatik:

- **Baimendutzat ezarri** Zure telefonoa eta baimendutako gailua aurrez jakinarazi gabe konekta daitezke. Ez zaizu baimenik edo onarpenik banaka eskatuko. Erabili aukera hau zure gailuekin, hala nola zure aurikular edo PC bateragarriekin, edo fidagarria den norbaiten gailuekin. **in** irudiak baimendutako gailuak adierazten ditu uztartutako gailuen ikuspegian.
- **Baimnd. gabetzat ezarri** Gailu honen konexio eskaerak aparte onartu behar dira beti.

Gailu batekin uztartzea ezeztatzeko, aukeratu **Aukerak** > **Ezabatu**.

Uztartze guztiak ezeztatzeko, aukeratu **Aukerak** > **Ezabatu guztiak**.

#### **Konexioak**

## **Bluetooth konexioaren bidez datuak jaso**

Bluetooth konexioaren bidez datuak jasotzen dituzunean, tonu bat entzungo da eta mezua onartu nahi duzun galdetuko zaizu. Onartzen baduzu, **194** agertuko da eta elementua Mezularitzako Sarrera ontzian gordeko da. Bluetooth konexioaren bidez jasotako mezuak **at** adierazlearekin bereizten dira.

### **Gailuak blokeatu**

Aukeratu **Menua** > **Ezarpenak** eta **Konektagarritas.** > **Bluetootha**.

Gailu batek zure telefonoarekin Bluetooth konexio bat ezartzea galarazteko, ireki **Parekaturiko gailuak** fitxa. Aukeratu blokeatu nahi duzun gailua, nabarmenduta ez badago, eta aukeratu **Aukerak** > **Blokeatu**.

Gailu bat desblokeatzeko, ireki **Blokeatutako gailuak** fitxa, aukeratu gailua, nabarmenduta ez badago, eta aukeratu **Aukerak** > **Ezabatu**.

Blokeatutako gailu guztiak desblokeatzeko, aukeratu **Aukerak** > **Ezabatu guztiak**.

Partekatze eskaera bat ukatzen baduzu, etorkizunean gailu honek egindako konexio eskaerak blokeatu nahi dituzun galdetuko zaizu. Eskaera onartzen baduzu, urruneko gailua blokeatutako gailuen zerrendara gehituko da.

### **Urrutiko SIM modua**

Aukeratu **Menua** > **Ezarpenak** eta **Konektagarritas.** > **Bluetootha**.

Urrutiko SIM modua aktibatu aurretik, bi gailuek uztartuta egon behar dute eta beste gailuak abiarazi behar du uztartzea. Uztartutakoan, erabili 16 digituko kodea eta ezarri beste gailua baimendu gisa.

Urrutiko SIM modua bateragarria den autorako kit osagarri batekin erabiltzeko, gaitu Bluetooth konexioa eta zure telefonoarekin gaitu urrutiko SIM moduaren erabilera. Gaitu zure telefonoan urrutiko SIM modua.

Zure telefonoa urrutiko SIM moduan badago, **Urrutiko SIM modua** azalduko da zure hasierako pantailan. Hari gabeko sarerako konexioa itzalita dago, bateria

adierazlearen  $\bigtimes$ ikurrak erakutsi bezala eta ezingo dituzu SIM txartelaren zerbitzuak edo sare mugikorreko estaldura behar duten funtzioak erabili.

Hari gabeko telefonoa urrutiko SIM moduan egonez gero, osagarri bateragarri bat bakarrik, autorako gailua esate baterako, erabil dezakezu deiak egin edo jasotzeko. Honela dagoen bitartean, telefonoak ezin izango du deirik egin, telefonoan programatuta dauden larrialdietarako zenbakietara izan ezik. Zure telefonotik deiak egiteko, aurrena desgaitu urrutiko SIM modua. Telefonoa blokeatuta badago, idatzi desblokeatzeko kodea.

Urrutiko SIM modua desgaitzeko, sakatu itzaltzeko tekla eta aukeratu **Irten urrun. SIM modutik**.

# **USB**

#### Aukeratu **Menua** > **Ezarpenak** eta **Konektagarritas.** > **USB**.

Telefonoak datu kable bateragarri batera konektatzen den bakoitzean konexioaren zergatia galdetzea nahi baduzu, aukeratu **Galdetu konektatzean** > **Bai**.

**Galdetu konektatzean** ikurra itzalita badago edo konexio aktiboan zehar modua aldatu nahi baduzu, aukeratu **USB konexio-modua** eta hauetatik:

- **PC Suite** Erabili Nokia PC aplikazioak, hala nola, Nokia Ovi Suite eta Nokia Software Updater.
- **Memoria masiboa** Transferitu datuak telefonotik PC bateragarri batera.
- **Irudi-transferentzia** Inprimatu argazkiak inprimagailu bateragarri batekin.
- **Multim.-transferentz.** Sinkronizatu musika Nokia Music edo Windows Media Player aplikazioekin.

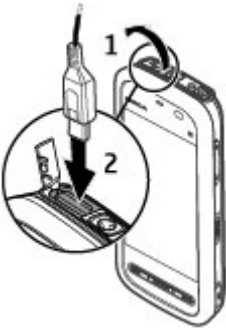

#### **Konexioak**

## **PCrako konexioak**

Zure mugikorra PCrako konexioa eta datu komunikazioetarako aplikazio bateragarri anitzekin erabil daiteke. Nokia Ovi Suite aplikazioarekin, adibidez, telefonotik ordenagailu bateragarri batera fitxategiak eta argazkiak bidal daitezke.

Ovi Suite USB konexio moduarekin erabiltzeko, aukeratu **PC Suite modua**.

Ovi Suite zerbitzuari buruzko informazio gehiagorako, ikus laguntza atala [www.ovi.com](http://www.ovi.com) helbidean.

## **Administrazio ezarpenak**

Aukeratu **Menua** > **Ezarpenak** eta **Konektagarritas.** > **Admin. ezarp.**.

Datu deien konexiorako konektatzeko ordua ezartzeko, aukeratu **Datu-deia**. Datu deien ezarpenek GSM datu deiak erabiltzen dituen sargune guztietan eragina izaten dute.

### **Datu paketeen ezarpenak**

Aukeratu **Menua** > **Ezarpenak** eta **Konektagarritas.** > **Admin. ezarp.** > **Pakete-datuak**.

Datu paketeen ezarpenek datu paketeen konexioa erabiltzen duten sargune guztiengan daukate eragina.

Aukeratu hauetatik:

- **Pakete-datuen konexioa Eskuragarri denean** aukeratzen baduzu eta datu paketeak onartzen dituen sare batean bazaude, telefonoa datu paketeen sarean erregistratzen da. Datu pakete konexio aktibo bat sortzea (adibidez, mezu elektronikoak bidali eta jasotzeko) telefonoak beharrezkoa denean datu pakete konexio bat sortzea baino bizkorragoa da. Datu pakete estaldurarik ez badago, telefonoa noizbehinka datu paketeen konexioa ezartzen saiatuko da. **Behar denean** aukeratuz gero, telefonoak datu paketeen konexioa erabiltzen du horren beharra daukan aplikazio edo ekintzaren bat abiarazten baduzu.
- **Sarbidea** Sargunearen izena beharrezkoa da zure telefonoa datu paketeen modem gisa erabili nahi baduzu ordenagailu bateragarri batean.

● **Abiad. hand. pak. sarbid.** — Gaitu edo desgaitu HSDPAren erabilera (sareko zerbitzua) UMTS sareetan.

### **SIP ezarpenak**

Aukeratu **Menua** > **Ezarpenak** eta **Konektagarritas.** > **Admin. ezarp.** > **SIP ezarpenak**.

Session Initiation Protocol (SIP) ezarpenak SIP erabiltzen duten zenbait sare zerbitzuentzako beharrezkoak dira. Ezarpenak zerbitzu hornitzailearen mezu berezi batean jasoko dituzu. Ezarpen profil hauek SIP ezarpenetan ikusi, ezaba edo sor daitezke.

### **Sargune izenen kontrola**

Aukeratu **Menua** > **Ezarpenak** eta **Konektagarritas.** > **Admin. ezarp.** > **APN kontrola**.

Sargune izenen kontrola zerbitzuarekin, datu paketeen konexioak murritz daitezke, bai eta telefonoko datu paketeen sargune batzuen erabilera baimendu ere.

Ezarpen hau eskuragarri egoteko SIM txartelak sargunea kontrolatzeko zerbitzua onartu behar du.

Kontrolatzeko zerbitzua aktibatzeko edo desaktibatzeko eta onartutako sarguneak aldatzeko, aukeratu **Aukerak** eta dagokion aukera. Aukerak aldatzeko, PIN2 kodea behar da. Kodea eskuratzeko, jo zure zerbitzu hornitzailearengana.

# **18. Bilatu**

## **Bilatu zerbitzuari buruz**

Aukeratu **Menua** > **Internet** > **Bilaketa**.

Bilatu aplikazioarekin Interneten oinarritzen diren zenbait zerbitzu erabil ditzakezu, adibidez, webguneak eta irudiak bilatzeko. Zerbitzuen edukia eta eskuragarritasuna alda daiteke.

**Deskargatu!**

## **Bilaketa bat egin**

Aukeratu **Menua** > **Internet** > **Bilaketa**.

Mugikorraren edukiak bilatzeko, idatzi bilaketa hitzak bilaketa eremuan edo arakatu eduki kategoriak. Bilaketa hitzak sartzen dituzun bitartean, emaitzak kategorien arabera sailkatzen dira. Berriki sartutako emaitzak zerrendaren goialdean agertuko dira, hitzarekin bat badatoz.

Interneten web orriak bilatzeko, aukeratu **Bilatu Interneten**, bilaketa hornitzaile bat eta sartu bilaketa hitzak bilaketa eremuan. Aukeratu duzun bilaketa hornitzailea lehenetsitako Internet bilaketa hornitzaile bezala ezartzen da.

Jadanik bilaketa hornitzaile lehenetsi bat ezarri bada, aukeratu ezazu bilaketa abiatzeko edo aukeratu **Bilaketa zerbitzuak** beste bilaketa hornitzaile bat erabiltzeko.

Zerbitzu hornitzaile lehenetsia aldatzeko, aukeratu **Aukerak** > **Aukeratu zerbitzua**.

Herrialde edo eskualde ezarpenak aldatzeko hornitzaile gehiago aurkitzeko, aukeratu **Aukerak** > **Ezarpenak** > **Herrialdea edo eskuald.**.

# **19. Deskargatu!**

Baliteke ezaugarri batzuk zure eskualdean eskuragarri ez egotea. Egiaztatu eskuragarritasuna tokiko operadorearekin.

## **Deskargatu! zerbitzuari buruz**

#### Aukeratu **Menua** > **Deskargatu!**.

Deskargatu! zerbitzuarekin, edukiak, zerbitzuak eta aplikazioak ezagutu, aurreikus, eros, deskarga edo egunera daitezke. Jokoak, dei tonuak, horma paperak, aplikazioak eta askoz gehiago daude eskuragarri. Elementuak zerbitzu hornitzaile desberdinen karpetetan eta katalogoetan sailkatuta daude. Eskuragarri dauden produktuak zerbitzu hornitzailearen araberakoak dira.

Deskargatu! zerbitzuak eduki berrienetan sartzeko zure sareko zerbitzua erabiltzen du. Deskargatu! zerbitzuaren bidez eskuragarri dauden beste elementuei buruzko informazioa lortzeko, jo zerbitzu hornitzailearengana edo elementuaren fabrikatzailearengana.

Deskargatu! zerbitzuak eguneraketak etengabe jasotzen ditu eta zure zerbitzu hornitzaileak eskaintzen dizun edukirik berriena ematen dizu.

Elementuek tarifa osagarriak izan ditzakete, baina normalean aurrebista doakoa da. Tarifa gehigarriei buruzko informazio gehiagorako, jarri harremanetan zure zerbitzu hornitzailearekin edo elementuaren hornitzailearekin.

Deskargatu! zerbitzuaren edukia eskuz eguneratzeko, aukeratu **Aukerak** > **Freskatu edukia**.

## **Elementuak erosi eta deskargatu**

Ikuspegi nagusian aukeratutako elementu, karpeta edo katalogo bat erosteko, aukeratu **Aukerak** > **Erosi**. Azpimenu bat irekiko da, han zure bertsioa aukeratu eta elementuaren prezioari buruzko informazioa ikus dezakezu. Aukerak zerbitzu hornitzailearen araberakoak dira.

Doakoa den elementu bat deskargatzeko, aukeratu **Aukerak** > **Eskuratu**.

# **20. Beste aplikazio batzuk**

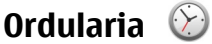

## **Ezarri ordua eta data**

Hautatu **Menua** > **Aplikazioak** > **Erlojua**.

Aukeratu **Aukerak** > **Ezarpenak** eta hurrengoetatik:

- **Ordua** Ezarri ordua.
- **Data** Ezarri data.
- **Ordu-eguneratze autom.** Ezarri sareak zure mugikorraren ordua, data eta ordu-eremua automatikoki eguneratzea (sareko zerbitzua).

**Beste aplikazio batzuk**

#### **Alarma**

Hautatu **Menua** > **Aplikazioak** > **Erlojua**.

Alarma berri bat ezartzeko, hautatu **Alarma berria**. Ezarri alarmaren ordua. Hautatu **Errepikatu** alarma errepika dadin eta noiz errepikatzea nahi duzun zehazteko eta hautatu **Egina**.

Zure alarma aktibo eta ez aktiboak ikusteko, aukeratu **Alarmak**. Aktibatzerakoan,  $\Omega$  ikusten da. Alarma errepikaturik badago,  $\zeta$ ) ikusten da.

Alarma bat kentzeko, aukeratu **Alarmak**, joan alarmara eta aukeratu **Aukerak** > **Kendu alarma**.

Alarma jotzen duenean alarma desaktibatzeko, hautatu **Gelditu**. Alarma errepikatzeko, hautatu **Errepikatu**. Telefonoa itzalita badago alarma jo behar duenean, telefonoa piztuko da eta alarma-tonua jotzen hasiko da.

Alarma errepikatzeko tartea zehazteko, hautatu **Aukerak** > **Ezarpenak** > **Alarma errepika. tartea**.

Alarma-tonua aldatzeko, hautatu **Aukerak** > **Ezarpenak** > **Erlojuaren alarmatonua**.

### **Munduko ordua**

Hautatu **Menua** > **Aplikazioak** > **Erlojua**.

Uneko ordua leku desberdinetan ikusteko, aukeratu **Munduko ordua**. Zerrendan kokapenak gehitzeko, aukeratu **Aukerak** > **Gehitu kokapena**.

Zure oraingo kokapena zehazteko, mugitu kokapen batera eta aukeratu **Aukerak** > **Uneko kokap. gisa ezarri**. Zure telefonoaren ordua aukeratutako lekuaren arabera aldatuko da. Ziurtatu ordua zuzen dagoela eta zure ordu eremuarekin bat datorrela.

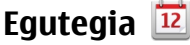

Egutegia irekitzeko, aukeratu **Menua** > **Egutegia**.

### **Egutegiaren ikuspegiak**

Hilabete, aste, egun edo egitekoen oharren ikuspegi batetik bestera aldatzeko, hautatu **Aukerak** > **Aldatu ikuspegia** eta nahi duzun ikuspegia.

Asteko lehen eguna, egutegia irekitzerakoan azaltzen den ikuspegia edo egutegiaren alarma-ezarpenak aldatzeko, hautatu **Aukerak** > **Ezarpenak**.

Data zehatz batera joateko, hautatu **Aukerak** > **Datara joan**.

### **Egutegiaren tresna-barra**

Tresna-barran, hautatu aukera hauetako bat:

- **Hurrengo ikuspegia** Aukeratu hilabetearen ikuspegia.
- **Hurrengo ikuspegia** Aukeratu astearen ikuspegia.
- **Hurrengo ikuspegia** Aukeratu egunaren ikuspegia.
- **Hurrengo ikuspegia** Aukeratu egitekoen ikuspegia.
- **Bilera berria** Ezarri bilera gogorazle berria.
- **E** Zeregin-ohar berria Gehitu egitekoen ohar berri bat.

## **Fitxategi kudeatzailea Fitxategi kudeatzailea**

Aukeratu **Menua** > **Aplikazioak** > **Bulegoa** > **Fitxat. kude.**.

Fitxategi kudeatzailearekin, zure telefonoko, memoria txarteleko edo kanpoko unitate bateko fitxategiak araka, kudea eta ireki ditzakezu telefonoan.

Eskuragarri dauden aukerak desberdinak dira aukeratutako memoriaren arabera.

### **Fitxategiak bilatu eta antolatu**

Aukeratu **Menua** > **Aplikazioak** > **Bulegoa** > **Fitxat. kude.**.

Fitxategi bat bilatzeko, aukeratu **Aukerak** > **Bilatu**. Idatzi fitxategiaren izenarekin bat datorren bilaketa testua.

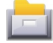

#### **Beste aplikazio batzuk**

Fitxategiak eta karpetak mugitu eta kopiatu edo memorian karpeta berriak sortzeko, aukeratu **Aukerak** > **Antolatu** eta nahi duzun aukera.

Fitxategiak antolatzeko, aukeratu **Aukerak** > **Sailkatze-irizpidea** eta nahi duzun kategoria.

#### **Memoria txartela editatu**

Aukeratu **Menua** > **Aplikazioak** > **Bulegoa** > **Fitxat. kude.**.

Aukera hauek telefonoan memoria txartel bateragarria sartu bada bakarrik daude eskuragarri.

Aukeratu **Aukerak** eta hauetatik:

- **Mem. txartel. aukerak** Aldatu izena edo formateatu memoria txartela.
- **Memor.-txart. pasahitza** Babestu memoria txartela pasahitz batekin.
- **Desblok. mem.-txartela** Desblokeatu memoria txartela.

### **Memoria txartel batean fitxategien segurtasun kopiak sortu**

Aukeratu **Menua** > **Aplikazioak** > **Bulegoa** > **Fitxat. kude.**.

Fitxategien segurtasun kopiak sortzeko, aukeratu memoria txartelean kopiatu nahi dituzun fitxategi motak eta aukeratu **Aukerak** > **Segur. kopia orain egin**. Egiaztatu zure txartel memorian memoria libre nahiko dagoela aukeratu dituzun fitxategien segurtasun kopiak sortzeko.

## **Aplikazio kudeatzailea Aplikazioen kudeatzaileari buruz**

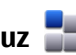

Hautatu **Menua** > **Ezarpenak** eta **Aplikazio-kudtzl.**.

Aplikazio kudeatzailearekin, telefonoan instalatuta dauzkazun software paketeak ikusi ahal izango dituzu. Instalatutako aplikazioen xehetasunak ikusi, aplikazioak ezabatu eta instalazioaren ezarpenak zehaztu ahal izango dituzu.

Telefonoan mota hauetako aplikazioak eta softwareak instala ditzakezu:

- .jad eta .jar fitxategi luzapenak duten Java™ teknologian oinarritutako JME aplikazioak.
- .sis edo .sisx fitxategi luzapena duten eta Symbian sistema eragilearekin bateragarriak diren bestelako aplikazioak
- .wgz luzapena duten widgetak

Instalatu zure gailuarekin bateragarria den softwarea soilik.

### **Aplikazioak instalatu**

Instalazio fitxategiak telefonora bidaltzeko modu desberdinak daude: bidali ordenagailu bateragarri batetik, deskargatu arakatzean, jaso multimedia mezu gisa, jaso mezu elektroniko batean eranskin gisa, baita bestelako konexio metodoak erabilita ere, adibidez, Bluetooth bidez.

Nokia Application Installer erabil dezakezu Nokia Ovi Suite programarekin telefonoan aplikazio bat instalatzeko.

Aplikazio kudeatzaileko ikonoek ondorengoa adierazten dute:

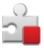

SIS edo SISX aplikazioa

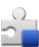

Java aplikazioa

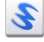

widgetak

aplikazioa memoria txartelean instalatu da

**Garrantzitsua:** Seguruak diren iturrietako aplikazio eta softwareak soilik instalatu eta erabili. Symbian Signed edo Java Verified aplikazioen proba gainditu dutenak, adibidez.

Instalatu aurretik, ondorengoak kontutan izan:

● Aplikazio mota, bertsio zenbakia eta hornitzailea edo egilea ikusteko, aukeratu **Aukerak** > **Ikusi xehetasunak**.

#### **Beste aplikazio batzuk**

Aplikazioaren segurtasun ziurtagiriaren xehetasunak ikusteko, aukeratu **Xehetasunak:** > **Ziurtagiriak:** > **Ikusi xehetasunak**. Kontrolatu ziurtagiri digitalen erabilera Ziurtagiri kudeatzailean.

● Dagoeneko instalatuta dagoen aplikazio baten eguneratze edo konponketa fitxategi bat instalatzen baduzu, jatorrizko aplikazioa berreskuratzeko, jatorrizko fitxategia edo ezabatutako software paketearen segurtasun kopia izan beharko duzu. Jatorrizko aplikazioa berreskuratzeko, ezabatu aplikazioa eta instalatu berriro aplikazioa, jatorrizko instalazio fitxategia edo segurtasun kopia erabilita.

JAR fitxategia beharrezkoa da Java aplikazioak instalatzeko. Hau falta bada, baliteke gailuak deskargatzeko eskatzea. Aplikazioarentzako ez bada sargunerik zehaztu, bat aukeratzeko eskatuko zaizu.

Aplikazio bat instalatzeko, jarraitu ondorengo urratsak:

- 1. Instalazio fitxategi bat aurkitzeko, aukeratu **Menua** > **Ezarpenak** eta **Aplikazio-kudtzl.**. Bestela, bilatu instalazio fitxategiak Fitxategi kudeatzailean edo aukeratu **Mezularitza** > **Sarr. erretilua** eta ireki instalazio fitxategia duen mezua.
- 2. Aplikazio kudeatzailean, aukeratu **Aukerak** > **Instalatu**. Beste aplikazioetan, aukeratu instalazio fitxategia eta abiatu instalazioa.

Instalazioan zehar, telefonoak instalazio prozesuaren berri emango dizu. Sinadura edo ziurtagiri digitalik ez duen aplikazio bat instalatzen baduzu, telefonoak ohar bat erakutsiko dizu. Jarraitu instalazioarekin, beti ere aplikazioaren jatorria eta edukia seguruak direla badakizu.

Instalatutako aplikazio bat abiarazteko, kokatu aplikazioa menuan eta hautatu aplikazioa. Aplikazioak ez badu karpeta lehenetsirik ezarrita, menu nagusiko Apl. instalatuak aukeran instalatuta egongo da.

Aukeratu **Aukerak** > **Ikusi erregistroa** instalatu edo ezabatu diren software paketeak ikusteko.

**Garrantzitsua:** Zure telefonoak birusen aurkako aplikazio bakarra onartzen du. Birusen aurkako aplikazio bat baino gehiago instalatuz gero, telefonoaren jarduna kaltetu liteke, eta telefonoak funtzionatzeari utz liezaioke.

Memoria-txartel bateragarri batean aplikazioak instalatu eta gero, instalaziofitxategiak (.sis, .sisx) telefonoaren memorian geratzen dira. Fitxategiek memoria handia har dezakete, beste fitxategi batzuk gordetzea eragotziz. Behar adina memoria izateko, erabili Nokia Ovi Suite instalazio fitxategien segurtasun kopia PC bateragarri batean gordetzeko eta ezabatu instalazio fitxategiak telefonoko memoriatik fitxategi kudeatzailea erabiliz..sis fitxategia mezu baten eranskina bada, ezabatu mezua postontziko Mezularitza postontzitik.

#### **Aplikazioak ezabatu**

Aukeratu **Menua** > **Ezarpenak** eta **Aplikazio-kudtzl.**.

Software pakete bat ezabatzeko, aukeratu **Apl. instalatuak** > **Aukerak** > **Desinstalatu**. Baieztatzeko, aukeratu **Bai**.

Softwarea ezabatu eta berriro instalatu nahi baduzu, jatorrizko instalazio fitxategia edo software paketearen segurtasun kopia oso bat beharko duzu. Software pakete bat ezabatzen baduzu, ezin izango dituzu software horrekin sortutako dokumentuak ireki.

Software pakete baten bat ezabatu duzunaren menpe bazegoen, baliteke softwareak gehiago ez funtzionatzea. Informazio gehiagorako, irakurri instalatutako softwarearen dokumentazioa.

### **Aplikazio kudeatzailearen ezarpenak**

Aukeratu **Menua** > **Ezarpenak** eta **Aplikazio-kudtzl.**.

Aukeratu **Instalazio xehetasunak** eta hauetatik:

- **Softwarearen instalazioa** Aukeratu egiaztatutako sinadura digitalik ez duen Symbian softwarea instala daitekeen ala ez.
- **Ziurtagir. sareko egiazt.** Aplikazioa instalatu aurretik, aukeratu sareko ziurtagiriak egiaztatu behar diren ala ez.

#### **Beste aplikazio batzuk**

● **Lehenets. web helbidea** — Sareko ziurtagiriak egiaztatzerakoan, ezarri erabili ohi den web helbide lehenetsia.

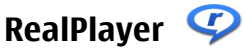

RealPlayer aplikazioarekin, bideoak erreproduzi edo sareko multimedia fitxategiak zuzenean erreproduzi daitezke, aurrez telefonoan gordetzeko beharrik gabe.

Baliteke RealPlayer aplikazioak formatu guztiak eta hauen aldaketa guztiak ez onartzea.

Aukeratu **Menua** > **Aplikazioak** > **RealPlayer**.

### **RealPlayer aplikazioaren tresna barra**

Bideo klipetan, Zuzeneko erreprodukzio esteketan eta Azken erreprodukzioen ikuspegian, hurrengo tresna barra ikonoak eskuragarri egon daitezke:

- **Bidali** Bidali bideo klip bat edo zuzeneko erreprodukziorako esteka bat.
- **Erreproduzitu** Erreproduzitu bideo klipa edo bideoaren zuzeneko erreprodukzioa.
- **Ezabatu** Ezabatu bideo klip bat edo zuzeneko erreprodukziorako esteka bat.
- **Ezabatu** Ezabatu fitxategi bat erreproduzitutako azken zerrendatik.

### **Bideo klipak erreproduzitu**

Hautatu **Menua** > **Aplikazioak** > **RealPlayer**.

Bideo klip bat erreproduzitzeko, aukeratu **Bideoklipak** eta klipa.

Entzundako azken fitxategien zerrenda ikusteko, aplikazioaren ikuspegi nagusian aukeratu **Berriki erreprod.**.

Bideo klip zerrendan, joan klip batera joan, aukeratu **Aukerak** eta hurrengoetatik:

- **Erabili bideoklipa** Esleitu bideo bat kontaktu bati edo ezarri tonu gisa.
- **Markatu/Kendu marka** Elementu asko aldi berean bidali edo ezabatzeko, markatu zerrendako elementuak.
- **Ikusi xehetasunak** Ikusi aukeratutako elementuaren xehetasunak, hala nola, formatua, bereizmena eta iraupena.
- **Ezarpenak** Editatu bideoen erreprodukzio eta transmisiorako ezarpenak.

Bideoklip, berriki erreproduzitutako eta zuzeneko erreprodukzioen esteka ikuspegietan, baliteke hurrengo tresna-barra eskuragarri egotea:

- **Bidali** Bidali bideoklip edo zuzeneko erreprodukziorako esteka bat.
- **Erreproduzitu** Erreproduzitu bideoklipa edo zuzeneko erreprodukzioa.
- **Ezabatu** Ezabatu bideoklip edo zuzeneko erreprodukziorako esteka bat.
- **Ezabatu** Ezabatu fitxategi bat berriki erreproduzitutako zerrendatik.

### **Edukia zuzenean erreproduzitu**

RealPlayer aplikazioan RTSP esteka ireki daiteke soilik. Halere, RealPlayer aplikazioak RAM fitxategiak ere erreproduzitzen ditu, arakatzaile batean haien HTTP esteka irekitzen baduzu.

Hautatu **Menua** > **Aplikazioak** > **RealPlayer**.

Airean zehar edukiak zuzenean erreproduzitzeko (sareko zerbitzua), hautatu **Stream. estek.** eta esteka bat. Zuzeneko erreprodukziorako esteka testu-mezu bidez, multimedia mezu bidez edo web orri batean aurki dezakezu, azken kasu honetan esteka irekiz. Zuzeneko edukia erreproduzitu aurretik, telefonoa gunera konektatzen da eta edukia deskargatzen hasten da. Edukia ez da telefonoan gordetzen.

## **Grabagailua**

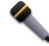

Aukeratu **Menua** > **Musika** > **Grabagailua**.

Grabagailu aplikazioarekin, ahots oharrak eta telefono hizketaldiak graba daitezke.

Grabagailua ezin da erabili datuen dei bat edo GPRS konexio bat aktibatuta dauden bitartean.

Soinu klip bat grabatzeko, aukeratu ...

Soinu klip baten grabaketa eteteko, aukeratu  $\blacksquare$ .

#### **Beste aplikazio batzuk**

Soinu klipa entzuteko, hautatu D.

Grabaketaren kalitatea edo soinu klipak gorde nahi dituzun kokapena aukeratzeko, aukeratu **Aukerak** > **Ezarpenak**.

Grabatutako soinu klipak galerian gordetzen dira.

Telefono hizketaldi bat grabatzeko, ireki grabagailua ahots-dei bat egiten edo jasotzen duzunean eta aukeratu . Grabatzen ari den bitartean, bi hizketakideek tonu bat entzungo dute bost segundoro.

## **Oharrak idatzi**

Aukeratu **Menua** > **Aplikazioak** > **Bulegoa** > **Oharrak**. Ohar bat idazteko, aukeratu **Aukerak** > **Ohar berria**. Sakatu oharraren eremua testua idazteko eta aukeratu .

Oharretan jasotzen dituzun testu arrunt formatuko fitxategiak (.txt fitxategi formatua) gorde ditzakezu.

# **Kalkulagailua**

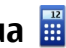

Aukeratu **Menua** > **Aplikazioak** > **Bulegoa** > **Kalkulag.**.

Kalkulagailuaren doitasuna mugatua da, eta kalkulu errazak egiteko soilik balio du.

Eragiketa bat egiteko, idatzi eragiketaren lehenengo zenbakia. Zenbaki bat ezabatzeko, aukeratu **C**. Aukeratu funtzio bat, hala nola, batu edo kendu. Aukeratu eragiketaren bigarren zenbakia eta sakatu **=**.

# **Bihurgailua**

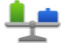

Bihurgailuarekin neurriak unitate batetik bestera bihur ditzakezu.

Bihurgailuak zehaztasun mugatua du eta biribiltze erroreak izan ditzake.

Aukeratu **Menua** > **Aplikazioak** > **Bulegoa** > **Bihurgailua**.

## **Hiztegia**

#### Aukeratu **Menua** > **Aplikazioak** > **Bulegoa** > **Hiztegia**.

Hitzak hizkuntza batetik bestera itzultzeko, idatzi testua bilaketa eremuan. Testua sartzen duzun bitartean, hitz proposamenak agertuko dira. Hitz bat itzultzeko, aukeratu zerrendatik hitz bat. Agian ez dira hizkuntza guztiak onartzen.

Aukeratu **Aukerak** eta hurrengoak:

- **Entzun** Entzun aukeratutako hitza.
- **Historia** Bilatu uneko saioan lehenago itzulitako hitzen bat.
- **Hizkuntzak** Hautatu jatorri edo xede hizkuntza, deskargatu hizkuntzak Internetetik edo kendu hiztegiko hizkuntza bat. Ezin duzu ingelesa hiztegitik ezabatu. Ingelesaz gain beste bi hizkuntza instala ditzakezu.
- **Hizketa** Editatu ahots funtzioen ezarpenak. Ahotsaren abiadura eta bolumena doi ditzakezu.

# **21. Ezarpenak**

Ezarpen batzuk zerbitzu hornitzaileak aurretik ezar ditzake eta ez duzu aldatzerik izango.

## **Telefonoaren ezarpenak**

### **Data eta ordu ezarpenak**

#### Aukeratu **Menua** > **Ezarpenak** eta **Telefonoa** > **Data eta ordua**.

Aukeratu hauetatik:

- **Ordua** Idatzi uneko ordua.
- **Ordu eremua** Aukeratu zure kokapena.
- **Data** Idatzi data.
- **Data formatua** Aukeratu dataren formatua.
- **Data banatzailea** Aukeratu egunak, hilabeteak eta urteak banantzen dituen ikurra.

- **Ordu formatua** Aukeratu orduaren formatua.
- **Ordu banatzailea** Aukeratu orduak eta minutuak banantzen dituen ikurra.
- **Erloju mota** Aukeratu ordulari mota.
- **Erlojuaren alarma-tonua** Aukeratu alarmarentzako tonua.
- **Alarma errepika. tartea** Zehaztu alarma jotzeko ordua.
- **Lanegunak** Aukeratu lan egunak. Adibidez, alarma lan egunetan bakarrik jotzeko aukera dezakezu.
- **Ordu-eguneratze autom.** Ordua, data eta ordu eremua eguneratzeko, aukeratu **Aktibatu**. Baliteke sare zerbitzu hau sare guztietan eskuragarri ez izatea.

### **Hizkuntza ezarpenak**

Aukeratu **Menua** > **Ezarpenak** eta **Telefonoa** > **Hizkuntza**.

Telefonoaren hizkuntza aldatzeko, aukeratu **Telefonoaren hizkuntza**.

Idazteko hizkuntza aldatzeko, aukeratu **Idazteko hizkuntza**.

Testu iragarlea pizteko edo itzaltzeko, aukeratu **Testu iragarlea**.

### **Ezarpenak bistaratzea**

#### Hautatu **Menua** > **Ezarpenak** eta **Telefonoa** > **Pantaila**.

Hautatu hurrengoen artetik:

- **Distira** Egokitu telefonoko pantailaren argitasuna.
- **Letra-tamaina** Aukeratu pantailako testuaren eta ikonoen tamaina.
- **Ongietorri-oharra / logoa** Ezarri ohar edo irudi bat telefonoa pizten duzunean ikusteko.
- **Argiaren iraupena** Aukeratu telefonoa itzaltzen duzunean argia zenbat denboran zehar piztuta geldituko den.

## **Ahots komandoak**

Aplikazioak eta profilak hasteko ahots komando hobetuak aktibatzeko, eduki sakatuta deitzeko tekla hasierako pantailan.

Gailua ahots komando hobetuekin kontrolatzeko, eduki sakatuta dei tekla hasierako pantailan eta esan ahots komando bat. Ahots komandoa da zerrendan ikusgai dagoen aplikazioaren edo profilaren izena.

Aukeratu **Menua** > **Ezarpenak** eta **Telefonoa** > **Ahots kom.**. Hautatu **Aukerak** eta hurrengoetatik:

- **Aldatu komandoa** Editatu ahots komandoak.
- **Erreproduzitu** Entzun ahots sintetizatuko etiketa.
- **Ahots-komandoa ezab.** Eskuz gehitu duzun ahots komando bat ezabatu.
- **Ezarpenak** Ezarpenak egokitu.

## **Osagarrien ezarpenak**

#### Aukeratu **Menua** > **Ezarpenak** eta **Telefonoa** > **Osagarriak**.

Osagarrien konektore batzuk telefonoan zein motatako osagarria konektatua dagoen adierazten dute.

Aukeratu osagairen bat eta honako hauetatik:

- **Profil lehenetsia** Ezarri zein profil aktibatzea nahi duzun osagarri bateragarriren bat zure telefonora konektatzerakoan.
- **Erantzun automatikoa** Aukeratu zure telefonoak sarrerako dei bat duzunean bost segundo ondoren automatikoki erantzutea nahi duzun ala ez. Tonu mota **Behin bip egin** edo **Mutu** gisa ezartzen bada, erantzun automatikoa desgaitzen da.
- **Argiak** Ezarri denboraz kanpo geratzean argiak piztuta jarraitzea nahi duzun ala ez.

Ezarpen eskuragarriak osagarriaren motaren menpe daude.

### **Aplikazioen ezarpenak**

Aukeratu **Menua** > **Ezarpenak** eta **Telefonoa** > **Aplikazio ezarp.**.

Aplikazioen ezarpenetan, aplikazio batzuen ezarpenak telefonoan alda ditzakezu.

Bestela, ezarpenak aldatzeko, aukeratu **Aukerak** > **Ezarpenak** aplikazio bakoitzean.

#### **Telefonoaren eguneratzeak**

Aukeratu **Menua** > **Ezarpenak** eta **Telefonoa** > **Telef. kudeaketa** > **Gailu egunerak.**.

Telefonoaren eguneratzeekin zerbitzarira konekta zaitezke eta telefonoko konfigurazio-ezarpenak jaso ditzakezu, zerbitzari-profil berriak sortu edo daukazun softwarearen bertsioa eta informazioa ikusi eta zerbitzari-profilak ikusi era kudeatu.

Zure sareak hari gabeko software eguneratzeak onartzen baldin baditu, hauek gailuaren bidez ere eska ditzakezu.

Zerbitzu hornitzaileak eta enpresaren informazio kudeaketa sailak zerbitzariaren profila eta konfigurazio ezarpenak bidal ditzakete. Baliteke konfigurazio ezarpen hauek telefonoko aplikazio desberdinek erabiltzea (konexioa eta bestelako ezarpenak).

Zerbitzarira konektatzeko eta telefonorako konfigurazio ezarpenak jasotzeko, aukeratu **Aukerak** > **Zerbitzari-profilak**, profila eta **Aukerak** > **Hasi konfigurazioa**.

Zerbitzari profil bat sortzeko, aukeratu **Aukerak** > **Zerbitzari-profilak** > **Aukerak** > **Zerbitzari-profil berria**.

Zerbitzari profila ezabatzeko, aukeratu profila eta **Aukerak** > **Ezabatu**.

Eguneratze eskuragarriak ikusteko, aukeratu **Aukerak** > **Bilatu eguneratzeak**.

**Abisua:** Softwarearen bertsio berriak instalatzerakoan, ezin da telefonoa erabili, ezta larrialdi deietarako ere, instalazioa amaitu eta telefonoa berrabiarazi arte. Egiaztatu datuen segurtasun-kopiak egiten dituzula softwarea eguneratu aurretik.

Software eguneratzeak deskargatzean datu kantitate handiak transferi daitezke (sareko zerbitzua).

Eguneratzea hasi aurretik behar adina bateria duzula egiaztatu edo kargagailura konektatu.

#### **Segurtasun ezarpenak Telefonoa eta SIM txartela**

Aukeratu **Menua** > **Ezarpenak** eta **Telefonoa** > **Telef. kudeaketa** > **Segurtasuna** > **Telefonoa eta SIM txart.**.

Aukeratu hauetatik:

- **PIN kode eskaera** Aktibatuta dagoenean, kodea eskatuko da telefonoa pizten den bakoitzean. SIM txartel batzuk ez dute PIN kodea desaktibatzen utziko.
- **PIN kodea** eta **PIN2 kodea** Aldatu PIN eta PIN2 kodea. Kode hauek zenbakiak bakarrik eduki ditzakete. Ez erabili larrialdi zenbakien antzeko sargune koderik, horrela larrialdi zenbakia nahi gabe markatzea eragotziko baituzu. PIN edo PIN2 kodea ahazten baduzu, jo zerbitzu hornitzailearengana. Blokeo kodea ahazten baduzu, jo Nokiaren Laguntza puntura edo zure zerbitzu hornitzailearengana.
- **Blokeatzeko kodea** Blokeo kodea telefonoa desblokeatzeko erabiltzen da. Kodea aldatu telefonoaren baimenik gabeko erabilera galerazi nahi baduzu. Uneko kodea 12345 da. Kode berria 4 eta 255 karaktere bitarte izan ditzake. Karaktere alfanumerikoak eta maiuskulak eta minuskulak erabil daitezke. Blokeo kodeak formatu egokia izan ezean, telefonoak jakinaraziko zaitu. Mantendu kode berria sekretu eta telefonotik urrun.
- **Telef. blok. autom. tartea** Baimenik gabeko erabilera eragozteko, epe bat ezar dezakezu honen ondoren telefonoa automatikoki blokea dadin. Ezin da blokeatutako telefono bat erabili desblokeo kode egokia idatzi arte. Blokeo automatikoa itzaltzeko, aukeratu **Bat ere ez**.
- **SIM txart. ald. bada, blok.** SIM txartel ezezagun bat zure telefonoan sartzen duzunean, ezarri telefonoak desblokeo kodea eska dezan. Telefonoak jabearen txarteltzat hartzen dituen SIM txartelen zerrenda bat mantentzen du.
- **Urruneko tel.-blokeoa** Gaitu edo desgaitu urruneko blokeoa.
- **Erabiltzaile-talde itxia** Zehaztu talde bat hemen dauden pertsonei deiak egiteko eta hauen deiak jasotzeko (sare zerbitzua).
- **Baieztatu SIM zerbitzuak** SIM txartelaren zerbitzua erabiltzen duzunean (sareko zerbitzua), ezarri telefonoa baieztapen mezuak bistaratu ditzan.

#### **Ziurtagirien kudeaketa**

Aukeratu **Menua** > **Ezarpenak** eta **Telefonoa** > **Telef. kudeaketa** > **Segurtasuna** > **Ziurtagirien kudeaketa**.

Ziurtagiri digitalak Interneteko bankuetara, zenbait webgunetara edo urrutiko zerbitzari batera konektatzeko erabili behar dira, hau da, informazio konfidentziala bidaltzen den ekintzetan. Halaber, birus edo beste software maltzurren arriskua murrizteko, eta deskargatutako eta instalatutako softwarearen egiazkotasuna ziurtatzeko ere erabiliko dira.

Aukeratu hauetatik:

- **Autoritate ziurtagiriak** Ikusi eta editatu autoritate ziurtagiriak.
- **Gune fidag. ziurtagiriak** Ikusi eta editatu gune fidagarrien ziurtagiriak.
- **Ziurtagiri pertsonalak** Ikusi eta editatu ziurtagiri pertsonalak.
- **Telefono ziurtagiriak** Ikusi eta editatu telefonoko ziurtagiriak.

Ziurtagiri digitalek ez dute segurtasuna bermatzen; softwarearen jatorria egiaztatzeko erabiltzen dira.

**Garrantzitsua:** Ziurtagiriak erabiltzeak urrutiko konexioa eta software instalazioarekin lotuta egon daitezkeen arriskuak ia nabarmen gutxitzen dituen arren, ziurtagiri horiek zuzentasunez erabili behar dira segurtasun gehigarri hori benetan aprobetxatu ahal izateko. Ziurtagiri bat izateak soilik, berez, ez du eskaintzen inolako babes motarik. Ziurtagirien administratzaileak ziurtagiri zuzenak, egiazkoak edo fidagarriak eduki behar ditu ziurtasun gehigarria erabilgarria izan dadin. Ziurtagiriek bizi iraupen mugatua izaten dute. "Ziurtagiri iraungia" edo "Ziurtagiri onartezina" oharrak agertzen badira, ziurtagiriak onargarria izan behar lukeen arren, egiazta ezazu telefonoko data eta ordua zuzenak direla.

#### **Ziurtagiriaren xehetasunak ikusi — egiazkotasuna aztertu**

Zerbitzari batez fidatu ahal izateko, egiaztatu bere ziurtagiriaren sinadura eta baliozkotasuna.

Zerbitzariaren identitatea egiazkoa ez dela edo zure telefonoan segurtasun ziurtagiri egokia ez duzula jakinaraziko zaizu.

Ziurtagiri baten xehetasunak egiaztatzeko, aukeratu **Aukerak** > **Ziurtagiriaren xehetas.**. Ziurtagiriaren baliozkotasuna egiaztatzen da eta hauetako oharren bat ikusiko da:

- **Ziurtagiria ez da fidagarria** Ez duzu ziurtagiria erabiltzeko aplikaziorik zehaztu.
- **Ziurtagiria iraungita** Ziurtagiriaren baliozkotasun epea iraungi da.
- **Ziurtagiriak oraindik ez du balio** Ziurtagiriaren baliozkotasun epea oraindik ez da hasi.
- **Ziurtagiri hondatuta** Ziurtagiria ezin da erabili. Jo ziurtagiri hornitzailearengana.

#### **Segurtasun ezarpenak aldatu**

Ziurtagiriaren ezarpen datutik aldatu baino lehen, ziurtagiriaren jabea konfidantzazkoa dela eta ziurtagiria benetan zerrendan dagoen jabearena dela egiazta ezazu.

Autoritate ziurtagiri baten ezarpenak aldatzeko, aukeratu **Aukerak** > **Fidagarrit. ezarpenak**. Ziurtagiriaren arabera, aukeratutako ziurtagiria erabil dezaketen aplikazioen zerrenda agertzen da. Adibidez:

- **Symbian instalazioa**: **Bai** Ziurtagiri honek Symbian sistema eragileko aplikazio berrien iturriak ziurtatzen ditu.
- **Internet**: **Bai** Ziurtagiri honek zerbitzariak ziurtatzen ditu.
- **Aplikazio instalazioa**: **Bai** Ziurtagiri honek Java aplikazio berrien jatorria ziurtatzen du.

Balioa aldatzeko, aukeratu **Aukerak** > **Aldatu segurt.-ezarpenak**.

#### **Segurtasun modulua**

Aukeratu **Menua** > **Ezarpenak** eta **Telefonoa** > **Telef. kudeaketa** > **Segurtasuna** > **Segurtasun-modulua**.

Segurtasun modulu bat ikusteko edo editatzeko (eskuragarri badago), aukeratu zerrendatik.

Segurtasun modulu bateko informazio xehetasunak ikusteko, aukeratu **Aukerak** > **Segurtasun-xehetasunak**.

### **Jatorrizko ezarpenak berrezarri**

Aukeratu **Menua** > **Ezarpenak** eta **Telefonoa** > **Telef. kudeaketa** > **Fabrikako ezarp.**.

Ezarpen batzuen jatorrizko balioak berrezar daitezke. Horretarako, blokeo kodea beharrezkoa da.

Berrezarri ondoren, telefonoak pizteko denbora gehiago beharko du. Ez dauka dokumentu eta fitxategiengan eraginik.

### **Eduki babestua**

Eskubide digitalei buruzko lizentziak kudeatzeko, aukeratu **Menua** > **Ezarpenak** eta **Telefonoa** > **Telef. kudeaketa** > **Segurtasuna** > **Babestutako edukia**.

#### **Eskubide digitalen kudeaketa**

Edukien jabe batzuek DRM edo eskubide digitalen kudeaketa (Digital Rights Management) teknologia ezberdinak erabil ditzakete, beraien jabetza intelektuala babesteko, copyrights-ak barne. Gailu honek DRM software desberdinak erabiltzen ditu DRM-arekin babestutako edukiak atzitzeko. Gailu honekin WMDRM 10, OMA DRM 1.0 eta OMA DRM 2.0 teknologiekin babestutako edukiak ikus daitezke. DRM softwareen batek edukia babestea lortzen ez badu eta edukiaren jabeek hala nahiko balute, DRM bidez babestutako edukia ikusteko gaitasuna baliogabetu daiteke. Baliogabetzeak DRM bidez babestutako eduki hori zure gailuan berriztea debeka dezake. DRM sorftware hori baliogabetzeak ez die eragiten bestelako DRM motekin babestutako edukiei, ezta babesik gabekoei ere.

Eskubide digitalen kudeaketak (DRM) babestutako edukiak, berari dagokion aktibazio kode bat dauka edukia erabiltzeko zure eskubideak azalduz.

Zure telefonoak WMDRM bidez babestutako edukia baldin badauka, aktibaziogakoak eta edukia galduko dira telefonoaren memoria formateatuz gero. Aktibazio-gakoak eta edukia gal ditzakezu zure telefonoko fitxategiak hondatuz gero. Aktibazio-gakoak edo edukia galtzeak, zure telefonoan berriz eduki bera
<span id="page-144-0"></span>erabiltzeko aukera muga dezake. Informazio gehiago jasotzeko jo ezazu zure zerbitzu-hornitzailearengana.

Zenbait aktibazio gako SIM txartel jakin bati lotuak egon daitezke, eta eduki babestua SIM hori telefonoan sartzen bada bakarrik ikusi ahal izango da.

## **Jakinarazpenen argia**

Hautatu **Menua** > **Ezarpenak** eta **Telefonoa** > **Jakinarazpen argiak**.

Egonean moduko arnasketa-argia aktibatzeko edo desaktibatzeko, hautatu **Arn. arg. egon.**. Egonean moduko arnasketa-argia aktibatuta dagoenean, menu tekla piztu egiten da tarteka.

Jakinarazpen argia aktibatzeko edo desaktibatzeko, hautatu **Jakinarazpen argia**. Jakinarazpenen argia aktibatuta dagoenean, menu teklaren argiak keinu egiten du zehazten duzun denbora tarte batean zehar galdutako gertaerak jakinarazteko, hala nola, dei galduak edo irakurri gabeko mezuak.

# **Dei ezarpenak**

## **Dei ezarpenak**

Aukeratu **Menua** > **Ezarpenak**. Aukeratu **Deitzen** > **Deia** eta honako hauetatik:

- **Bidali nire zenbakia** Aukeratu **Bai** deitzen ari zaren pertsonari zure telefono zenbakia erakusteko. Zerbitzu-hornitzailearekin adostutako ezarpena erabiltzeko, aukeratu **Sarearen arabera**) (sareko zerbitzua).
- **Deia zain** Gaitu telefonoa dei batean zehar beste sarrera dei bat dagoela jakinarazteko (sareko zerbitzua) edo funtzioa aktibaturik dagoen egiaztatzeko.
- **Ukatu mezudun deiak** Uko egin dei bati testu-mezu batekin deitzen duen pertsonari deia zergatik ez duzun erantzun azaltzeko.
- **Mezuaren testua** Idatzi dei bati uko egiten diozunean bidaliko den testumezu estandarra.
- **Birmarkatu automatikoki** Dei batek arrakastarik ez badu, ezarri telefonoa gehienez hamar bider aldiz konektatzen saia dadin. Birmarkatze automatikoa eteteko, sakatu amaitzeko tekla.

#### <span id="page-145-0"></span>**Ezarpenak**

- **Erak. deiaren iraupena** Aukeratu deiaren iraupena agertzea nahi duzun ala ez dei batean zehar.
- Laburpena deiaren ond. Aukeratu deiaren iraupena agertzea nahi duzun ala ez dei baten ostean.
- **Markatze bizkorra** Gaitu markatze bizkorra
- **Edozein teklak erantzun** Gaitu edozein teklarekin erantzuteko aukera.
- **Erabiltzen ari den linea** Ezarpen hau (sareko zerbitzua) SIM txartelak bi zenbaki harpidetu, hau da, bi telefono linea onartzen baditu soilik ikus daiteke. Aukeratu zer telefono linea erabili nahi duzun deiak egin eta testu-mezuak bidaltzeko. Bi lineetako deiak erantzun daitezke bakarra aukeratu izan arren. **2. linea** aukeratzen baduzu eta sareko zerbitzu honetara harpidetu ez bazara, ezin izango duzu deirik egin. Bigarren linea aukeratzen bada, 2 agertuko da hasierako pantailan.
- **Linea aldaketa** Aukeratu linea aukeratzea eragotzi nahi duzun ala ez (sareko zerbitzua), zure SIM txartelak onartuz gero. Ezarpen hau aldatzeko, PIN2 kodea behar da.

## **Deien desbideraketa**

### Aukeratu **Menua** > **Ezarpenak** eta **Deitzen** > **Deien desbid.**.

Deien desbideraketak jasotako deiak ahots postontzira edo beste telefono zenbaki batera desbideratzeko aukera eskaintzen du. Informazio gehiago jasotzeko, jo zure zerbitzu hornitzailearengana.

- 1. Hautatu desbideratu nahi dituzun deien mota eta desbideratze-aukera: Adibidez, ahots-dei guztiak desbideratzeko, hautatu **Ahots-deiak** > **Ahots dei guztiak**.
- 2. Deien desbideraketa aktibatzeko, aukeratu **Aktibatu**.
- 3. Deiak erantzungailura desbideratzeko, hautatu **Ahots-postontzira**.
- 4. Deiak beste telefono zenbaki batera desbideratzeko, hautatu **Beste zenbaki batera** eta idatzi zenbakia edo hautatu **Aurkitu** kontaktuetan gordetako telefono bat eskuratzeko.

<span id="page-146-0"></span>Desbideraketa aukera asko egon daitezke aldi berean aktibatuta. Dei guztiak desbideratzen badira, **1988** agertzen da hasierako pantailan.

### **Deien murrizketa**

Deien murrizketarekin (sareko zerbitzua) telefonoarekin egiten eta jasotzen dituzun deiak murritz daitezke. Adibidez, atzerrian zaudenean nazioarteko sarrerako edo irteerako dei guztiak murritz ditzakezu. Ezarpenak aldatzeko, lortu deien murrizketarako pasahitza zure zerbitzu hornitzailearengandik.

#### Aukeratu **Menua** > **Ezarpenak** eta **Deitzen** > **Dei-murrizketa**.

Deiak murrizten dituzten segurtasun-aukerak gaituta egonda ere (deiak blokeatzea, erabiltzaile talde itxia eta markatze finkoa, adibidez), telefonoan programatutako larrialdiko zenbaki ofizialera deitzea dago. Deiak blokeatzeko eta deiak desbideratzeko moduak ezin dira aldi berean gaituta eduki.

### **Ahots deien murrizketa**

Aukeratu murrizketa aukera eta **Aktibatu**, **Desaktibatu** edo **Egiaztatu egoera**. Deien murrizketak dei guztiei eragiten die, datu deiak barne.

# **22. Arazoak bilatu eta konpondu**

Maiz egiten diren galderak ikusteko, ikus produktuaren laguntza zerbitzua [www.nokia.com/support](http://www.nokia.com/support) helbidean.

### **G: Zein da blokeo, PIN eta PUK kodeen pasahitza?**

E: Blokeo-kode lehenetsia 12345 da. Blokeo-kodea ahazten baduzu, jo telefonoaren hornitzailearengana. PIN edo PUK kodea ahazten baduzu, edo kodea oraindik jaso ez baduzu, jo zure zerbitzu hornitzailearengana. Pasahitzei buruzko informazio gehiago jasotzeko, jo zure sargune hornitzailearengana, adibidez, Interneteko zerbitzu hornitzaile komertziala (ISP) edo sare zerbitzu hornitzailea.

## **G: Nola itxi dezaket erantzuten ez duen aplikazio bat?**

E: Eduki sakatuta menu tekla. Eduki sakatuta aplikazioaren ikonoa eta hautatu **Irten**.

## **G: Zergatik ez dira argazkiak garbi ikusten?**

E: Egiaztatu kamerako objektiboaren leiho babesleak garbi daudela.

### **G: Zergatik agertzen dira xahutu, kolorerik gabeko edo biziegiak diren puntuak pantailan telefonoa pizten dudan bakoitzean?**

E: Hau pantaila mota honen ezaugarri bat da. Zenbait pantailak piztuta edo itzalita mantentzen diren pixel edo puntuak eduki ditzakete. Hau normala da, ez da matxura bat.

## **G: Zergatik ezin du nire Nokia telefonoak GPS konexio bat ezarri?**

E: GPS konexioa ezartzeak segundo edo minutu batzuk iraun ditzake. GPS konexioa ibilgailu baten barruan ezartzeak denbora gehiago iraun dezake. Leku estali batean bazaude, joan zeru irekira seinale hobea jasotzeko. Kanpoaldean bazaude, mugitu leku zabalago batetara. Egiaztatu eskua GPS antena estaltzen ez duela. Eguraldi baldintzak txarrak badira, seinalearen indarrean eragin dezake. Ibilgailu batzuk leiho tindatuak (atermikoak) dituzte eta satelitearen seinalea blokea dezakete.

### **G: Zergatik ezin dut aurkitu nire lagunaren telefonoa Bluetooth konexioa erabiltzen dudanean?**

E: Egiaztatu bi telefonoak bateragarriak direla, Bluetooth konexioa aktibatua daukatela eta modu ezkutatuan ez daudela. Egiaztatu bi telefonoen arteko distantzia 10 metro (33 oin) baino handiagoa ez dela eta telefonoen artean hormarik edo bestelako oztoporik ez dagoela.

## **G: Zergatik ezin dut Bluetooth konexio bat amaitu?**

E: Beste telefono bat zure telefonora konektatua badago, konexioa beste telefonoa erabiliz edo Bluetooth konexioa desaktibatuz amai dezakezu. Hautatu **Menua** > **Ezarpenak** eta **Konektagarritas.** > **Bluetootha** > **Bluetootha** > **Desaktibatu**.

### **G: Zer egin memoria beteta badago?**

E: Ezabatu elementuak memoriatik. **Ez dago eragiketa egiteko adina memoriarik. Lehenik, datu batzuk ezabatu.** edo **Memoria gutxi libre. Telefonoaren memorian datuak ezabatu.** oharra erakusten bada aldi berean hainbat elementu ezabatzen ari zarenean, ezabatu elementuak banan-banan txikienetatik hasita.

### **G: Zergatik ezin dut nire mezurako kontaktu bat hautatu?**

E: Kontaktuen txartelak ez dauka telefono zenbaki, helbide edo helbide elektronikorik. Aukeratu **Menua** > **Kontaktuak** eta dagokion kontaktua eta editatu kontaktuaren txartela.

### **G: Nola amai dezaket datu konexioa telefonoak behin eta berriz datu konexioa hasten badu?**

E: Baliteke telefonoa multimedia mezuen zentrotik halako mezu bat berreskuratzen saiatzen aritzea. Telefonoak datu konexiorik egin ez dezan, hautatu **Menua** > **Mezularitza** eta **Aukerak** > **Ezarpenak** > **Multimedia mezua** > **Multimedia berreskuratz.**. Hautatu **Eskuzkoa** multimedia mezularitza zentroak mezuak geroago berreskuratu ahal izateko, edo **Desaktibatu** jasotzen diren multimedia mezu guztiak ezikusteko. **Eskuzkoa** aukeratuz gero, jakinarazpen bat jasoko duzu multimedia mezu zentroan mezu bat jasotakoan. **Desaktibatu** aukeratuz gero, telefonoak ez du multimedia mezularitzarekin erlazionatutako sare konexiorik egingo. Telefonoak pakete-datuen konexioa behar duen aplikazio edo ekintza bat hasten duzun kasuetan bakarrik erabiltzea nahi baduzu, hautatu **Menua** > **Ezarpenak** eta **Konektagarritas.** > **Admin. ezarp.** > **Pakete-datuak** > **Paketedatuen konexioa** > **Behar denean**. Honek laguntzen ez badu, itzali telefonoa eta berriz piztu.

### **G: Erabil al dezaket nire Nokia gailua fax modem gisa ordenagailu bateragarri batean?**

E: Ezin duzu zure gailua fax modem gisa erabili. Hala ere, dei desbideraketarekin (sareko zerbitzua), sarrerako fax deiak beste fax zenbaki batera desbidera daitezke.

#### **Aholku berdeak**

### **G: Pantaila nola kalibra dezaket?**

E: Pantaila lantegian kalibratzen da. Pantaila berriz kalibratu behar bada, hautatu **Menua** > **Ezarpenak** eta **Telefonoa** > **Ukipen-sarrera** > **Ukimen-pantai. kalibratu**. Jarraitu argibideak.

### **G: Zergatik jasotzen dut Ziurtagiria iraungita edo Ziurtagiriak oraindik ez du balio errore mezua deskargatutako aplikazioren bat instalatzean?**

E: **Ziurtagiria iraungita** edo **Ziurtagiriak oraindik ez du balio** agertzen bada, nahiz eta ziurtagiria baliozkoa izan, egiaztatu telefonoko uneko data eta ordua zuzenak direla. Baliteke data eta orduaren ezarpenak ezikusi izatea telefonoa lehenengo aldiz erabiltzean, edo baliteke sare mugikorrak ezarpenok telefonoan eguneratu ezin izatea. Hau konpontzeko, hautatu **Menua** > **Ezarpenak** eta **Telefonoa** > **Telef. kudeaketa** > **Fabrikako ezarp.**. Berrezarri fabrikako ezarpenak eta telefonoa berrabiaraztean, ezarri data eta ordu zuzena.

# **23. Aholku berdeak**

Aholku hauek ingurumena zaintzen lagunduko dizute.

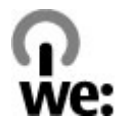

# **Aurreztu energia**

Bateria guztiz kargatutakoan eta telefonoa kargagailutik deskonektatu duzunean, kendu kargagailua hormako hartunetik.

Bateria ez duzu horren maiz kargatu beharko ondorengoak eginez gero:

- Itxi eta desgaitu aplikazioak, zerbitzuak eta konexioak erabiltzen ez dituzunean.
- Murriztu pantailaren argitasuna.
- Telefonoan eskuragarri badago, aktibatu telefonoa energia aurrezteko moduan ezartzeko aukera inaktibitate tarte baten ondoren.

● Desgaitu beharrezkoak ez diren soinuak, adibidez, teklatuarenak edo deienak.

# **Birziklatu**

Nokia telefonoko material gehienak birziklagarriak dira. Ikusi Nokia produktuak nola birziklatu [www.nokia.com/werecycle](http://www.nokia.com/werecycle) helbidean edo, telefonoko arakatzailearekin, [www.nokia.mobi/werecycle](http://www.nokia.mobi/werecycle) helbidean.

Birziklatu kaxa eta erabiltzailearen gidak zure tokiko birziklatze-zentroan.

# **Aurreztu papera**

Erabiltzailearen gida honek telefonoa erabiltzeko oinarrizko ezagutzak eskaintzen ditu. Xehetasun gehiagorako, ireki telefonoko laguntza (aplikazio gehienetan, hautatu **Aukerak** > **Laguntza**). Laguntza gehiagorako, zoaz [www.nokia.com/](http://www.nokia.com/support) [support](http://www.nokia.com/support) helbidera.

# **Informazio gehiago**

Telefonoaren ingurumenarekiko eraginari buruzko informazio gehiagorako, zoaz [www.nokia.com/ecodeclaration](http://www.nokia.com/ecodeclaration) helbidera.

# **Osagarriak**

**Abisua:** Nokia konpainiak modelo zehatz honekin erabiltzeko homologatutako bateria, kargagailu eta osagarriak bakarrik erabili. Bestelakorik erabiliz gero, onarpen eta bermeak indargabetu litezke eta arriskutsua izan liteke.

Osagarri homologatuak non eskuratu daitezkeen jakiteko, jo ezazu zure banatzailearengana. Osagarriren baten kablea kentzeko, entxufetik eutsi eta tira, ez eutsi kabletik.

# **Bateria**

# **Bateria eta kargagailuaren informazioa**

Telefonoa bateria kargagarri batekin elikatzen da. Telefono honekin erabili beharreko bateria BL-5J da. Baliteke Nokiak bateria modelo gehiago eskuragarri izatea telefono honentzat. Telefono hau ondorengo bateriek emandako energiarekin erabili behar da: AC-8E. Kargagailuaren modelo zenbakia ezberdina izan daiteke entxufe motaren arabera. Entxufe ezberdinak ondorengoen bidez identifikatzen dira: E, EB, X, AR, U, A, C, K edo UB.

Bateria behin eta berriro karga edo deskarga daiteke, baina azkenean agortu egiten da. Hitz egiteko eta egoneko tarteak ohi baino nabarmen laburragoak badira, bateria aldatu egin beharra dago. Erabili soilik Nokiak onartutako bateriak eta kargatu bateria Nokiak zure telefonorako diseinaturiko kargagailu homologatuekin soilik.

Bateria lehenengo aldiz erabiltzeko, edo bateria luzaroan erabili ez baldin bada, beharbada kargagailua konektatu, deskonektatu eta berriz ere konektatu egin beharko da bateria kargatzen has dadin. Bateria guztiz deskargatuta baldin badago, kargagailuaren ikurra pantailan agertu arte edo deirik egin ahal izan arte minutu batzuk igaro litezke.

Segurtasunez kentzea. Bateria kendu aurretik, beti telefonoa itzali eta kargagailua deskonektatu.

Modu egokian kargatzea. Kargagailua erabiltzen ari ez bazara, desentxufatu eta telefonotik deskonektatu. Ez utzi guztiz kargatutako bateriarik kargagailura konektatuta, gehiegi kargatzeak bateriaren iraupena labur baitezake. Guztiz kargatutako bateria erabili gabe utziz gero, pixkanaka deskargatu egingo da.

Saihestu tenperatua altuegiak edo baxuegiak. Bateria 15º eta 25º artean gordetzen saiatu. Tenperatura oso altu edo baxuek bateriaren bizitza eta gaitasuna murrizten dituzte. Baliteke bateria beroa edo hotza duen telefonoak denboraldi batean ez funtzionatzea. Bateriaren errendimendua asko gutxitzen da zero azpiko tenperaturetan.

Ez eragin zirkuitulaburrik. Nahi gabe zirkuitulaburra sor daiteke, metalezko objekturen batek (txanpon bat, klip bat edo axota bat, adibidez) bateriaren terminal positibo (+) eta negatiboak (-) zuzenean konektatzen baditu. (horiek banda metalikoen antza dute baterian). Sakelean edo poltsan ordezko bateria bat eramanez gero hori gerta liteke. Terminaletan zirkuitu-laburrik gertatuz gero, bateria edo konektatutako objektua hondatu egin litezke.

Botatzea. Bateriak ez sutara bota, lehertu egin daitezke eta. Bateriak botatzeko garaian, tokian tokiko arauak bete behar dira. Ahal dela, birziklatu. Ez bota etxeko gainerako hondakinekin batera.

Isurtzea. Ez desmuntatu, moztu, ireki, bihurritu, deformatu, zulatu edo txikitu telefonoa edo bateriak. Isurketarik gertatuz gero, saihestu bateriaren likidoa azala edo begiak ukitzea. Hori gertatuz gero, busti urarekin kaltetutako tokiak ahal bezain laster edo zoaz medikuarengana.

Kaltetzea. Ez ezazu bateria itxuraldatu eta ez iezaiozu objektu arrotzik sartu. Era berean, ez ezazu bateria ur edo beste likidoren batean murgildu edo busti. Bateriak lehertu egin daitezke hondatuta badaude.

Behar bezala erabiltzea. Bateria dagokion helbururako bakarrik erabili. Bateriaren erabilera okerrak sute, leherketa edo bestelako arriskuren bat eragin lezake. Telefonoa edo bateria eroriz gero, gainazal gogor batera bereziki, eta kaltetu egin dela irudituko balitzaizu, eraman ezazu zerbitzu zentroren batera erabiltzen jarraitu aurretik. Ez erabili hondatuta dagoen kargagailu edo bateriarik. Zure bateria umeen eskuetatik urrun mantendu.

# **Nokia bateria autentikatzeko jarraibideak**

Erabil itzazu beti Nokia bateria originalak zure segurtasunerako. Nokia konpainiaren jatorrizko bateria bat erabiltzen ari zarela egiaztatzeko, erosi bateria Nokia konpainiak baimendutako denda batean eta egiaztatu jatorrizko holograma duela ondorengo pausoak jarraituz:

## **Holograma autentikatu**

- 1. Hologramaren etiketa begiratzerakoan, Nokiaren esku elkartuen ikurra ikusi beharko litzateke angelu batetik eta Nokia Original Enhancements logotipoa bestetik.
- 2. Holograma ezkerrera, eskuinera, gora eta behera okertzean, 1, 2, 3 eta 4 puntu ikusi beharko lirateke alde bakoitzean hurrenez hurren.

Hurrengo urratsak zuzentasunez bete arren, ezin da bateria egiazkoa dela guztiz ziurtatu. Bateriaren jatorria ezezaguna bada edo edozein arrazoirengatik Nokiaren holograma duen bateria egiazkoa ez dela susmatuz gero, ez ezazu erabili eta eraman ezazu hurbilen duzun Nokia zerbitzu-gunera edo zerbitzu-hornitzailearengana laguntza eskatzeko.

Nokia bateriei buruz gehiago jakiteko, zoaz [www.nokia.com/](http://www.nokia.com/battery) [battery](http://www.nokia.com/battery) helbidera.

# **Telefonoa zaintzea**

Zure telefonoa diseinu eta fabrikazio bikaineko produktu bat da, eta kontuz erabili behar da. Hurrengo proposamen hauek garantiaren estaldura babesten lagunduko dizute.

● Telefonoa lehor manten ezazu. Euriak, hezetasunak eta mota guztietako likidoek edo egoera bustiek, zirkuitu elektronikoak erdoil ditzaketen mineralak izan ditzakete. Zure gailua bustiz gero, atera bateria, eta utz iezaiozu guztiz lehortzen berriz jarri baino lehen.

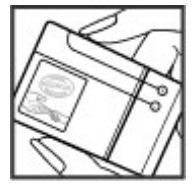

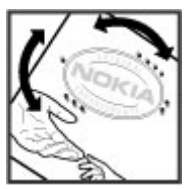

- Ez erabili edo gorde telefonoa toki zikin edo hautsez betetako tokietan. Atal higikorrak eta osagarri elektronikoak honda daitezke.
- Ez ezazu gorde telefonoa tenperatura hotzak edo altuak dauden tokietan. Tenperatura altuek gailu elektronikoen iraupena laburtu, bateriak hondatu eta plastiko batzuk deformatu edo urtu ditzakete. Telefonoa tenperatura hotzetik bere tenperatura normalera iristen denean, barruan hezetasuna sor daiteke, eta horrek, zirkuitu elektronikoen plakak honda ditzake.
- Ez zaitez telefonoa gida honetan azaltzen ez den modu batean zabaltzen saiatu.
- Ez ezazu utzi telefonoa lurrera erortzen; ez kolpatu edo astindu telefonoa. Modu zakarrean erabiliz gero, barruko zirkuituen plakak eta atal hauskorrenak apur daitezke.
- Ez ezazu erabili produktu kimiko kaltegarririk, disolbatzailerik edo garbigarri gogorrik telefonoa garbitzeko. Erabili ehun leuna, lehorra eta garbia telefonoaren azala garbitzeko.
- Ez ezazu telefonoa margotu. Margoak atal mugikorrak buxatu eta funtzionamendu egokia galarazi dezake.
- Telefonoarekin batera hornitu edo homologatutako ordezko antena soilik erabili. Baimenik gabeko antena, aldaketa edo atxikitako elementuek, gailua hondatu eta irrati tresnen araudien urratze bat suposa ditzakete.
- Kargagailua beti toki baten barruan erabili, ez aire librean.
- Sor ezazu beti gorde nahi duzun datuen segurtasun-kopia bat, kontaktu eta agendako oharrak, esaterako.
- Noizean behin telefonoa berrezarri eta honen etekinik onena ateratzeko, itzal ezazu telefonoa eta ken iezaiozu bateria.

Gomendio hauek berdin balio dute telefono, bateria, kargagailu edo beste edozein osagarrirentzat.

# **Birziklatu**

Eraman beti erabilitako produktu elektronikoak, bateriak eta paketatze-materialak dagokien bilketa tokietara. Honela kontrolik gabeko hondakinen erauzketa

#### **Segurtasun-informazio osagarria**

ekiditen lagunduko duzu eta birziklatzea bultzatu. Egiaztatu produktuaren ingurumenari buruzko informazioa eta Nokia produktuak birziklatzeko moduari buruzko informazioa [www.nokia.com/werecycle](http://www.nokia.com/werecycle) helbidean edo nokia.mobi/ werecycle helbidean.

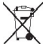

Telefonoan, dokumentazioan edo kaxan agertzen den gurutze batez

 $\Box$  estalitako zaborrontziak produktu elektrikoak edo elektronikoak, bateriak eta

metagailuak funtzionatzeari uzten diotenean biltegi berezietara eraman behar direla gogorarazten du. Eskakizun hau Europar Batasunean bete behar da. Produktu hauek ezin dira sailkatu gabeko udal-zabortegietan bota. Ingurumenari buruzko informazio gehiagorako, ikus produktuaren ekologia agiria [www.nokia.com/environment](http://www.nokia.com/environment) helbidean.

# **Segurtasun-informazio osagarria**

# **Ume txikiak**

Telefonoa eta honen osagarriak ez dira jostailuak. Zati txikiak izan ditzakete. Haurren eskumenetik kanpo mantendu.

# **Inguru eragilea**

Telefono honek irrati-frekuentziekiko esposizio-arauak betetzen ditu baldin eta modu egokian erabiltzen bada edo belarritik honako gutxieneko tartea mantentzen bada: 1,5 zentimetro (5/8 hazbete). Soinean eraman ditzakezun zorro babesle, gerriko poltsatxo edo euskarriek ez lukete metalik izan behar eta telefonoa gorputzetik aurrez aipatutako distantziara eraman beharko zenuke.

Datu-fitxategiak edo mezuak bidaltzeko, kalitate honeko sare konexioa beharrezkoa da. Datu-fitxategiak edo mezuak beranduago bidaliko dira horrelako konexioren bat eskuragarri egon arte. Jarraitu tarteari buruzko argibideak transmisioa amaitu arte.

Telefonoaren atal batzuk magnetikoak dira. Telefonoak material metalikoak erakar ditzake. Ez itzazu jarri kreditu txartelak edo beste biltegiratzeko modu

magnetikorik gailuarengandik hurbil; bestela, gordetzen duen informazioa ezabatu daiteke.

hala nola, abiadura handiko datu-konexioa aplikazioaren eragiketan zehar, telefonoa bero daiteke. Gehienetan hau normala izaten da. Telefonoa ongi ez dabilela irudituko balitzaizu, eraman ezazu zure inguruan dagoen baimendutako zerbitzu gunera.

# **Aparatu medikoak**

Irrati-transmisioko ekipoek, telefono mugikorrak barne, modu ezegokian babestutako tresna medikoen funtzionamenduan eragin dezakete. Jarri harremanetan medikuarekin edo gailu medikoaren egilearekin kanpoko irratifrekuentziaren energiatik ondo babestuta daudela zehazteko. Itzali telefonoa argitaratutako arauak hori egitea eskatzen dizutenean. Ospitaleetan edo osasun zentroetan irrati-frekuentziaren energiarekiko sentikorra den ekipamendua erabil daiteke.

## **Medikuntzako tresna inplantatuak**

Medikuntzako tresnen egileek hari gabeko gailuaren eta inplantatutako mediku tresnaren artean, taupada-markagailu edo desfibriladoreak esaterako, gutxienez 15,3 zentimetroko (6 hazbeteko) tartea egotea gomendatzen dute medikuntza tresnarekiko egon daitezkeen interferentziak ekiditeko. Tresna hauetakoren bat darabilten pertsonek:

- Eduki haririk gabeko gailua tresna medikotik 15,3 zentimetrotara (6 hazbetetara) baino gehiagotara
- Ez eraman telefonoa paparreko zorro batean.
- Eduki haririk gabeko gailua tresna medikoa dagoen kontrako belarrian.
- Interferentziaren bat dela susmatu bezain laster, itzali hari gabeko telefonoa.
- Jarraitu egilearen argibideak inplantatutako gailu medikoari dagokionez.

Zure haririk gabeko telefonoa medikuntzako tresna batekin batera erabiltzeari buruzko zalantzarik izanez gero, jar zaitez zure sendagilearekin harremanetan.

## **Entzuteko aparatuak**

Gailu mugikor digital batzuek audiofono batzuetan eragina izan dezakete.

# **Ibilgailuak**

Irrati-frekuentziako seinaleek ibilgailuetan gaizki instalatutako edo gaizki babestutako sistema elektronikoetan eragina izan dezakete, hala nola, erregaiaren injekzio elektronikoetan, balazten blokeoa saihesteko sistema elektronikoetan, abiaduraren kontrol elektronikoetan edo airbag sistemetan. Informazioa lortzeko, egiaztatu autoaren edo honen ekipamenduaren fabrikatzailearekin.

Langile kualifikatuek soilik ikuska ditzakete telefonoak eta ibilgailuetan instalatu. Behar bezala instalatu edo erabili ezean, arriskuak sor daitezke eta bermea baliogabe daiteke. Egiaztatu erregularki ibilgailuan instalatutako hari gabeko osagarriek behar bezala funtzionatzen dutela. Ez gorde edo eraman likido sukoiak, gasak edo material lehergarriak telefonoa, haren zatiak edo osagarriak daramatzazun toki berean. Gogoratu airbag-ak indar handiarekin puzten dela. Ez jarri telefonoa edo osagarriak airbag-a aterako den tokian.

Itzali telefonoa hegazkinera igo aurretik. Hari gabeko gailuak hegazkinean erabiltzea arriskutsua izan daiteke hegazkinaren funtzionamendurako eta legez kanpokoa izan daitekeelako.

# **Balizko ingurune leherkorrak.**

Itzali telefonoa leherketak gertatzeko arriskua badago. Bete argitaratutako argibideak. Txinpartak horrelako inguruetan gertatuz gero, leherketak edo suteak gerta daitezke, kalte fisikoak edo heriotza eraginez. Itzali telefonoa gasolina inguruan dagoenean, gasolindegietan, adibidez. Jarraitu gasolina gordetzen eta banatzen den tokietan erabiltzeko murriztapenak, bai eta gune kimikoetan edo eragiketa arriskutsuak abian direnean ere. Leher daitekeen ingurumena duten lekuak argi eta garbi markatuta egon ohi dira, baina ez beti. Zure autoaren motorra itzaltzeko eskatzen zaizun tokiak, itsasontzietako bizkar azpian, transferentzia kimikoak egiteko edo biltegiratzeko eraikuntzak eta aireak alea, errautsa edo metalezko partikulak dituen ingurumenak barne. Likido egindako petroleo-gasa

#### **Segurtasun-informazio osagarria**

erabiltzen duten autoen egileekin egiaztatu behar duzu (butano edo propano, esaterako) hurbilean gailu hau segurtasunez erabil daitekeen zehazteko.

# **Larrialdi deiak**

**Garrantzitsua:** Telefono mugikorrek, telefono hau barne, irrati seinaleak, hari gabeko eta lehorreko sareak eta erabiltzaileak programatutako funtzioak erabiliz funtzionatzen dute. Zure gailuak Internet bidezko ahots deiak onartzen baditu (Interneteko deiak), aktibatu bai mugikorra bai Interneteko telefonoa. Honela, telefonoak larrialdi deiak egiteko mugikorraren sarea eta Internet hornitzailea erabiliko ditu aktibatuta badaude. Ez da uneoro konektatzeko aukera izatea ziurtatzen. Ez zaitez inoiz egon telefono mugikor baten menpe komunikazio garrantzitsuetarako, adibidez, osasun larrialdietarako.

Larrialdi deiak egiteko:

- 1. Telefonoa itzalita badago, piztu ezazu. Egiaztatu seinaleak behar besteko indarra daukan ala ez. Telefono motaren arabera, baliteke ondorengoak ere egin behar izatea:
	- Sartu SIM txartela, telefonoak bat badarabil.
	- Desgaitu aktibatu dituzun zenbait dei murrizketa.
	- Aldatu profila deskonektatuta modutik modu aktibora.
	- Pantaila eta teklatua blokeatuta badaude, mugitu telefonoaren alboan dagoen blokeo etengailua desblokeatzeko.
- 2. Sakatu amaitzeko tekla behar bezain beste, bistaratutakoa ezabatu eta telefonoa deietarako prestatzeko.
- 3. Markatzailea irekitzeko, hautatu **Telefonoa** edo .
- 4. Idatzi zauden tokiko larrialdi zenbaki ofiziala. Larrialdi zenbakiak tokiaren arabera alda daitezke.
- 5. Sakatu deitzeko tekla.

#### **Segurtasun-informazio osagarria**

Larrialdi dei bat egitean, eman ezazu beharrezko informazio guztia ahalik eta zehatzen. Zure telefono mugikorra komunikatzeko modu bakarra izan daiteke istripu bat dagoen tokian. Ez amaitu deia hori egiteko baimenik ez den bitartean.

# **Ziurtagiri informazioa (SAR)**

### **Telefono honek irrati uhinekiko arriskuari buruzko arauak betetzen ditu.**

Zure telefono mugikorra irrati-igorlea eta irrati-hargailua da. Araudi internazionalek gomendatzen duten irrati uhinekiko arrisku egoerara ez heltzeko diseinatua dago. Araudi hauek ICNIRP elkarte zientifiko independenteak garatu ditu eta pertsona guztiak babesteko marjina daukate, adina edo osasuna kontutan izan gabe.

Telefono mugikorren arriskuen kontrako araudiak Berariazko Absortzio Tasa (Specific Absorption Rate) edo SAR moduan ezagutzen den neurri unitate bat erabiltzen du. ICNIRP araudian ezartzen den SAR limitea 2.0 watt/kilogramo (W/kg) koa da, 10 gramoko ehunean erabilita batezbeste. SAR probak funtzionamendu posizio estandarretan egiten dira, telefonoak potentzia mailarik altuenean transmititzen duen bitartean probatutako frekuentzia banda guztietan. Funtzionatzen ari den telefono baten kasuan kasuko SAR maila, gehiengo balioaren azpitik egon daiteke, zeren telefonoa sarea atzitzeko behar duen indarra erabiltzeko bakarrik diseinatuta baitago. Kantitatea faktore batzuen arabera alda daiteke, adibidez, sare estazio gune batekiko zein hurbil zauden.

SAR balio altuena ICNIRP araudien arabera telefonoa belarrian erabiltzeko honakoa da: 1,10 W/kg.

Telefonoaren osagarriak erabiltzeak SAR balio ezberdinak eman ditzake. SAR balioak proba eta informazio nazionalen eskakizunen eta sareko bandaren araberakoak izan daitezke. SAR-i buruzko informazio gehiago jasotzeko kontsultatu ezazu produktuari buruzko informazioa helbide honetan: [www.nokia.com](http://www.nokia.com).

# **Aurkibidea**

## **A**

**A-GPS (lagunduriko GPSa) [100](#page-99-0) abestiak [69](#page-68-0) adierazleak eta ikonoak [29](#page-28-0) ahots deiak** Ikus deiak **ahots komandoak [41,](#page-40-0) [138](#page-137-0)** Ikus, halaber, ahots markaketa **ahots kontrola [138](#page-137-0) ahots markaketa [41](#page-40-0) alarma [128](#page-127-0)** egutegiko oharra [129](#page-128-0) **albisteen jarioak [95](#page-94-0) antena [31](#page-30-0) aplikazio kudeatzailea [130](#page-129-0)** ezarpenak [133](#page-132-0) **aplikazioak [130](#page-129-0) aplikazioak ezabatu [133](#page-132-0) aplikazioak instalatu [131](#page-130-0) aplikazioen ezarpenak [139](#page-138-0) arakatzailea** cache memoria [98](#page-97-0) deskargak [96](#page-95-0) edukiak bilatu [96](#page-95-0) laster markak [97](#page-96-0) orriak arakatu [93,](#page-92-0) [95](#page-94-0) segurtasuna [98](#page-97-0) tresna-barra [94](#page-93-0) widgetak [95](#page-94-0) **arazoak bilatu eta konpondu [147](#page-146-0) argazkiak**

Ikus kamera **argazkiak ateratzeko moduak** kamera [80](#page-79-0) **argazkien ezarpenak** kameran [78](#page-77-0) **Assisted GPS (A-GPS) [99](#page-98-0) astearen ezarpenak [129](#page-128-0) audio mezuak [58](#page-57-0) aurikularrak [35](#page-34-0) aurkezpenak, multimedia [60](#page-59-0)**

### **B**

**bateria** energia aurreztu [15](#page-14-0) sartu [17](#page-16-0) **bidalitako mezuen karpeta [58](#page-57-0) bideo klipak** partekatuak [42](#page-41-0) **bideo klipak grabatu [83](#page-82-0) Bideo Zentroa [88](#page-87-0) bideo zentroa** bideo iturriak [90](#page-89-0) bideoak transferitu [91](#page-90-0) deskargatu [89](#page-88-0) ikusi [89](#page-88-0) nire bideoak [91](#page-90-0) **bideoa partekatu** bideo klipak partekatu [44](#page-43-0) eskakizunak [42](#page-41-0) gonbidapena onartu [45](#page-44-0) zuzeneko bideoa partekatu [44](#page-43-0) **bilatu [125](#page-124-0), [126](#page-125-0)**

**Aurkibidea**

#### **blogak [95](#page-94-0) blokeatzeko etengailua [23](#page-22-0) blokeo kodea [14](#page-13-0) Bluetooth konexioa** datuak bidali [120](#page-119-0) datuak jaso [122](#page-121-0) ezarpenak [119](#page-118-0) gailuak blokeatu [122](#page-121-0) gailuak uztartu [121](#page-120-0) gailuaren helbidea [121](#page-120-0) gailuaren ikusgarritasuna [119](#page-118-0) piztu edo itzali [119](#page-118-0) **Bluetootha [120](#page-119-0) bolumenaren kontrolak [33](#page-32-0) bozgorailua [33](#page-32-0)**

# **C**

**cache memoria [98](#page-97-0) copyright babesa [144](#page-143-0)**

### **D**

**data eta ordu ezarpenak [137](#page-136-0) datu konexioak** kablea [123](#page-122-0) PCrako konexioak [124](#page-123-0) sinkronizazioa [118](#page-117-0) telefonoaren eguneratzeak [140](#page-139-0) **datu paketeen konexioa** ezarpenak [124](#page-123-0) sargunearen ezarpenak [116](#page-115-0) **datu-paketeen konexioa** kontagailuak [46](#page-45-0) **datuen sinkronizazioa [118](#page-117-0) dei guztiak amaitu aukera [41](#page-40-0)**

**dei-tonuak [69](#page-68-0) deia zain [41](#page-40-0) deiak [37](#page-36-0)** birmarkatu [145](#page-144-0) deian zeharreko aukerak [38](#page-37-0) erantzun [39](#page-38-0) ezarpenak [145](#page-144-0) galdutakoak [46](#page-45-0) iraupena [46](#page-45-0) jasotakoak [46](#page-45-0) konferentzia [39](#page-38-0) murriztea Ikus markatze finkoa ukatu [39](#page-38-0) **deiak baztertu [39](#page-38-0) deiak debekatzen [147](#page-146-0) deiak erantzun [39](#page-38-0) deiak ukatu [39](#page-38-0)** Ikus deiak ukatu **deien erregistroa [47](#page-46-0) deien iraupena [46](#page-45-0) deskargak [96](#page-95-0) Deskargatu! [126](#page-125-0) deskonektatuta profila [32](#page-31-0) Download!** elementuak erosi eta deskargatu [127](#page-126-0) **DRM (digital rights management) [144](#page-143-0)**

### **E**

**edukia transferitu [28](#page-27-0) egindako** deiak [46](#page-45-0)

**eguneratzeak** telefonoaren softwarea [13](#page-12-0) **egutegia [128](#page-127-0)** tresna-barra [129](#page-128-0) **egutegiaren alarma [129](#page-128-0) eranskinak [60](#page-59-0), [63](#page-62-0) erlojuak** ezarri data [127](#page-126-0) ezarri ordua [127](#page-126-0) **eszenak** irudia eta bideoa [80](#page-79-0) **ezarpenak [78](#page-77-0), [137](#page-136-0), [139](#page-138-0)** aplikazioak [139](#page-138-0) bideo zentroa [92](#page-91-0) bideoa partekatu [43](#page-42-0) Bluetooth konexioa [119](#page-118-0) datu pakete [124](#page-123-0) datu paketeen sarguneak [116](#page-115-0) deiak [145](#page-144-0) deiak desbideratu [146](#page-145-0) fitxategi banaketa [74](#page-73-0) hizkuntza [138](#page-137-0) kokapena [103](#page-102-0) mezuak [66](#page-65-0) ordua eta data [137](#page-136-0) pantaila [138](#page-137-0) sarea [114](#page-113-0) sargune izenen kontrola [125](#page-124-0) sarguneak [115,](#page-114-0) [116](#page-115-0) SIP [125](#page-124-0) ziurtagiriak [142](#page-141-0)

## **F**

**fabrikako ezarpenak** berrezarri [144](#page-143-0) **fitxategi banaketa** deskargak [75](#page-74-0) ezarpenak [74](#page-73-0) **fitxategi kudeatzailea [129,](#page-128-0) [130](#page-129-0)** fitxategiak antolatu [129](#page-128-0) fitxategien segurtasun kopiak egin [130](#page-129-0)

## **G**

**gaiak [68](#page-67-0) galeria [84](#page-83-0)** antolatu [84](#page-83-0) bideoak ikusi [85](#page-84-0) ikusi [84](#page-83-0) irudiak ikusi [85](#page-84-0) **GPS** posizio eskaerak [101](#page-100-0) **GPS (Global Positioning System) [99](#page-98-0) grabaketa ezarpenak** kameran [78](#page-77-0)

### **H**

**hasierako pantaila [23](#page-22-0) hizkuntza ezarpenak [138](#page-137-0) hiztegia [137](#page-136-0) horma papera [68](#page-67-0) hurbiltasun sentsorea [37](#page-36-0)**

# **I**

**ibiltaritza [114](#page-113-0)**

#### **Aurkibidea**

**informazio erabilgarria [11](#page-10-0) informazio orokorra [11](#page-10-0) informazio zerbitzuko mezuak [65](#page-64-0) Interneteko konexioa [92](#page-91-0)** Ikus, halaber, arakatzailea **irratia** entzun [75](#page-74-0) irrati kateak [76](#page-75-0) **irteera ontzia, mezua [58](#page-57-0)**

## **J**

**jakinarazpenen argia [145](#page-144-0) jarioak, albisteak [95](#page-94-0) Java aplikazioak [130](#page-129-0) JME Java aplikazioaren laguntza [130](#page-129-0)**

### **K**

**kable konexioa [123](#page-122-0) kalkulagailua [136](#page-135-0) kamera** adierazleak [77](#page-76-0), [83](#page-82-0) argazki modua [79](#page-78-0) aukerak [80](#page-79-0) bidali irudiak [80](#page-79-0) bideo modua [83](#page-82-0) esleitu irudiak kontaktuei [80](#page-79-0) eszenak [80](#page-79-0) grabatu [84](#page-83-0) kokapen informazioa [81](#page-80-0) sekuentzia modua [82](#page-81-0) tenporizadorea [82](#page-81-0) **kokapen informazioa [99](#page-98-0) kokapenaren ezarpenak [103](#page-102-0)**

**kontaktuak [54](#page-53-0)** ahots etiketak [54](#page-53-0) argazkiak [53](#page-52-0) bidali [54](#page-53-0) editatu [53](#page-52-0) ezabatu [54](#page-53-0) gorde [53](#page-52-0) kopiatu [55](#page-54-0) lehenetsiak [54](#page-53-0) sinkronizatu [118](#page-117-0) tonuak [55](#page-54-0)

### **L**

**laguntza aplikazioa [11](#page-10-0) laguntza baliabideak [11](#page-10-0) laster markak [97](#page-96-0) lizentziak [144](#page-143-0)**

#### **M**

**Mail for Exchange [64](#page-63-0) Mapak [103](#page-102-0)** adierazleak [105](#page-104-0) **mapak** bildumak [107](#page-106-0) eguneratzea [113](#page-112-0) ezarpenak [110,](#page-109-0) [111,](#page-110-0) [113](#page-112-0) gidatzea [109](#page-108-0) gogokoak [107](#page-106-0) gordetako elementuak [107](#page-106-0) historia [107](#page-106-0) ibilbide ezarpenak [112](#page-111-0) ibilbideak [106](#page-105-0) Interneteko ezarpenak [111](#page-110-0) kokapenak bidali [107](#page-106-0)

kokapenak bilatzea [106](#page-105-0) kokapenak gorde [107](#page-106-0) nabigazioa [105](#page-104-0) oinez [108](#page-107-0) sare posizionamendua [104](#page-103-0) trafikoa eta segurtasuna [109](#page-108-0) **markatutako zenbakiak [46](#page-45-0) markatze azkarra [40](#page-39-0) markatze finkoa [56](#page-55-0) memoria** ezabatu [16](#page-15-0) webaren cachea [98](#page-97-0) **memoria txartela [18](#page-17-0)** editatu [130](#page-129-0) fitxategien segurtasun kopiak egin [130](#page-129-0) **memoriaren segurtasun kopia egin [129](#page-128-0) menua [24](#page-23-0) mezu elektronikoak [61](#page-60-0) mezuak** ahotsa [39](#page-38-0) ezarpenak [66](#page-65-0) jasotakoen ikonoa [59](#page-58-0) karpetak [57](#page-56-0) multimedia [60](#page-59-0) posta elektronikoa [61](#page-60-0) **mikrofonoa [33](#page-32-0) Minimapa [95](#page-94-0) MMS (multimedia mezuen zerbitzua) [58,](#page-57-0) [60](#page-59-0), [66](#page-65-0) mugarriak [102](#page-101-0) multimedia** musika abiarazlea [69](#page-68-0)

RealPlayer [134](#page-133-0) **multimedia barra [27](#page-26-0) multimedia fitxategiak kargatu [86](#page-85-0) multimedia mezuak [58](#page-57-0), [60](#page-59-0), [66](#page-65-0) multimedia tekla [27](#page-26-0) musika abiarazlea [69](#page-68-0)** erreprodukzio zerrendak [71](#page-70-0) musika transferitu [72](#page-71-0) **musika denda [73](#page-72-0)**

## **N**

**nabigazio tresnak [99](#page-98-0) Nokia Care [27](#page-26-0) Nokia laguntzaren informazioa [11](#page-10-0) Nokia Maps Updater [113](#page-112-0) Nokia Music [73](#page-72-0) Nokia Musika Denda [73](#page-72-0)**

### **O**

**oharrak [136](#page-135-0) ordenagailuaren konexioak [124](#page-123-0)** Ikus, halaber, datu konexioak **ordua eta data [128](#page-127-0) ordua eta data automatikoki eguneratu [128](#page-127-0) ordularia [127](#page-126-0) orriaren ikuspegi orokorra [95](#page-94-0) osagarriak [139](#page-138-0)**

### **P**

**pantaila biraketa [34](#page-33-0) pantailaren ezarpenak [138](#page-137-0)**

#### **Aurkibidea**

**partekatu multimedia fitxategiak linean [86](#page-85-0) partekatutako bideoa [42](#page-41-0) pertsonalizazioa [68](#page-67-0) PIN kodea [14](#page-13-0) PIN2 kodea [14](#page-13-0) posta elektronikoa [64](#page-63-0) postontzia** ahotsa [39](#page-38-0) posta elektronikoa [61](#page-60-0) **profilak [69](#page-68-0)** deskonektatuta profilaren mugak [32](#page-31-0) pertsonalizazioa [69](#page-68-0) **proxy zerbitzariaren ezarpenak [117](#page-116-0) PUK kodeak [14](#page-13-0)**

## **R**

**RealPlayer [134](#page-133-0)**

## **S**

**sarbide kodeak [14](#page-13-0) sare ezarpenak [114](#page-113-0) Sarean partekatu [86](#page-85-0)** argitaratu [88](#page-87-0) kontuak [87](#page-86-0) sarrerak sortu [87](#page-86-0) **sarguneak [115](#page-114-0)** taldeak [116](#page-115-0) **sarrera ontzia** mezua [59](#page-58-0) **sarrera ontzia, mezua [59](#page-58-0) sarrera testua [49](#page-48-0), [51](#page-50-0)**

**segurtasun kodea [14](#page-13-0) segurtasun modulua [143](#page-142-0) segurtasuna** web arakatzailea [98](#page-97-0) ziurtagiriak [142](#page-141-0) **sentsoreak [34](#page-33-0) Share online** harpidetu [86](#page-85-0) zerbitzuak aktibatu [86](#page-85-0) **SIM txartela** kendu [36](#page-35-0) mezuak [65](#page-64-0) sartu [16](#page-15-0) **SIM txartelaren segurtasuna [141](#page-140-0) SIP [125](#page-124-0) SMS (mezu laburren zerbitzua) [58](#page-57-0) software** eguneratzea [12](#page-11-0) **software aplikazioak [130](#page-129-0) softwarearen eguneratzeak [13](#page-12-0) soinua isildu [39](#page-38-0) Symbian aplikazioak [130](#page-129-0)**

## **T**

**teklak [20](#page-19-0) teklak blokeatu [23](#page-22-0) teklatu birtuala [48](#page-47-0) teklatua blokeatu [23](#page-22-0) telefonoa SMS bidez blokeatu [34](#page-33-0) telefonoaren eguneratzeak [140](#page-139-0) Telefonoaren konfigurazioa [28](#page-27-0) telekonferentziak [39](#page-38-0) tenporizadorea** kamera [82](#page-81-0)

#### **testu mezuak**

erantzun [59](#page-58-0) ezarpenak [66](#page-65-0) jaso eta irakurri [59](#page-58-0) SIM mezuak [65](#page-64-0) **testu-mezuak** bidali [58](#page-57-0) **tonuak [69](#page-68-0)**

## **U**

**uhala [36](#page-35-0) ukipen-pantaila [25,](#page-24-0) [52](#page-51-0) UPIN kodea [14](#page-13-0) UPUK kodea [14](#page-13-0) urruneko blokeoa** Ikus telefonoa SMS bidez blokeatu **urruneko postontzia [61](#page-60-0) urrutiko SIM modua [122](#page-121-0) USB kable konexioa [123](#page-122-0)**

### **W**

**web konexioa [92](#page-91-0) weben erregistroak [95](#page-94-0) widgetak [95](#page-94-0)**

## **Z**

**zerbitzu komandoak [65](#page-64-0) zerbitzuaren mezuak [60](#page-59-0) ziurtagiri pertsonalak [142](#page-141-0) ziurtagiriak [142](#page-141-0) zooma [83](#page-82-0)**